# **Gebruikershandleiding**

# EXPLORER NMEA2000 GPS GX1850GPS/E

# EXPLORER GPS GX1800GPS/E

- Internationale ITU-R M.493-13 Klasse D DSC (Digital Selective Calling) (Europese versie: voldoet aan ITU-R M.493-14)
- z NMEA 2000-compatibel (alleen de GX1850GPS/E)
- Invoer en uitvoer van GPS-informatie naar NMEA 0183-compatibele apparaten
- Geïntegreerde 66-kanaals ingebouwde GPS-ontvanger
- Automatische DSC-polling van de GPS-positie van max. 6 schepen
- Automatische DSC-kanaalkeuze & DSC-testoproep
- GPS-kompaspagina, Routepunten invoeren en opslaan, Routes naar locaties navigeren
- Automatische noodberichten, MOB-melding & -locatie, Navigatie naar MOB-locatie
- **•** Grote beeldschermdiagonaal, eenvoudig te monteren, onderdompelbaar IPX8 (1,5 m of 5 ft gedurende 30 minuten)
- Storingsarme microfoon met kanaalwisseling, 16/S-toets en H/L-toets
- Tweede station & intercom met RAM4-microfoon SSM-70H met externe toegang
- ATIS-modus voor Europese binnenwateren

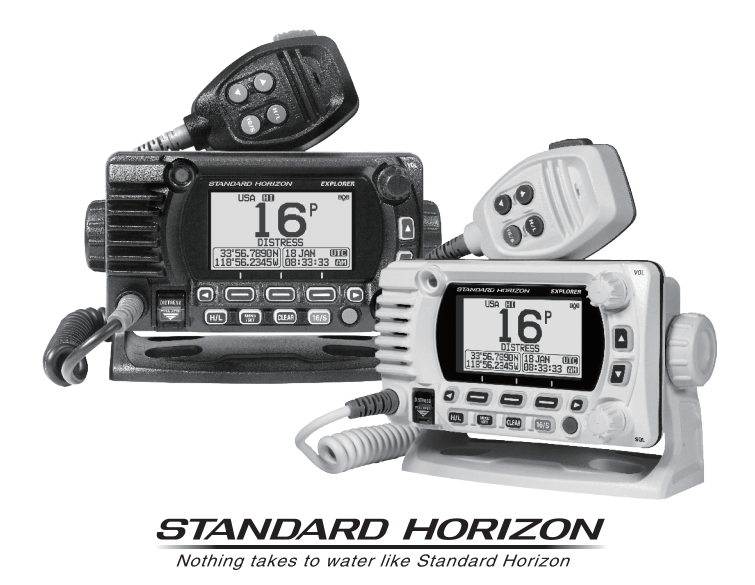

# **INHOUDSOPGAVE**

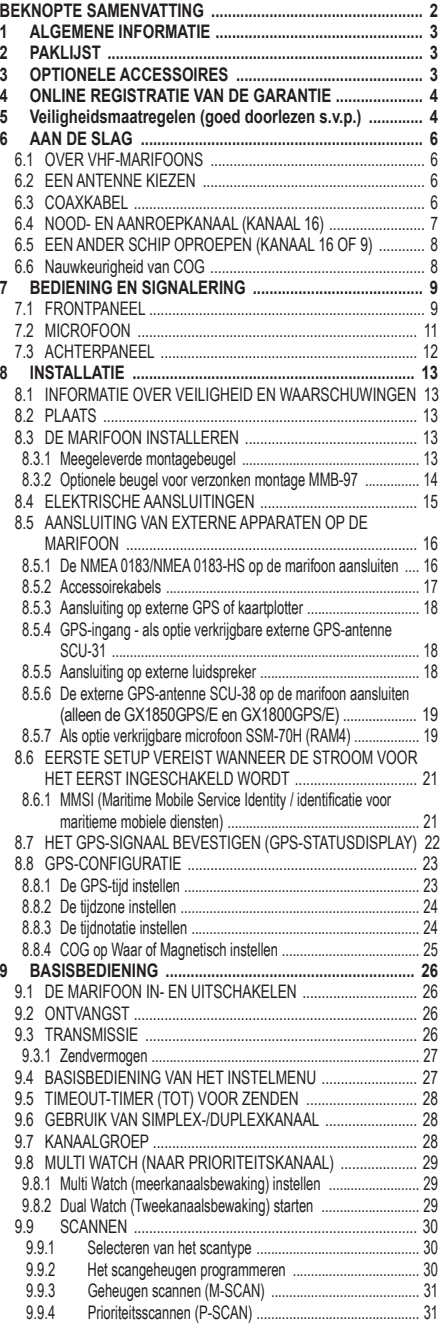

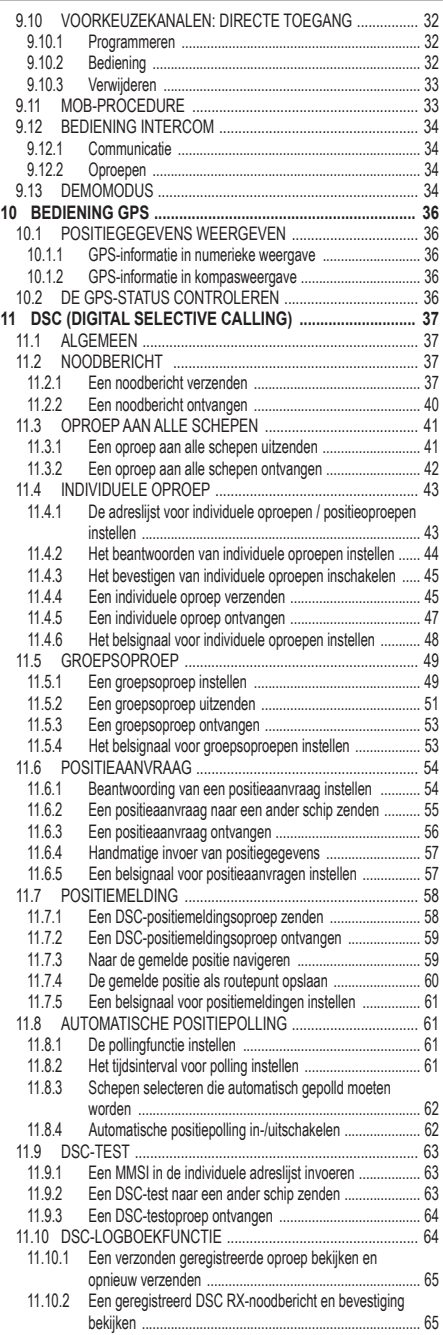

# **INHOUDSOPGAVE**

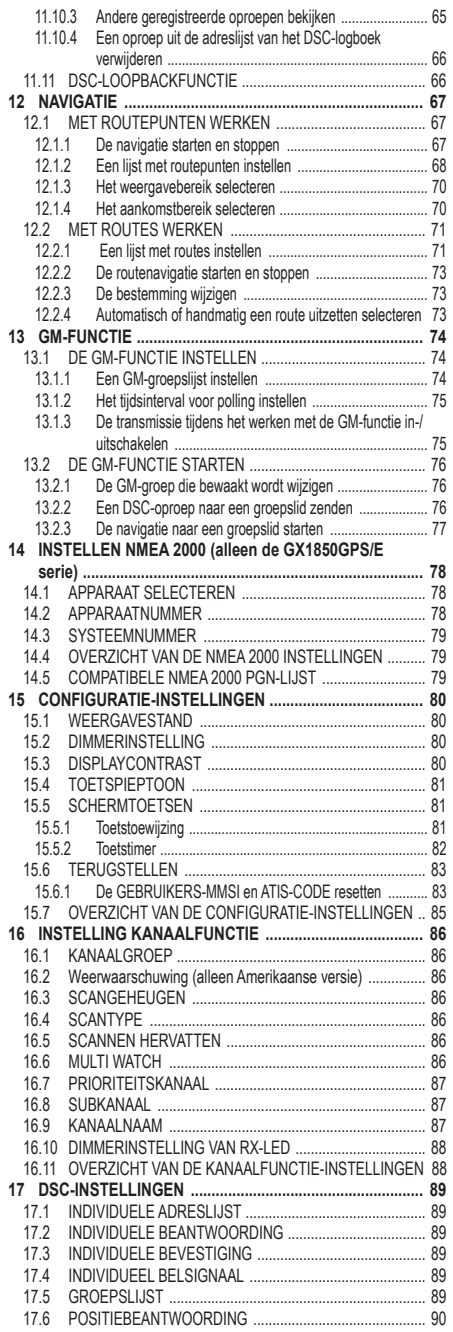

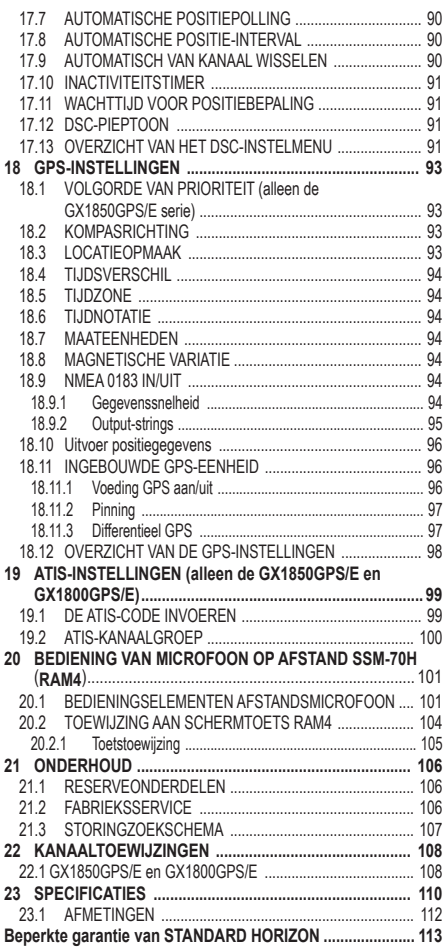

# **BEKNOPTE SAMENVATTING**

<span id="page-3-0"></span>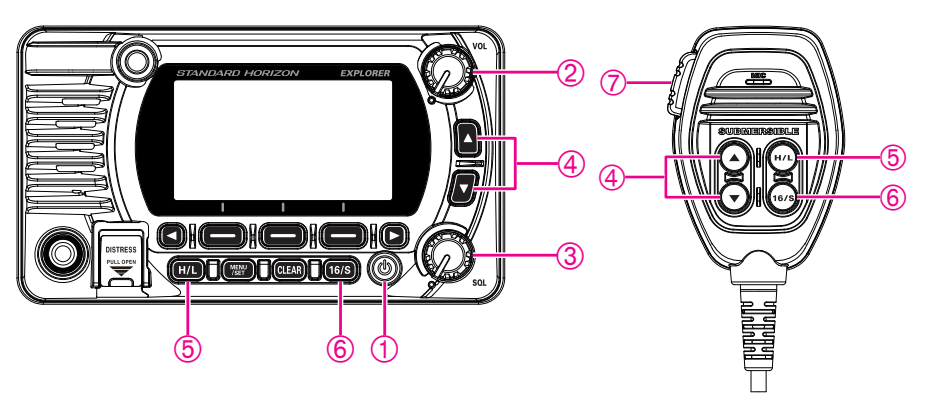

- $\Box$  Houd de  $\Diamond$  toets ingedrukt om de marifoon IN of UIT te schakelen.
- Draai aan de **VOL** -knop om het audiovolume van de luidspreker te regelen.
- Draai de **SQL**-knop naar rechts om de squelch-functie te activeren of naar links om die op te heffen.
- Druk op de toetsen **▲**/**▼** (of druk op de toetsen **▲**/**▼** op de microfoon) om het werkkanaal te selecteren.
- Druk op toets **H/L** om het zenduitgangsvermogen heen en weer te schakelen tussen Hoog (25 W) en Laag (1 W).
- Druk op de **16/S**-toets op de marifoon of de microfoon om kanaal 16 te selecteren. Houd de **16/S**-toets op de marifoon of de microfoon ingedrukt om het subkanaal te selecteren. Druk nogmaals op de **16/S**-toets om naar het vorige geselecteerde kanaal terug te keren.
- $\heartsuit$  Om te zenden: Houd de microfoon circa 2 cm bij uw mond vandaan en spreek op normale toon terwijl u de **PTT** schakelaar indrukt.

# <span id="page-4-0"></span>**1 ALGEMENE INFORMATIE**

De STANDARD HORIZON **GX1850GPS/E-GX1800GPS/E** VHF/FM-marifoon is bestemd voor gebruik op internationale, Amerikaanse, Canadese en andere regionale scheepvaartkanalen. De **GX1850GPS/E-GX1800GPS/E** serie kan op een gelijkspanning van 11 tot 16 V werken en heeft een omschakelbaar RF-uitgangsvermogen van 1 wat of 25 watt.

De **GX1850GPS/E-GX1800GPS/E** serie beschikt over een DSC-systeem (Digital Selective Calling) van klasse-D-bedrijf volgens ITU-R M.493, met een 66-kanaals ingebouwde GPS (alleen de GX1850GPS/E en GX1800GPS/E). Klasse-D-bedrijf maakt continue ontvangst van DSC-functies op kanaal 70 mogelijk, zelfs terwijl de marifoon bezig is met het ontvangen van oproepen op de spraakkanalen. De **GX1850GPS/E-GX1800GPS/E** serie werkt op alle momenteel toegewezen scheepvaartkanalen, en is omschakelbaar voor gebruik met internationale, Amerikaanse of Canadese voorschriften. Noodkanaal 16 kan onmiddellijk geselecteerd worden vanuit een willekeurig kanaal door op de [**16/S**]-toets te drukken.

Andere kenmerken van de **GX1850GPS/E-GX1800GPS/E**serie zijn onder meer: NMEA 2000 compatibiliteit (alleen de GX1850GPS/E) en veel uitbreidingsmogelijkheden. Het toestel kan worden aangesloten op de als optie leverbare bedrade **SSM-70H** (**RAM4**) microfoon, wat een volledige bediening op afstand van alle VHF- en DSC-functies mogelijk maakt. Er is eveneens voorzien in een intercomfunctie voor communicatie tussen de marifoon en de RAM4-microfoon, scanfuncties, prioriteitsscannen, tweekanaalsbewaking, DSC-positiepolling voor max. 6 schepen, hoog- en laagspanningswaarschuwing en herhaalbaarheid van ontvangen GPS-locatiegegevens.

# **2 PAKLIJST**

Open de verpakking en controleer of er de volgende items in zitten:

- Marifoon
- Gelijkstroomsnoer
- Montagebeugel en bevestigingsmateriaal
- Gebruikershandleiding

# <span id="page-4-1"></span>**3 OPTIONELE ACCESSOIRES**

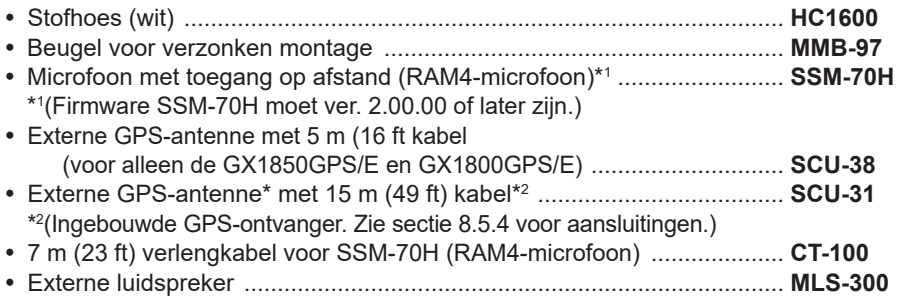

# <span id="page-5-0"></span>**4 ONLINE REGISTRATIE VAN DE GARANTIE**

Online registratie van de garantie is niet beschikbaar in Europa. Controleer de meegeleverde lokale garantiekaart.

*OPM.*: het kan nuttig zijn de website van STANDARD HORIZON nu en dan te bezoeken. Zodra er nieuwe producten worden uitgebracht, wordt hierover informatie verstrekt op de website.

# **5 Veiligheidsmaatregelen (goed doorlezen s.v.p.)**

#### **Lees deze belangrijke veiligheidsmaatregelen goed door en gebruik dit product op veilige wijze.**

Yaesu kan niet aansprakelijk worden gehouden voor gebreken of problemen veroorzaakt door het gebruik of onjuist gebruik van dit product door de koper of enige derde. Yaesu kan evenmin aansprakelijk worden gehouden voor schade veroorzaakt door het gebruik van dit product door de koper of enige derde, behalve in gevallen waarin zij krachtens de wettelijke voorschriften gelast wordt schadevergoeding te betalen.

#### **Types en betekenis van de tekens**

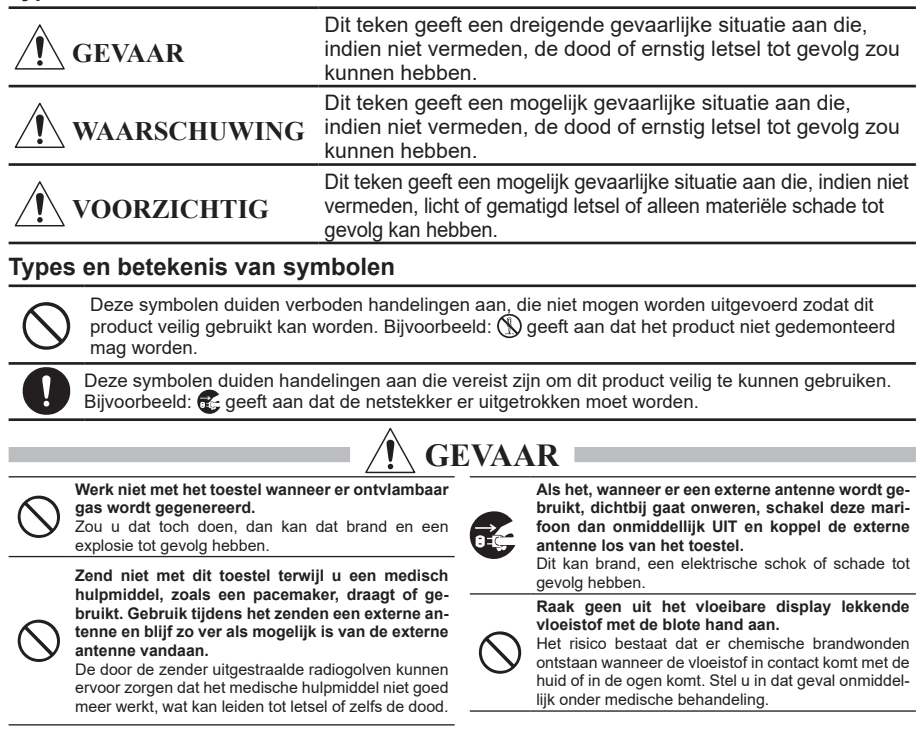

 **WAARSCHUWING**

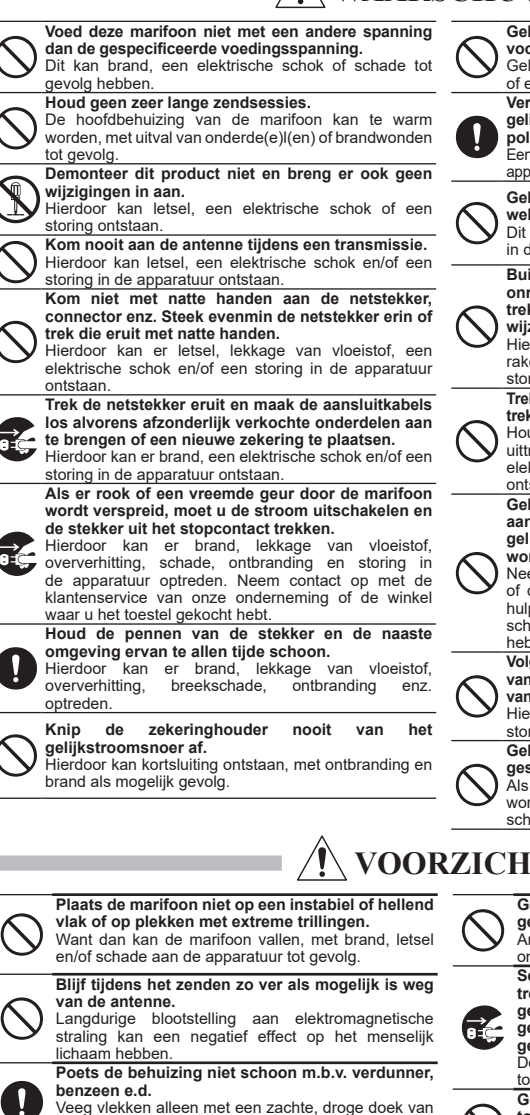

de behuizing af.

**en de aansluitkabels.**

schok tot gevolg.

**Houd dit product buiten het bereik van kinderen.** Anders kunnen kinderen letsel oplopen of kan er

beschadigd raken, met brand en een elektrische

schade aan de marifoon optreden.

**Gebruik uitsluitend zekeringen van het voorgeschreven type.** Gebruik van een verkeerde zekering kan tot brand en/

of een storing in de apparatuur leiden.

**Vergewis u er bij het aansluiten van een gelijkstroomsnoer van dat de positieve en negatieve polariteit juist zijn.**

Een omgekeerde aansluiting zal tot schade aan de apparatuur leiden.

**Gebruik geen andere gelijkstroomsnoeren dan die welke meegeleverd wordt of voorgeschreven is.**

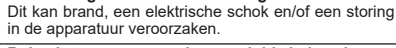

**Buig het snoer en de aansluitkabels niet op onredelijke wijze, zorg dat er geen kink in komt, trek er niet aan, maak ze niet warm en breng er geen wijziging in aan.**

Hierdoor kunnen de kabels ingesneden of beschadigd raken, resulterend in een elektrische schok en/of een storing in de apparatuur.

**Trek niet aan de kabel bij het erin steken of eruit trekken van de stekker en aansluitkabels.**

Houd altijd de stekker of connector strak bij het uittrekken ervan; doet u dit niet, dan kan er brand, een elektrische schok en/of een storing in de apparatuur ontstaan.

**Gebruik het toestel niet wanneer het snoer en de aansluitkabels beschadigd zijn, of wanneer de gelijkstroomconnector er niet vast ingestoken kan worden.**

Neem contact op met de klantenservice van Yaesu of de winkel waar deze marifoon werd gekocht voor hulp, aangezien dit probleem brand, een elektrische schok en/of een storing in de apparatuur tot gevolg kan hebben

**Volg de bijgeleverde instructies op bij het Installeren van afzonderlijk verkochte onderdelen en het plaatsen van een zekering.**

Hierdoor kan er brand, een elektrische schok en/of een storing in de apparatuur ontstaan.<br>Gebruik uitsluitend de

bijgeleverde of **gespecificeerde schroeven.**

Als er schroeven van een afwijkende maat gebruikt worden, kan dat brand, een elektrische schok en/of schade aan onderdelen tot gevolg hebben.

# **VOORZICHTIG**

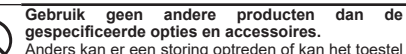

Anders kan er een storing optreden of kan het toestel onjuist gaan functioneren .

**Schakel om veiligheidsredenen de stroom uit en trek het met de gelijkstroomconnector verbonden gelijkstroomsnoer eruit wanneer het toestel** 

**gedurende een lange periode buiten gebruik gesteld wordt.**

Doet u dit niet, dan kan dat brand en oververhitting tot gevolg hebben.

**Gooi niet met de marifoon en onderwerp het toestel evenmin aan sterke stootkrachten.**

Fysiek misbruik kan leiden tot schade aan onderdelen en storing in de apparatuur.

**Blijf met magneetkaarten en videobanden uit de buurt van de marifoon.** Anders bestaat de kans dat de op bankpassen of

**Plaats geen zware voorwerpen boven op het snoer**  Hierdoor kunnen het snoer en de aansluitkabels

videobanden vastgelegde gegevens worden gewist. **Ga niet op het product staan, plaats geen zware** 

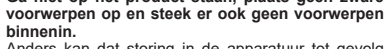

Anders kan dat storing in de apparatuur tot gevolg hebben.

# <span id="page-7-0"></span>**6 AAN DE SLAG**

# **6.1 OVER VHF-MARIFOONS**

De in de VHF-band voor de scheepvaart gebruikte radiofrequenties liggen tussen de 156 en 158 MHz, waarbij een aantal walstations beschikbaar zijn tussen de 161 en 163 MHz. Via de VHF-band voor de scheepvaart verloopt de communicatie over afstanden die noodzakelijkerwijs in de "zichtlijn" liggen (VHF-signalen planten zich niet goed voort door voorwerpen zoals gebouwen, heuvels of bomen). De werkelijke overdrachtsafstand hangt veel meer af van het antennetype, de versterkingsfactor en de hoogte dan van het uitgangsvermogen van de zender. Op vast gemonteerde 25W radiocommunicatieapparatuur mogen afstanden groter dan 25 km verwacht worden, voor draagbare 5W radiocommunicatieapparatuur kan de verwachte afstand groter dan 8 km in de "zichtlijn" zijn.

# **6.2 EEN ANTENNE KIEZEN**

Scheepsantennes stralen in dezelfde mate in alle horizontale richtingen signalen uit, maar niet recht omhoog. Het doel van een scheepsantenne is om het signaal naar de horizon toe te vergroten. De mate waarin dit wordt bereikt, wordt de antenneversterking genoemd. Deze wordt gemeten in decibel (dB) en is een van de belangrijkste factoren bij het kiezen van een antenne. In termen van effectief uitgestraald vermogen (ERP) worden antennes gespecificeerd op basis van hoeveel meer versterking ze hebben dan een theoretische antenne met versterking nul. Een antenne van 1 m met een versterking van 3 dB vertegenwoordigt tweemaal zoveel versterking als de denkbeeldige antenne.

Gewoonlijk wordt op de mast van een zeilboot een roestvrijstalen sprietantenne van 1 m met een versterking van 3 dB gebruikt. De langere glasvezelsprietantenne van 2,5 m met een versterking van 3 dB wordt hoofdzakelijk gebruikt op motorboten waarvoor de extra versterking vereist is.

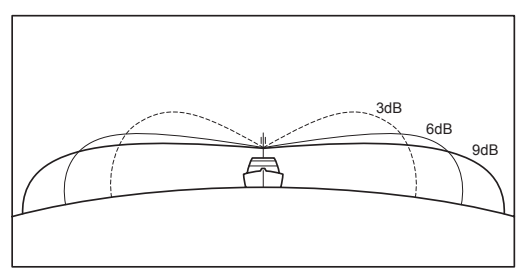

# **6.3 COAXKABEL**

VHF-antennes worden door middel van een coaxkabel – een afgeschermde transmissieleiding – op de zendontvanger aangesloten. Een coaxkabel wordt gespecificeerd op basis van de diameter en constructie ervan.

Voor trajecten van minder dan 6 m (20 ft) is RG-58/U (circa 6 mm (0,25") in diameter) een goede keus. Voor trajecten van meer dan 6 m (20 ft) maar minder dan 15 m (50 ft) dient de grotere RG-8X of RG-213/U te worden gebruikt. Voor kabeltrajecten van meer dan 15 m (50 ft) dient RG-8X te worden gebruikt. Zie de figuur voor het aanbrengen van de connector op de coaxkabel.

<span id="page-8-0"></span>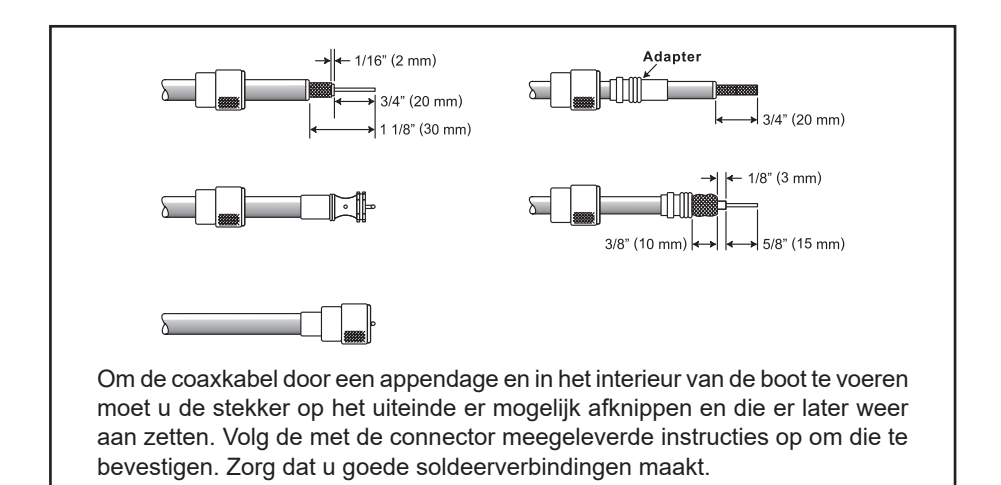

# **6.4 NOOD- EN AANROEPKANAAL (KANAAL 16)**

Kanaal 16 staat bekend als het 'Hail and Distress Channel' (noodkanaal). Een noodsituatie kan worden gedefinieerd als een levensbedreigende situatie of een situatie met gevaar voor materieel. Zorg dat in zulke gevallen de zendontvanger aan is en is ingesteld aan KANAAL 16. Ga dan als volgt te werk:

- 1. Druk de spreekschakelaar (PTT-schakelaar) van de microfoon in en zeg "*Mayday*, *Mayday*, *Mayday*. Dit is \_\_\_\_\_\_\_ , \_\_\_\_\_\_\_ , \_\_\_\_\_\_\_ " (naam van uw schip).
- 2. Herhaal dan nog een keer: " **Mayday**,
- 3. Meld nu uw positie in geografische breedte/lengte, of door een ware peiling of magnetische peiling te geven (geef aan welke) ten opzichte van een bekend landmerk zoals een navigatiehulpmiddel of geografisch object zoals een eiland of haveningang.
- 4. Leg de aard van de noodsituatie waarin u verkeert uit (zinkend, aanvaring, gestrand, brand, hartaanval, levensbedreigende verwonding enz.).
- 5. Geef aan wat voor assistentie u wenst (pompen, medische bijstand enz.).
- 6. Meld het aantal personen aan boord en de toestand van eventuele gewonden.
- 7. Taxeer de huidige zeewaardigheid en staat van uw schip.
- 8. Geef een beschrijving van uw schip: lengte, ontwerp (motor- of zeilboot), kleur en andere onderscheidende kenmerken. De transmissie mag in totaal niet langer duren dan 1 minuut.
- 9. Beëindig de melding met "*OVER*". Laat de microfoonschakelaar los en luister.
- 10. Komt er geen antwoord, herhaal dan de bovengenoemde procedure. Komt er dan nog steeds geen antwoord, probeer dan een ander kanaal.

#### **OPMERKING**

De marifoon heeft een DSC-noodoproepfunctie die digitaal een noodoproep naar alle schepen met een compatibele DSC-marifoon kan zenden. Zie sectie "**[11 DSC \(DIGITAL SELECTIVE CALLING\)](#page-38-1)**".

# <span id="page-9-0"></span>**6.5 EEN ANDER SCHIP OPROEPEN (KANAAL 16 OF 9)**

Kanaal 16 kan worden gebruikt om een eerste contact (aanroepen) met een ander schip tot stand te brengen. De belangrijkste toepassing ervan is echter voor noodberichten. Dit kanaal moet te allen tijde worden afgeluisterd behalve wanneer er op dat moment een ander kanaal in gebruik is.

Het wordt continu afgeluisterd door de Amerikaanse en Canadese kustwacht en door andere schepen. **Het gebruik van kanaal 16 voor aanroepen moet worden beperkt tot alleen het eerste contact.** De oproep mag niet langer duren dan 30 seconden, maar mag wel 3 keer met tussenpozen van 2 minuten herhaald worden. In gebieden met intensief radioverkeer kan congestie op kanaal 16 voortvloeiend uit het gebruik ervan als aanroepkanaal in Amerikaanse wateren aanzienlijk worden gereduceerd door gebruik te maken van **kanaal 9** als het (aanroep-)kanaal voor het eerste contact voor niet-urgente communicatie. Ook hier mag de duur van de oproep niet langer zijn dan 30 seconden, maar mag wel 3 keer met tussenpozen van 2 minuten herhaald worden.

Raadpleeg eerst, alvorens contact met een ander schip op te nemen, de kanalentabellen in deze handleiding, en kies een geschikt kanaal voor communicatie na het eerste contact. Kanalen 68 en 69 van de Amerikaanse VHF-tabellen bijvoorbeeld zijn enkele van de voor niet-commerciële (recreatieve) schippers beschikbare kanalen. Luister het gewenste kanaal van tevoren af om er zeker van te zijn dat u geen ander verkeer zult onderbreken, en ga dan terug naar kanaal 16 of 9 om het eerste contact tot stand te brengen.

Druk, wanneer het aanroepkanaal (16 of 9) vrij is, op de **PTT**-schakelaar op de microfoon en noem de naam van het andere schip dat u wilt oproepen en zeg vervolgens "this is" (dit is), gevolgd door de naam van uw schip en uw Station License (roepnaam) en laat daarna de **PTT**-schakelaar op de microfoon los. Wanneer het andere schip uw oproep beantwoordt, vraag dan meteen om een ander kanaal door op de **PTT**-schakelaar op de microfoon te drukken en te zeggen "*go to*", het nummer van het andere kanaal, zeg "*over*" en laat de **PTT**-schakelaar op de microfoon los. Schakel vervolgens over naar het nieuwe kanaal. Roep wanneer het nieuwe kanaal niet druk is, het andere schip op.

Zeg na een transmissie "*over*" en laat de spreekschakelaar (**PTT**-schakelaar) op de microfoon los. Beëindig wanneer alle communicatie met het andere schip is voltooid, de laatste transmissie door uw roepnaam en het woord "*out*" te noemen. Merk op dat het niet nodig is uw roepnaam bij iedere transmissie te noemen, alleen in het begin en einde van het contact.

Vergeet niet om terug te keren naar kanaal 16 wanneer er geen ander kanaal in gebruik is. Sommige marifoons luisteren automatisch kanaal 16 af, zelfs wanneer die op een ander kanaal zijn ingesteld of bij het scannen.

# **6.6 Nauwkeurigheid van COG**

De fout in de COG (het traject van de positie van de antenne over de grond) ten gevolge van de werkelijke snelheid over de grond van het schip mag de volgende waarden niet overschrijden:

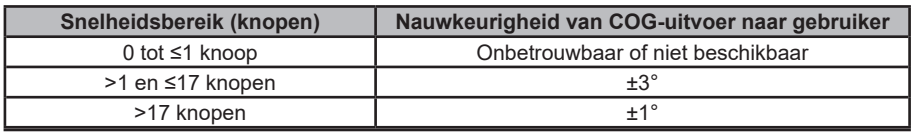

# <span id="page-10-0"></span>**7 BEDIENING EN SIGNALERING**

In deze sectie vindt u een beschrijving van elk bedieningselement van de zendontvanger. Zie de afbeelding hieronder voor de plaats van de bedieningselementen. Zie [hoofdstuk](#page-27-1) [9](#page-27-1) van deze handleiding voor uitvoerige bedieningsinstructies.

# **7.1 FRONTPANEEL**

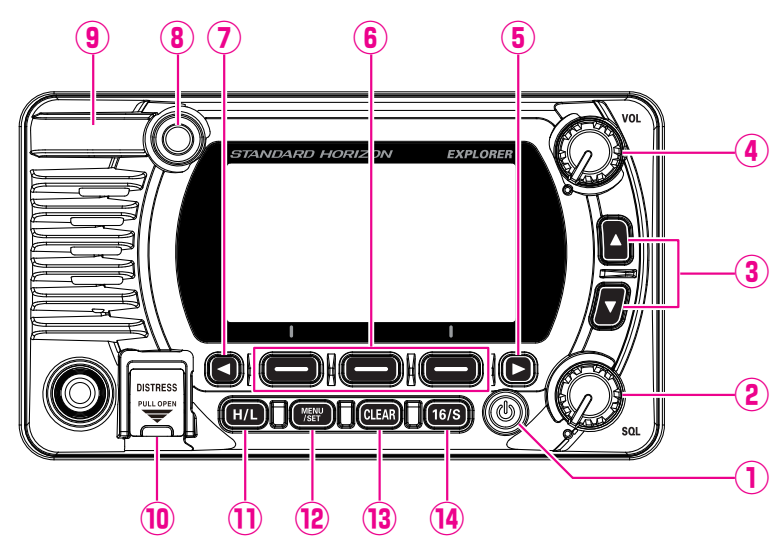

#### (Power) **toets**

Houd deze ingedrukt om de marifoon **IN** of **UIT** te schakelen. Wanneer de stroom **IN** wordt ingeschakeld, dan wordt de zendontvanger op het laatst gekozen kanaal ingesteld.

#### **SQL-knop** (squelch-regelaar)

Door deze regelaar met de wijzers van de klok mee te verdraaien wordt het punt ingesteld waarop willekeurige ruis op het kanaal de audiocircuits niet activeert maar er een ontvangen signaal zal worden gehoord. Dit punt wordt de ruisdrempel genoemd. Als de squelch-regelaar verder verdraaid wordt, zal de ontvangst van gewenste transmissies verslechteren.

#### **▲** & **▼ toets**

Met deze toetsen wordt het werkkanaal gewijzigd. Ook met de omhoog/omlaagtoetsen op de microfoon kan het werkkanaal worden gewijzigd.

Druk kortstondig op de toets om het kanaal met één stap te verhogen of te verlagen. Als de toets ingedrukt gehouden wordt, dan worden de kanalen doorlopend verhoogd of verlaagd.

#### **Secundair gebruik**

• Druk, terwijl het scherm MENU wordt weergegeven, op de toets om het schermmenu naar rechts/links te verschuiven.

#### **VOL-knop** (volumeregeling)

Hiermee wordt het audiovolumeniveau geregeld.

Door deze knop met de wijzers van de klok mee te draaien wordt het volume van de interne luidspreker en luidspreker-microfoon verhoogd.

#### / **Toets ◄** & **►**

Druk, wanneer de schermtoetsen worden weergegeven, op deze toetsen om de functie van schermtoetsen om te schakelen.

#### **Secundair gebruik**

Druk, terwijl het scherm MENU wordt weergegeven, op de toets om het schermmenu naar rechts/links te verschuiven.

#### **Schermtoetsen**

Druk op deze toetsen om de schermtoetsen weer te geven.

De 3 programmeerbare schermtoetsen kunnen worden aangepast via het in sectie "**[15.5 SCHERMTOETSEN](#page-82-1)**" beschreven instelmenu.

#### **LED BUSY-indicator**

Dit indicatielampje gloeit groen wanneer de squelch opent.

#### **GPS-antenne** (alleen de GX1850GPS/E en GX1800GPS/E)

Ingebouwde GPS-antenne bevindt zich hier.

#### **DISTRESS toets**

Deze toets dient voor het verzenden van een DSC-noodoproep. Zie voor het verzenden van de noodoproep sectie "**[11.2.1 Een noodbericht verzenden](#page-38-2)**".

#### **H/L**-**toets**

Druk op deze toets om tussen 25 W (hoog) en 1 W (laag) vermogen te schakelen. Wanneer het TX-uitgangsvermogen op "Low" (Laag) staat terwijl de marifoon op kanaal 13 of 67 is ingesteld (alleen kanaalgroep USA), dan schakelt het uitgangsvermogen tijdelijk over van "Low" (Laag) naar "High" (Hoog) vermogen totdat de **PTT**-schakelaar van de microfoon wordt losgelaten. Deze toets is niet beschikbaar op kanalen met zendblokkering en kanalen voor alleen laag vermogen.

#### **Toets MENU/SET**

Druk hierop om toegang te krijgen tot MENU.

Houd deze toets ingedrukt om naar het MENU SETUP (instelmenu) te gaan. Zie sectie "**[9.4 BASISBEDIENING VAN HET INSTELMENU](#page-28-1)**" voor meer informatie.

#### **Toets CLEAR**

Druk op deze toets om een menukeuze te annuleren.

#### **16/S toets**

Door op deze toets te drukken wordt kanaal 16 meteen vanaf om het even welke kanaallocatie opgeroepen. Door deze toets ingedrukt te houden wordt het SUB-kanaal geselecteerd (de standaardinstelling van het SUB-kanaal is kanaal 9). Door nogmaals op deze toets te drukken keert u terug naar het vorige geselecteerde werkkanaal.

# <span id="page-12-0"></span>**7.2 MICROFOON**

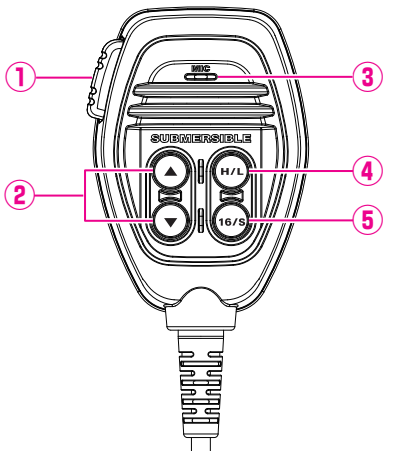

#### **PTT** (Push-To-Talk)-schakelaar

 Wanneer het toestel in de marifoonmodus staat en er op de **PTT**-schakelaar wordt gedrukt, dan wordt de zender ingeschakeld voor mondelinge communicatie met een ander schip.

 Wanneer er een als optie verkrijgbare RAM4 -microfoon **SSM-70H** is aangesloten en de intercomfunctie is geselecteerd, wordt door op de **PTT**-schakelaar te drukken de mondelinge communicatie van de marifoon naar de **RAM4**-microfoon **SSM-70H** van het tweede station geactiveerd.

#### **▲** & **▼ toets**

Met deze toetsen op de microfoon worden kanalen geselecteerd en menu-items gekozen.

#### **Microfoon**

De interne microfoon brengt uw spraak over en reduceert achtergrondruis m.b.v. Clear Voice ruisonderdrukkingstechnologie.

Houd de microfoon tijdens het uitzenden circa 2 cm bij uw mond vandaan. Spreek langzaam en duidelijk in de microfoon.

#### **H/L**-**toets**

Druk op deze toets om tussen 25 W (hoog) en 1 W (laag) vermogen te schakelen. Wanneer het TX-uitgangsvermogen op "Low" (Laag) staat en de marifoon op kanaal 13 of 67 is ingesteld (alleen kanaalgroep USA), dan schakelt het uitgangsvermogen tijdelijk over van "Low" (Laag) naar "High" (Hoog) vermogen totdat de **PTT**-schakelaar van de microfoon wordt losgelaten. TX met hoog vermogen is niet beschikbaar op kanalen met zendblokkering en kanalen voor alleen laag vermogen.

#### **16/S toets**

Door op deze toets te drukken wordt kanaal 16 meteen vanaf om het even welke kanaallocatie geselecteerd. Door deze toets ingedrukt te houden wordt het SUB-kanaal geselecteerd (de standaardinstelling van het SUB-kanaal is kanaal 9). Door nogmaals op deze toets te drukken keert u terug naar het vorige geselecteerde werkkanaal.

# <span id="page-13-0"></span>**7.3 ACHTERPANEEL**

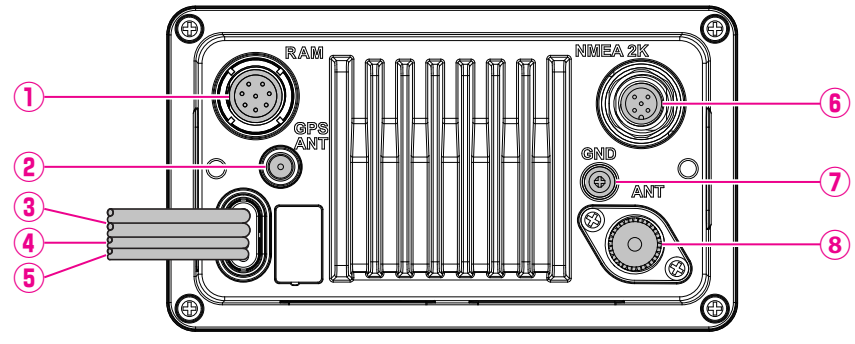

**RAM** Connector microfoon met toegang op afstand

Voor het aansluiten van de afstandsstationmicrofoon **SSM-70H** (**RAM4**). Zie sectie "**[20 BEDIENING VAN MICROFOON OP AFSTAND SSM-70H \(RAM4\)](#page-102-1) 20 SSM-70H** (**RAM4**)" voor meer informatie.

*OPM.*: Het is niet toegestaan om het draadloze toegangspunt **SCU-30** met deze connector te verbinden.

- **GPS ANT-Connector** (alleen de GX1850GPS/E en GX1800GPS/E) Hiermee wordt de optionele externe GPS-antenne **SCU-38** aangesloten.
- **Gelijkstroomingangskabel** Hiermee wordt de marifoon op een gelijkspanningsvoeding aangesloten die 11 tot 16 V gelijkstroom kan leveren.
- **Accessoire-aansluitkabel** (geel, groen, grijs en bruin) Hiermee wordt de marifoon op een GPS-kaartplotter aangesloten. Zie sectie "**[8.5.2](#page-18-1)  [Accessoirekabels](#page-18-1)**".
- **Aansluitkabel EXTERNE luidspreker** (wit & afscherming) Hiermee wordt de marifoon op een als optie verkrijgbare externe luidspreker aangesloten. Zie sectie "**[3 OPTIONELE ACCESSOIRES](#page-4-1)**" voor de als optie verkrijgbare accessoires van STANDARD HORIZON. Luidsprekeraansluitingen:

Wit: Externe luidspreker (+)

Afscherming: Externe luidspreker (−)

- **NMEA 2K connector** (alleen de GX1850GPS/E) Voor aansluiting op het NMEA 2000-netwerk.
- **GND-klem** (massaklem)

Hiermee wordt de marifoon op een massapunt op het schip aangesloten, voor veilige en optimale prestaties.

Gebruik alleen de met de marifoon meegeleverde schroef.

**VHF ANT-aansluitbus** (aansluitbus VHF-antenne)

Voor het aansluiten van een antenne op de zendontvanger. Gebruik een marifoonantenne met een impedantie van 50 Ω.

# <span id="page-14-0"></span>**8 INSTALLATIE**

# **8.1 INFORMATIE OVER VEILIGHEID EN WAARSCHUWINGEN**

Bediening van deze marifoon is beperkt tot alleen beroepsmatig gebruik, werkgerelateerde activiteiten waarbij de radio-operator over de kennis moet beschikken om de blootstellingsomstandigheden van passagiers en omstanders te beheersen door de minimale scheidingsafstand van 1 m (3 ft) aan te houden. Als deze beperkingen niet in acht worden genomen, dan zullen de door de FCC vastgestelde grenswaarden m.b.t. blootstelling aan RF overschreden worden.

## **Installeren van de antenne:**

De antenne moet ten minste 1 m (3 ft) van passagiers vandaan worden geplaatst teneinde te voldoen aan de FCC-voorschriften inzake blootstelling aan RF.

# **8.2 PLAATS**

De marifoon mag onder elke hoek gemonteerd worden. Kies een zodanige montageplaats dat:

• voldoet aan de in de onderstaande tabel vermelde veilige kompasafstanden om interferentie voor een magnetisch kompas te voorkomen.

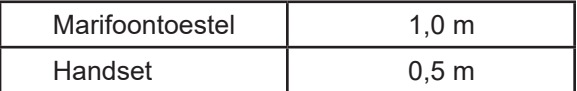

- de bedieningsorganen op het frontpaneel goed bereikbaar zijn
- de mogelijkheid biedt voor aansluiting op een stroomvoorziening en antennes
- er dichtbijgelegen ruimte is voor het aanbrengen van een ophangbeugel voor de microfoon
- zich ten minste 1 m (3 ft) van de antenne van de marifoon vandaan bevinden
- de van de GPS-satellieten afkomstige signalen kunnen voldoende worden ontvangen

*OPM.*: Om ervoor te zorgen dat de marifoon het kompas niet beïnvloedt of dat de prestaties van de marifoon niet worden beïnvloed door de plaats van de antenne, moet u de marifoon tijdelijk aansluiten op de gewenste plaats en:

- a. het kompas testen om te zien of de marifoon enige afwijking veroorzaakt;
- b. de antenne aansluiten en de marifoon af stemmen. Vergewis u ervan dat de marifoon correct werkt door om een marifooncontrole te verzoeken.

# **8.3 DE MARIFOON INSTALLEREN**

## **8.3.1 Meegeleverde montagebeugel**

De meegeleverde montagebeugel maakt montage op een bureaublad mogelijk.

Boor de gaten met een 13/64" (5,2 mm) boor in een oppervlak dat meer dan 10 mm (0,4") dik en meer dan 1,5 kg (3,3 lbs) kan dragen en waarop de beugel stevig en veilig bevestigd kan worden met de bijgeleverde schroeven, veerringen, platte ringen en moeren.

<span id="page-15-0"></span>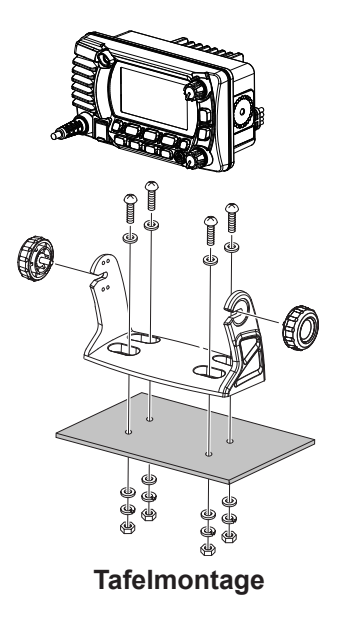

# **8.3.2 Optionele beugel voor verzonken montage MMB-97**

Een GPS-ontvanger en antenne bevinden zich in het frontpaneel van de **GX1850GPS/E** en **GX1800GPS/E**. In veel gevallen kan de marifoon verzonken worden gemonteerd. Het wordt echter aanbevolen om alvorens gaten te zagen voor de verzonken montage de marifoon tijdelijk van stroom te voorzien en hem in te schakelen op de plaats waar het toestel verzonken gemonteerd zal worden om op het display te controleren of het een GPS-locatie kan ontvangen. Als de marifoon geen locatie kan ontvangen, kan een verbinding met een GPS-kaartplotter met NMEA 0183-output, of de als optie verkrijgbare externe GPS-antenne **SCU-38** nodig zijn om signalen van GPS-satellieten te ontvangen.

1. Teken met behulp van de sjabloon (pagina [115](#page-116-0)) de plaats af waar het rechthoekige gat gemaakt moet worden. Vergewis u ervan dat de ruimte achter het instrumentenpaneel of paneel diep genoeg is om de marifoon in te plaatsen (ten minste 95 mm (3,74") diep).

Er moet ten minste een ruimte van 1,3 cm (1/2") tussen de koelplaat van de marifoon enerzijds en bedrading, kabels of constructies anderzijds zijn.

- 2. Zaag het rechthoekige gat uit en schuif de zendontvanger erin.
- 3. Bevestig de beugels op het achterpaneel van de marifoon (zie afbeelding).
- 4. Verdraai de stelschroef om de spanning zo af te stellen dat de zendontvanger strak tegen het montagevlak ligt.

<span id="page-16-0"></span>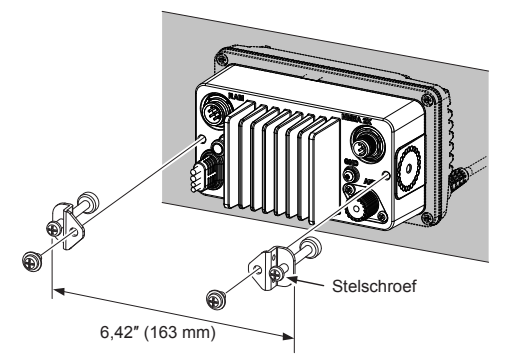

# **8.4 ELEKTRISCHE AANSLUITINGEN**

#### **VOORZICHTIG**

#### **Wanneer de polariteit van de accu-aansluitingen wordt omgekeerd, leidt dit tot schade aan de marifoon!**

Sluit het stroomsnoer en de antenne op de marifoon aan. De antenne en stroomvoorziening worden als volgt aangesloten:

- 1. Monteer de antenne ten minste 1 m (3,28 ft) van de marifoon vandaan. Sluit de antennekabel aan de achterkant van de marifoon aan. De antennekabel moet voorzien zijn van een PL259-connector. Coaxkabel RG-8/U moet worden gebruikt als de antenne 7,6 m (25 ft) of meer van de marifoon verwijderd is. Voor afstanden minder dan 7,6 m (25 ft) kan RG58-kabel worden gebruikt.
- 2. Sluit de rode stroomdraad aan op een 13,8 VDC ± 20% stroombron. Sluit de zwarte stroomdraad aan op een negatieve massaverbinding.
- 3. Zie sectie [8.5](#page-17-1) voor de aansluitingen ingeval er een als optie verkrijgbare externe luidspreker gebruikt gaat worden.
- 4. Het is raadzaam om na installatie het uitgangsvermogen en de staandegolfverhouding van de antenne door een bevoegd scheepswerktuigkundige te laten controleren.

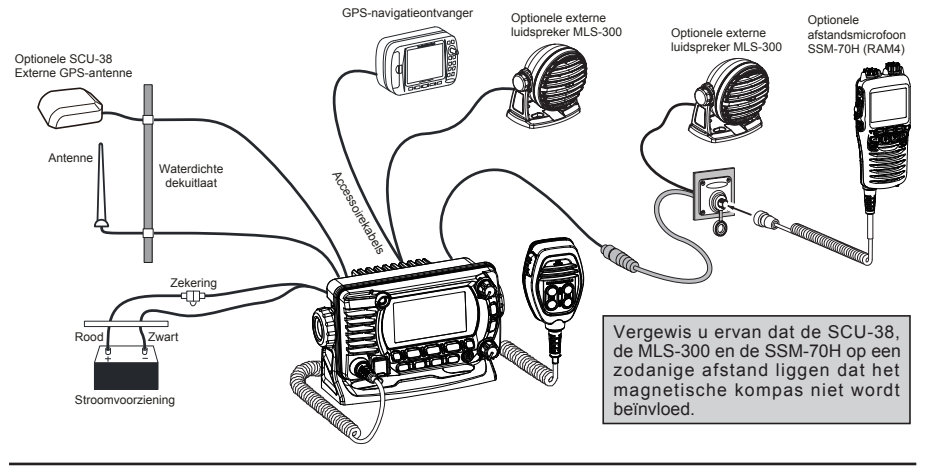

# <span id="page-17-0"></span>**Ferrietkernen**

Om RF-storing die een abnormale werking van de zendontvanger kan veroorzaken te onderdrukken, moet u de twee meegeleverde ferrietkernen aanbrengen zoals hieronder aangegeven: de ene samen op de accessoirekabel en de gelijkstroomkabel, en de andere samen op de NMEA-kabel en de luidsprekerkabel. Klik de beide helften van elke ferrietkern vervolgens aan elkaar.

Breng elke ferrietkern zo dicht mogelijk bij het marifoonhuis aan.

Wikkel tot slot een stuk plastic tape om elke ferrietkern heen om te voorkomen dat de beide helften door trilling van elkaar loskomen.

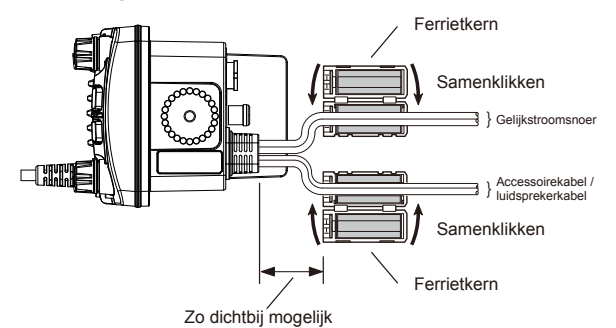

#### **Vervangen van de zekering**

U haalt de zekering uit de zekeringhouder door beide uiteinden van de zekeringhouder vast te houden en de zekeringhouder van elkaar te trekken zonder die te buigen. Controleer, wanneer u de zekering terugplaatst of vervangt, of de zekering vast tegen het metalen contact binnenin de zekeringhouder zit. Als het metalen contact dat de zekering vasthoudt, los zit, kan de zekeringhouder heet worden.

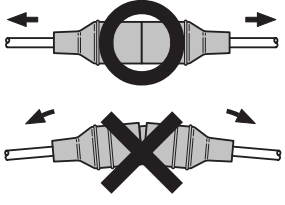

# <span id="page-17-1"></span>**8.5 AANSLUITING VAN EXTERNE APPARATEN OP DE MARIFOON**

## **8.5.1 De NMEA 0183/NMEA 0183-HS op de marifoon aansluiten**

**Aansluitingen extern GPS- toestel (NMEA 0183 4800 baud of NMEA 0183-HS 38400 baud)** De **GX1850GPS/E-GX1800GPS** serie kan de NMEA-baudsnelheid tussen de "4800 bps" en "38400 bps" selecteren. Zie sectie "**[18.9 NMEA 0183 IN/UIT](#page-95-1)**" voor de selectie.

#### **NMEA-input (GPS-informatie)**

- De marifoon kan NMEA 0183 versie 2.0 of hoger, en NMEA 0183-HS versie 1.01 of hoger lezen.
- De NMEA 0183 input-strings zijn GLL, GGA, RMC, GNS, GSA, en GSV (RMC-string wordt aanbevolen).
- <span id="page-18-0"></span>• Als 4800 baud (standaardinstelling) is geselecteerd: De gele en groene draden van invoer zijn bij 4800 baud.
- Als 38400 baud is geselecteerd: De gele en groene draden van invoer zijn bij 38400 baud.

#### **NMEA-output (DSC- en GPS-informatie)**

- De NMEA 0183 output-strings zijn DSC en DSE.
- Als 4800 baud (standaardinstelling) is geselecteerd: De grijze en bruine draden voeren DSC- en DSE-strings uit.
- Als 38400 baud is geselecteerd: De gele en bruine draden van uitvoer zijn bij 38400 baud en omvatten DSC (DSC, DSE) strings.
- GSA-, GSV-, GLL-, GGA-, en RMC-strings kunnen worden uitgevoerd vanuit de marifoon via instellingen in het GPS-instelmenu (zie sectie "**[18.9 NMEA 0183 IN/UIT](#page-95-1)**").

Neem voor meer informatie over het koppelen en instellen van de GPS contact op met de fabrikant van de externe GPS-ontvanger.

Heeft u nog vragen, neemt u dan contact op met de verkoper.

# <span id="page-18-1"></span>**8.5.2 Accessoirekabels**

In onderstaande afbeelding en tabel ziet u de draden van de marifoon en de verbindingen met optionele apparatuur zoals een externe GPS-antenne en een GPS-kaartplotter.

# **VOORZICHTIG**

Let erop dat u geen van de NMEA-draden naar positief 12 VDC aanraakt, anders kan de marifoon beschadigd raken.

Strip bij het aansluiten op de kaartplotter, externe GPS-ontvanger of externe luidspreker, ongeveer 2,5 cm (1") van de isolatie van de gespecificeerde draad af en las de uiteinden vervolgens aan elkaar.

De marifoon maakt gebruik van het NMEA 0183/-HS protocol om coördinaten en DSC-gegevens te delen naar en van een GPS-kaartplotter.

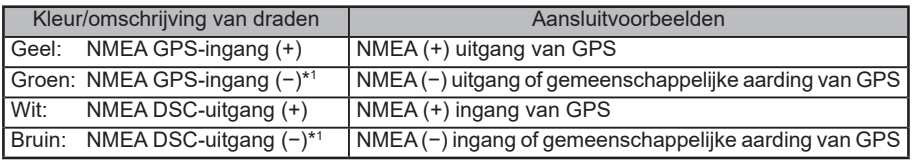

*OPM.*: \*1Sommige GPS-kaartplotters hebben een enkele draad voor de NMEAsignaalaarde. Sluit in dit geval de NMEA-ingang (−) aan op de enkele NMEA signaalaardedraad van de GPS-kaartplotter, en laat de NMEA-uitgang (−) open. Ingeval de toewijzing van de voeding en massa van een te gebruiken GPS-kaartplotter anders is dan die van de marifoon, sluit de signaalaardedraad van de GPS-kaartplotter dan aan op de massaklem (GND) op het achterpaneel van de marifoon.

# <span id="page-19-0"></span>**8.5.3 Aansluiting op externe GPS of kaartplotter**

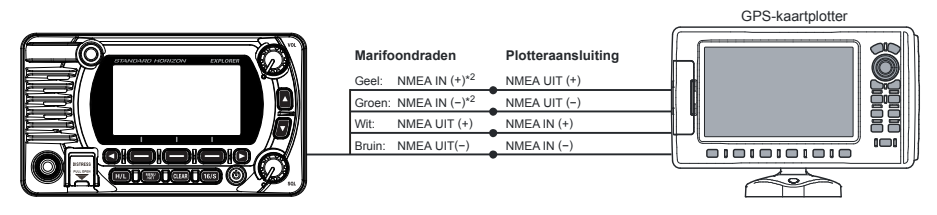

*OPM.*: \*2 Voor het invoeren van de GPS-coördinaten van een extern GPS-toestel in de marifoon kunnen de draden van de NMEA GPS-ingang (+) (geel) en de NMEA GPS-ingang (−) (groen) aangesloten worden op de NMEA-uitgang van de externe GPS-antenne of GPS-kaartplotter.

#### *Verbinding maken met een extern apparaat bij 38400 baud*

Om verbinding te maken met een extern apparaat bij 38400 baud kan de marifoon worden ingesteld voor het ontvangen van GPS-coördinaten en verzenden van DSC signalen bij 38400 baud. Zie sectie "**[18.9 NMEA 0183 IN/UIT](#page-95-1)**" voor meer informatie.

#### **8.5.4 GPS-ingang - als optie verkrijgbare externe GPS-antenne SCU-31**

<span id="page-19-1"></span>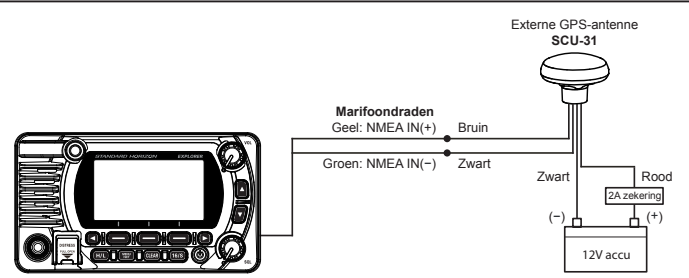

De externe GPS-antenne **SCU-31** (ingebouwde GPS-ontvanger) wordt geleverd met 15 m (49 ft) kabel en een connector. Om de **SCU-31** op de marifoon aan te sluiten moet u de 6-pens antenneaansluiting er afknippen, de witte isolatie afstrippen zodat de rode, zwarte en bruine draden bloot komen te liggen en die aansluiten zoals aangegeven in het schema. Alle andere draden worden niet gebruikt en kunnen weggeknipt worden. De 2A zekering is niet inbegrepen.

# **8.5.5 Aansluiting op externe luidspreker**

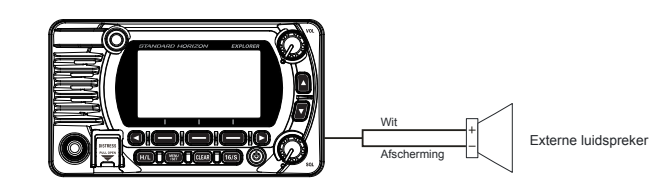

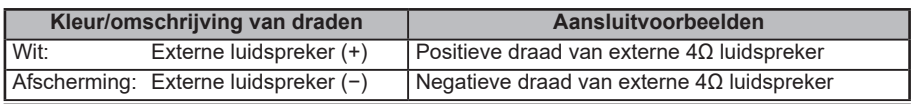

# <span id="page-20-0"></span>**8.5.6 De externe GPS-antenne SCU-38 op de marifoon aansluiten (alleen de GX1850GPS/E en GX1800GPS/E)**

Sluit de **SCU-38** kabel aan op de coaxiale GPS ANT-connector op het achterpaneel en draai dan de kabelmoer vast (zie afbeelding rechts).

*OPM.*: De externe GPS-antenne **SCU-38** heeft altijd de voorkeur boven de interne GPS-antenne.

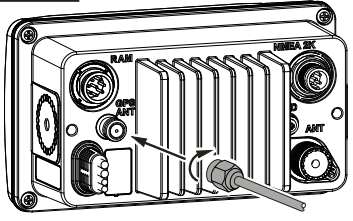

# **8.5.7 Als optie verkrijgbare microfoon SSM-70H (RAM4)**

De marifoon kan bij gebruik van een afstandsstationmicrofoon **SSM-70H** (**RAM4**) alle marifoonfuncties regelen. Bovendien kan de marifoon als een volledig functioneel intercomsysteem tussen microfoon **SSM-70H** en de marifoon werken.

#### **WAARSCHUWING**

**Sluit microfoon SSM-70H (RAM4) niet aan en verwijder die niet terwijl de marifoon ingeschakeld is. Dit kan resulteren in storing in de apparatuur.**

1. Sluit de routeringskabel (met de **SSM-70H** meegeleverd) aan op de RAM-connector (acht pennen) op het achterpaneel en draai dan de kabelmoer vast (zie onderstaande afbeelding).

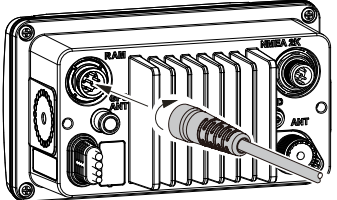

- 2. Installeer de twee ferrietkernen (meegeleverd met de afstandsstationmicrofoon **SSM-70H**) op de routeringskabel of de verlengkabel **CT-100** en klik de beide helften vervolgens aan elkaar. Deze kernen dienen dichtbij de connectoren van het marifoon- en het microfoonuiteinde van de kabel geïnstalleerd te worden.
- 3. Breng de ferrietkernen zo dicht mogelijk bij de stekkers aan, zoals hieronder aangegeven.

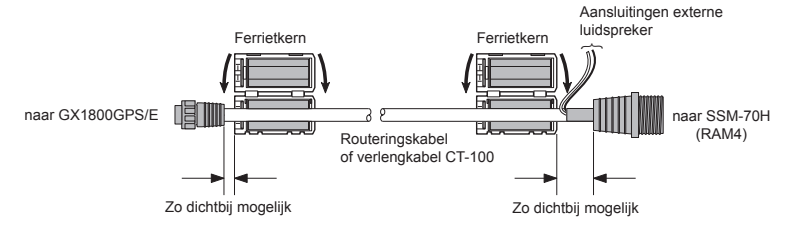

*Voorzichtig!: Voordat u de kabel afknipt, moet hij eerst worden losgemaakt van het achterpaneel van de marifoon.*

De routeringskabel kan worden afgeknipt en gesplitst; er moet echter wel op worden gelet dat bij het weer aansluiten van de draden dat de waterbestendigheid gewaarborgd is.

Na het afknippen ziet u de volgende draden: Geel, groen, wit, bruin en rood/afscherming

- 4. Wikkel tot slot een stuk plastic tape om elke ferrietkern heen om te voorkomen dat de beide helften door trilling van elkaar loskomen.
- 5. Maak een gat van 30 mm in de wand (kijk hiervoor op de afbeelding rechts) en steek de verlengkabel vervolgens in dit gat. Breng de manchet en montagevoet op de connector van de verlengkabel aan met de moer.
- 6. Boor de vier schroefgaten (circa 2 mm) = in de wand en installeer de montageplaat vervolgens op de wand met vier schroeven.
- 7. Plaats de rubberen dop op de moer. De installatie is nu voltooid.

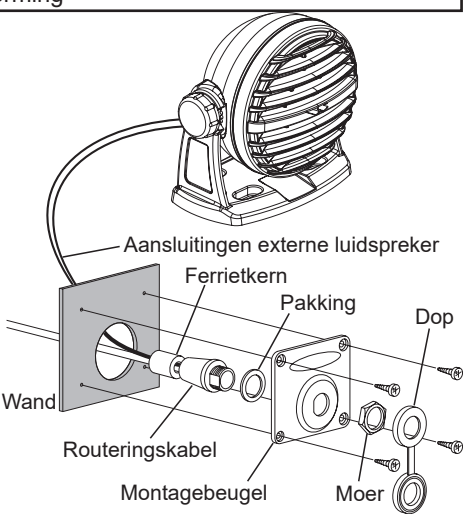

## **WAARSCHUWING**

het is niet aan te raden de routeringskabel van de afstandsstationmicrofoon **SSM-70H** (**RAM4**) aan te sluiten of los te koppelen terwijl de marifoon ingeschakeld (**ON**) is.

## *Een externe luidspreker op de RAM4-microfoonkabel aansluiten*

In lawaaierige omgevingen kan de als optie verkrijgbare externe luidspreker **MLS-300** op de witte luidsprekerkabels op de **RAM4**-routeringskabel worden aangesloten. De **RAM4** kan óf de interne luidspreker óf de externe luidspreker aansturen. Volg bij het aansluiten van een externe luidspreker de hieronder aangegeven procedure om de **RAM4**-audio UIT te zetten en de op de draden van de **RAM4**-routeringskabel aangesloten externe luidspreker in te schakelen.

- 1. Houd de toets [**MENU**] op de **RAM4**-microfoon ingedrukt.
- 2. Draai aan de knop **DIAL/ENT** om "**CONFIGURATION**" te selecteren en druk vervolgens op de schermtoets [**SELECT**].
- 3. Draai aan de knop **DIAL/ENT** om "**SPEAKER SELECT**" te selecteren en druk vervolgens op [**SELECT**].

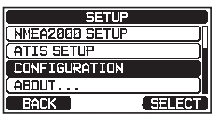

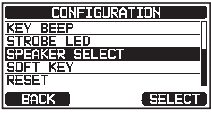

<span id="page-22-0"></span>4. Draai aan de knop **DIAL/ENT** om "**INTERNAL**" of "**EXTERNAL**" te selecteren en druk vervolgens op de schermtoets [**SELECT**].

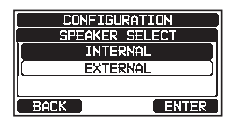

5. Druk op de toets [**CLEAR**] om terug te keren naar marifoonbediening.

# **8.6 EERSTE SETUP VEREIST WANNEER DE STROOM VOOR HET EERST INGESCHAKELD WORDT**

## **8.6.1 MMSI (Maritime Mobile Service Identity / identificatie voor maritieme mobiele diensten)**

#### *Wat is een MMSI?*

Een MMSI is een negencijferig nummer voor gebruik op marifoons die geschikt zijn voor DSC (Digital Selective Calling) signaaltransmissie. Dit nummer wordt net zoals een telefoonnummer gebruikt om andere schepen selectief op te roepen.

#### **DIT NUMMER MOET IN DE MARIFOON GEPROGRAMMEERD WORDEN OM DE DSC-FUNCTIES TE KUNNEN GEBRUIKEN.**

#### **Hoe kom ik aan een MMSI?**

Neem contact op met de plaatselijke instantie die zendvergunningen afgeeft voor informatie over het verkrijgen van een MMSI-nummer.

#### **WAARSCHUWING**

**De MMSI kan maar één keer ingevoerd worden. Dus pas op dat u niet het onjuiste MMSI-nummer invoert.** Neem, als het MMSI-nummer gereset moet worden, contact op met Standard Horizon om de vereiste resetcode te verkrijgen. Zie sectie "**[15.6.1 De GEBRUIKERS-MMSI en ATIS-CODE](#page-84-1)  [resetten](#page-84-1)**".

#### *De MMSI programmeren*

- 1. Druk op de toets [**MENU/SET**] om "**MENU**" weer te geven.
- 2. Druk op toets [▲] of [▼] om "**MMSI/POS INFO**" te selecteren en druk vervolgens op de schermtoets [**SELECT**]. (Druk op de schermtoets [**BACK**] om te annuleren.)
- 3. Het scherm "**MMSI INPUT**" wordt weergegeven als de MMSI nog niet is ingevoerd. Wanneer de invoer op de marifoon is voltooid, is het alleen

mogelijk om de MMSI op dit scherm te controleren.

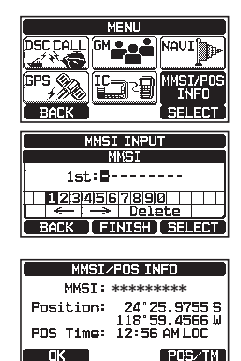

4. Druk op de toetsen [▲]/[▼]/[◄]/[►] om het eerste cijfer van uw MMSI te selecteren en druk vervolgens op de schermtoets [**SELECT**] om naar het volgende cijfer te gaan.

- <span id="page-23-0"></span>5. Herhaal stap 4 om uw MMSI-nummer te programmeren (9 cijfers). Mocht u een fout gemaakt hebben bij het invoeren van het MMSI-nummer, druk dan op de toetsen [▲]/[▼]/[◄]/ [►] om "←" of "→" te selecteren, druk op de schermtoets [**SELECT**] totdat het onjuiste teken wordt geselecteerd en voer vervolgens stap 4 uit.
- 6. Druk zodra u klaar bent met het invoeren van het MMSInummer, op de schermtoets [**FINISH**]. U krijgt dan een verzoek van de marifoon om het MMSI-nummer nogmaals in te voeren. Voer stap 4 t/m 6 hierboven uit.
- 7. Druk nadat u het nummer voor de tweede keer hebt ingevoerd, op schermtoets [**FINISH**] om de MMSI op te slaan.
- 8. Druk op de schermtoets [**OK**] om terug te keren naar marifoonbediening.

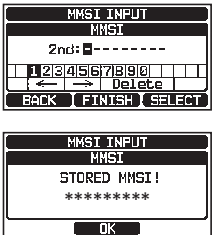

#### **OPMERKING**

Voer stap 1 en 2 uit om uw MMSI na het programmeren te controleren om er zeker van te zijn dat die correct is. Het huidige MMSI-nummer wordt op het display weergegeven.

# **8.7 HET GPS-SIGNAAL BEVESTIGEN (GPS-STATUSDISPLAY)**

Wanneer de **GX1850GPS/E-GX1800GPS/E** serie het GPS-signaal van de ingebouwde GPS-ontvanger of de NMEA 2000 of NMEA 0183 ontvangt, verschijnt er een pictogram op het display zoals hieronder weergegeven.

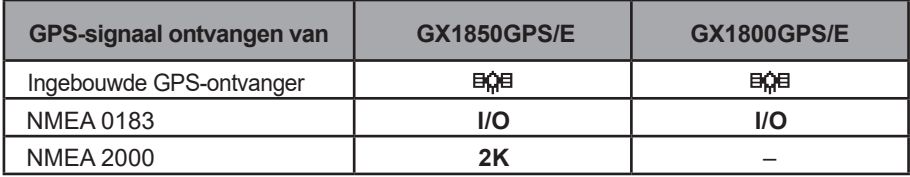

Als er een probleem is met de NMEA verbinding tussen de marifoon en de GPS, dan zal het GPS-pictogram continu blijven knipperen totdat er een goede verbinding is gemaakt.

#### **OPMERKING**

De GPS-positiegegevens afkomstig van een externe bron (NMEA 0183 of NMEA 2000) gebruiken verdient de voorkeur boven zich te baseren op de ingebouwde GPS-ontvanger. Voer geen signalen van het externe apparaat in om de status van de ingebouwde GPS-ontvanger te controleren.

De marifoon heeft een GPS-statusdisplay dat de satellieten toont die op dat moment ontvangen worden, samen met een grafische (staafgrafiek) weergave van de relatieve signaalsterkte van de satellieten.

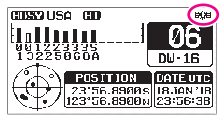

**(Weergavemodus GPS-status)**

#### **OPMERKING**

<span id="page-24-0"></span>Wanneer de GPS-ontvangst begrensd is, zoals bij de verzonken inbouw van de **GX1850GPS/E** en **GX1800GPS/E**, verdient het aanbeveling dat de als optie verkrijgbare externe GPS-antenne **SCU-38** wordt aangesloten op de GPS ANT-connector op het achterpaneel.

- 1. Druk op de toets [**MENU/SET**] om "**MENU**" weer te geven.
- 2. Druk op toets [▲] of [▼] om "**GPS**" te selecteren en druk vervolgens op de schermtoets [**SELECT**].
- 3. Druk op toets [**▲**] of [**▼**] om "**GPS STATUS**" te selecteren en druk vervolgens op de schermtoets [**ENTER**] om de GPS-status die op dat moment ontvangen wordt weer te geven.
- 4. Druk op de toets [**CLEAR**] om terug te keren naar marifoonbediening.

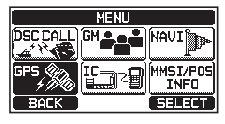

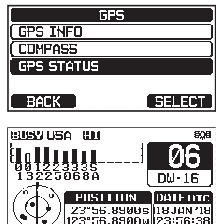

#### **OPMERKING**

De marifoon kan de GPS-statuspagina alleen goed weergeven wanneer er een externe GPS-ontvanger of een kaartplotter is aangesloten; het externe apparaat moet ingesteld worden om GSA- en GSV NMEA 0183-strings uit te voeren. Bij gebruik van de apparaat van NMEA 2000, moet deze PGN Nr. 129540 (GNSS-satellieten in zicht) kunnen uitvoeren.

# **8.8 GPS-CONFIGURATIE**

# **8.8.1 De GPS-tijd instellen**

De marifoon geeft standaard de door de fabrikant ingestelde GPS-satelliettijd of UTC (Universal Time Coordinated) tijd weer. Er is een tijd-offset nodig om de lokale tijd in uw zone weer te geven. De tijd-offset moet gewijzigd worden zodat de marifoon de huidige tijd in uw zone weergeeft.

- 1. Houd de toets [**MENU/SET**] ingedrukt.
- 2. Druk op toets [**▲**] of [**▼**] om "**GPS SETUP**" te selecteren en druk vervolgens op de schermtoets [**SELECT**].
- 3. Druk op toets [**▲**] of [**▼**] om "**TIME OFFSET**" te selecteren en druk vervolgens op de schermtoets [**SELECT**].

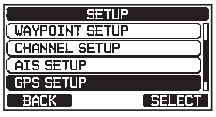

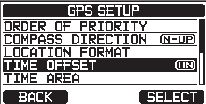

- <span id="page-25-0"></span>4. Druk op toets [**▲**] of [**▼**] om de tijd-offset van uw locatie te selecteren. Als "00:00" wordt toegewezen, dan is de tijd gelijk aan de UTC-tijd of GPS-satelliettijd.
- 5. Druk op schermtoets [**ENTER**] om het tijdsverschil op te slaan.
- 6. Druk op de toets [**CLEAR**] om terug te keren naar marifoonbediening.

#### **8.8.2 De tijdzone instellen**

Via deze menukeuze kunt u de marifoon de UTC-tijd of lokale tijd met de offset laten weergeven.

- 1. Houd de toets [**MENU/SET**] ingedrukt.
- 2. Druk op toets [**▲**] of [**▼**] om "**GPS SETUP**" te selecteren en druk vervolgens op de schermtoets [**SELECT**].
- 3. Druk op toets [**▲**] of [**▼**] om "**TIME AREA**" te selecteren en druk vervolgens op de schermtoets [**SELECT**].
- 4. Druk op toets [**▲**] of [**▼**] om "**UTC**" of "**LOCAL**" te selecteren.
- 5. Druk op schermtoets [**ENTER**] om de geselecteerde instelling op te slaan.
- 7. Druk op de toets [**CLEAR**] om terug te keren naar marifoonbediening.

## **8.8.3 De tijdnotatie instellen**

Via deze menukeuze kunt u de marifoon instellen om de tijd in 12-uurs- of 24-uursnotatie weer te geven.

- 1. Houd de toets [**MENU/SET**] ingedrukt.
- 2. Druk op toets [**▲**] of [**▼**] om "**GPS SETUP**" te selecteren en druk vervolgens op de schermtoets [**SELECT**].
- 3. Druk op toets [**▲**] of [**▼**] om "**TIME FORMAT**" te selecteren en druk vervolgens op de schermtoets [**SELECT**].
- 4. Druk op toets [**▲**] of [**▼**] om "**24hour**" of "**12hour**" te selecteren.
- 5. Druk op schermtoets [**ENTER**] om de geselecteerde instelling op te slaan.
- 6. Druk op de toets [**CLEAR**] om terug te keren naar marifoonbediening.

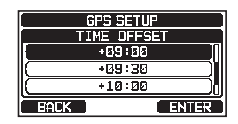

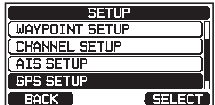

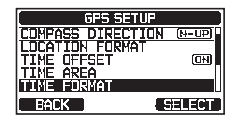

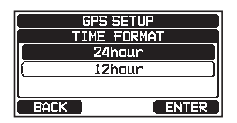

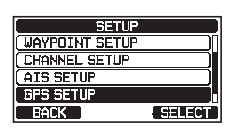

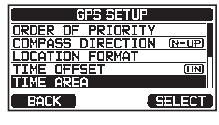

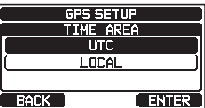

# <span id="page-26-0"></span>**8.8.4 COG op Waar of Magnetisch instellen**

De GPS-COG (Course Over Ground / Koers over de grond) en de BRG (peiling) van de magnetische variatie van een routepuntdoel kan worden geselecteerd in de vorm van AAN of UIT. De in de fabriek ingestelde waarde is "OFF" maar door onderstaande stappen uit te voeren kan de COG in "ON" worden gewijzigd.

- 1. Houd de toets [**MENU/SET**] ingedrukt.
- 2. Druk op toets [**▲**] of [**▼**] om "**GPS SETUP**" te selecteren en druk vervolgens op de schermtoets [**SELECT**].
- 3. Druk op toets [**▲**] of [**▼**] om "**MAGNETIC VARIATION**" te selecteren en druk vervolgens op de schermtoets [**SELECT**].
- 4. Druk op toets [**▲**] of [**▼**] om "**OFF**" of "**ON**" te selecteren.

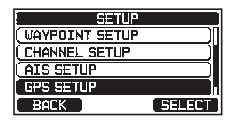

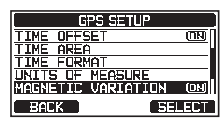

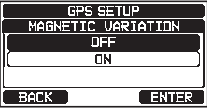

- 5. Druk op schermtoets [**ENTER**] om de geselecteerde instelling op te slaan.
- 6. Druk op de toets [**CLEAR**] om terug te keren naar marifoonbediening.

#### **OPMERKING**

De instelling "ON" is alleen werkzaam wanneer de RMC-strings met magnetische gegevens vanuit externe apparaten zoals een GPS-kaartplotter worden ingevoerd.

2. Houd de  $\bigcup$  toets ingedrukt om de marifoon IN te schakelen.

**9.1 DE MARIFOON IN- EN UITSCHAKELEN** 

3. Houd de  $\ddot{\text{O}}$  toets weer ingedrukt om de marifoon UIT te schakelen.

#### **9.2 ONTVANGST**

<span id="page-27-1"></span><span id="page-27-0"></span>**9 BASISBEDIENING**

- 1. Draai de **SQL**-knop helemaal tegen de wijzers van de klok in. Deze stand wordt "squelch UIT" genoemd.
- 2. Draai de **VOL**-knop omhoog totdat er ruis of geluid uit de luidspreker komt van een niveau dat als comfortabel ervaren wordt.
- 3. Draai de **SQL**-knop met de wijzers van de klok mee totdat de willekeurige ruis verdwijnt. Deze stand wordt de "ruisdrempel" genoemd.
- 4. Druk op toets [**▲**] of [**▼**] om het gewenste kanaal te selecteren. Raadpleeg de kanalentabel op pagina [108](#page-109-1)  voor de beschikbare kanalen.
- 5. Pas het volume aan het gewenste luisterniveau aan wanneer er een signaal wordt ontvangen. Het bezetindicatielampje **BUSY** gloeit groen, en het indicatielampje "**BUSY**" op het display geeft aan dat er op dat moment communicatie wordt ontvangen.

# **BUSY 350 UNI** , 33:56.7898M

## **9.3 TRANSMISSIE**

- 1. Voer stap 1 t/m 4 van ONTVANGST uit.<br>2. Luister vóór te gaan zenden eerst het ka
- 2. Luister vóór te gaan zenden eerst het kanaal af om er zeker van te zijn dat het vrij is.

#### **DIT IS EEN DOOR DE FCC GESTELDE VEREISTE!**

- 3. Druk op de **PTT** (spreek-) schakelaar op de microfoon. De "**TX**" indicator op het lcd-display wordt weergegeven.
- 4. Spreek langzaam en duidelijk in de microfoon.
- 5. Laat de **PTT** schakelaar op de microfoon los zodra de transmissie voltooid is.

#### **OPMERKING**

Houd uw mond ongeveer 2 cm van de microfoon vandaan en spreek op normale toon.

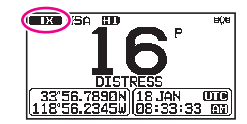

# <span id="page-28-0"></span>**9.3.1 Zendvermogen**

Het TX-uitgangsvermogen van de marifoon wordt door de fabrikant standaard ingesteld op hoog niveau (25 W), en de "**HI**"-indicator wordt op het bovenste gedeelte van het scherm weergegeven.

Zo schakelt u het TX-uitgangsvermogen om:

1. Druk op de [**H/L**]-toets op het frontpaneel of de microfoon om te schakelen tussen uitgangsvermogen HI (25 W) of LO (1 W).

*OPM*.: Wanneer het TX-uitgangsvermogen op "Low" (Laag) staat terwijl de marifoon op kanaal 13 of 67 ingesteld is (alleen kanaalgroep USA), dan schakelt het uitgangsvermogen tijdelijk over van "Low" (Laag) naar "High" (Hoog) vermogen totdat de **PTT**-schakelaar van de microfoon wordt losgelaten. Deze schermtoets werkt niet op kanalen met zendblokkering en kanalen voor alleen laag vermogen.

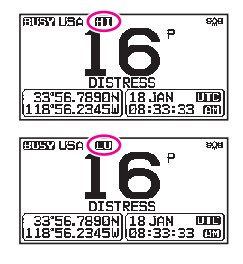

# <span id="page-28-1"></span>**9.4 BASISBEDIENING VAN HET INSTELMENU**

Via het instelmenu kunnen de diverse functies van de marifoon worden aangepast aan de behoeften en voorkeuren van de gebruiker. Aan te passen items

kunnen uit de respectieve lijsten worden geselecteerd, waarna de gewenste instellingen voor de diverse beoogde bewerkingen uitgevoerd kunnen worden.

- 1. Houd de toets [**MENU/SET**] in het bedrijfsmodusscherm ingedrukt.
- 2. Druk op toets [**▲**] of [**▼**] om het functie-item te selecteren en druk vervolgens op de schermtoets [**SELECT**].
- 3. Druk op toets [**▲**] of [**▼**] om het in te stellen item te selecteren en druk vervolgens op de schermtoets [**SELECT**].
- 4. Druk op toets [**▲**] of [**▼**] om de gewenste instelling te selecteren.
- 5. Druk op schermtoets [**ENTER**] om de geselecteerde instelling op te slaan.
- 6. Druk op de toets [**CLEAR**] om terug te keren naar marifoonbediening. (Het vorige scherm kan ook worden weergegeven door op de schermtoets [**BACK**] te drukken.)

De procedure hierboven wordt gebruikt bij het uitvoeren van aanpassingen in het instelmenu die later aan de orde komen in deze bedieningshandleiding.

**Houd**  $\left[\begin{matrix} \frac{1}{2} \\ 0 \end{matrix}\right]$  ingedrukt  $\mathbf{I}$  **index SETUP**"  $\mathbf{I}$  **"INDIVIDUAL DIRECTORY"** 

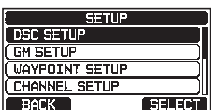

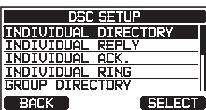

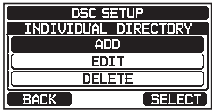

# <span id="page-29-0"></span>**9.5 TIMEOUT-TIMER (TOT) VOOR ZENDEN**

Wanneer de **PTT**-schakelaar op de microfoon ingedrukt wordt gehouden, wordt de zendtijd tot 5 minuten beperkt. Zo blijven onbedoelde transmissies veroorzaakt door een microfoon die blijft hangen beperkt in de tijd. Circa 10 seconden voor de automatische uitschakeling van de zender, klinkt er een pieptoon door de luidspreker(s). De zendontvanger gaat dan automatisch naar de ontvangstmodus, zelfs al wordt de **PTT**-schakelaar aanhoudend ingedrukt gehouden. Alvorens opnieuw te gaan zenden moet de **PTT**-schakelaar eerst losgelaten worden en dan opnieuw ingedrukt worden.

#### **OPMERKING**

Is de zender eenmaal door de TOT (time-outtimer) uitgeschakeld, dan is transmissie op het kanaal pas 10 seconden na de uitschakeling toegestaan.

# **9.6 GEBRUIK VAN SIMPLEX-/DUPLEXKANAAL**

Raadpleeg de **TABEL MET VHF-SCHEEPVAARTKANALEN** (Pagina [108](#page-109-1)) voor instructies voor het gebruik van simplex- en duplexkanalen.

#### **OPMERKING**

Alle kanalen zijn in de fabriek geprogrammeerd conform FCC (V.S.), ISED (Canada) en internationale en regionale voorschriften. De bedieningsmodus kan niet van simplex naar duplex of andersom veranderd worden.

# **9.7 KANAALGROEP**

Stel de kanaalgroep in naargelang de regio:

- 1. Houd  $\left[\begin{array}{c} \sqrt{mn} \\ \sqrt{mn} \end{array}\right]$  ingedrukt  $\left[\begin{array}{c} m \\ m \end{array}\right]$  **CHANNEL GROUP**
- 2. Druk op toets [**▲**] of [**▼**] om de gewenste kanaalgroep "**USA**", "**INTL**" of "**CAN**"\*1 te selecteren.

\*1 In de Europese versie zal bij het instellen van de regio de geselecteerde Europese kanaalgroep worden weergegeven in plaats van de groep "CAN". Zie de "Opmerking bij Instellen van de regio" op het losse gele inlegvel voor meer informatie.

- 3. Druk op schermtoets [**ENTER**] om de geselecteerde instelling op te slaan.
- 4. Druk op de toets [**CLEAR**] om terug te keren naar marifoonbediening.

Zie "**[22 KANAALTOEWIJZINGEN](#page-109-2)**" (pagina [108](#page-109-2)) voor de toegewezen kanalen in elke modus.

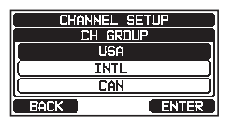

# <span id="page-30-0"></span>**9.8 MULTI WATCH (NAAR PRIORITEITSKANAAL)**

Met Multi Watch (meerkanaalsbewaking) worden twee of drie kanalen voor communicatie gescand.

- Bij Dual Watch (tweekanaalsbewaking) worden een normaal VHF-kanaal en het prioriteitskanaal beurtelings gescand.
- Bij Triple Watch (driekanaalsbewaking) worden een normaal VHF-kanaal, het prioriteitskanaal en het subkanaal beurtelings gescand.

Wanneer er een signaal wordt ontvangen op het normale kanaal, dan schakelt de marifoon kort tussen het normale kanaal en het prioriteitskanaal, om naar een transmissie te zoeken. Als de marifoon communicatie op het prioriteitskanaal ontvangt, dan stopt de marifoon en luistert die naar het prioriteitskanaal totdat de communicatie eindigt en start dan opnieuw een Dual of Triple Watch-scan.

# **9.8.1 Multi Watch (meerkanaalsbewaking) instellen**

- 1. Houd  $\left[\begin{array}{c} \sqrt{2} \\ \sqrt{2} \end{array}\right]$  ingedrukt  $\mathbf{m}$  "**CHANNEL SETUP**"  $\mathbf{m}$  "MULTI WATCH"
- 2. Druk op toets [**▲**] of [**▼**] om "**DUAL**" of "**TRIPLE**" te selecteren.
- 3. Druk op schermtoets [**ENTER**] om de geselecteerde instelling op te slaan.
- 4. Druk op de toets [**CLEAR**] om terug te keren naar marifoonbediening.

# **9.8.2 Dual Watch (Tweekanaalsbewaking) starten**

- 1. Regel de **SQL**-knop bij totdat het achtergrondgeruis verdwijnt.
- 2. Druk op toets [**▲**] of [**▼**] om een kanaal te selecteren dat u wilt bewaken.
- 3. Druk op een van de schermtoetsen.
- 4. Druk herhaaldelijk op toets [◄] of [►] totdat schermtoets [**DUAL WATCH**] onderaan het scherm wordt weergegeven en druk op de schermtoets [**DUAL WATCH**].

De marifoon zal het prioriteitskanaal bewaken en het kanaal dat in stap 2 geselecteerd werd. Als er een signaal wordt ontvangen op het in stap 2 geselecteerde kanaal, dan zal de marifoon het prioriteitskanaal als tweede kanaal bewaken.

5. Druk nogmaals op de schermtoets [**DUAL WATCH**] om tweekanaalsbewaking te stoppen.

Bij het selecteren van "**TRIPLE**" in het menu SETUP wordt er [**TRIPLE WATCH**] weergegeven als de schermtoets in plaats van [**DUAL WATCH**].

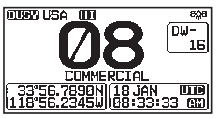

CHANNEL SETUP **NULTI UATCH DUAL** reter c

**TENTER** 

**RATK** 

#### **OPMERKING**

<span id="page-31-0"></span>Het prioriteitskanaal of het subkanaal kan van CH16 (standaard) en CH9 (standaard) in een ander kanaal gewijzigd worden. Zie sectie "**[16.7](#page-88-1)  [PRIORITEITSKANAAL](#page-88-1)**" of "**[16.8 SUBKANAAL](#page-88-2)**".

# **9.9 SCANNEN**

De marifoon zal automatisch kanalen scannen die in het geheugen met voorkeuzekanalen en het geheugen met scankanalen geprogrammeerd zijn, evenals het laatst geselecteerde weerkanaal.

Wanneer er tijdens het scannen een inkomend signaal wordt gedetecteerd op een van de kanalen, dan last de marifoon op dat kanaal een pauze in, zodat u naar het inkomende bericht kunt luisteren. De marifoon begint automatisch weer te scannen nadat de transmissie is gestopt.

## <span id="page-31-1"></span>**9.9.1 Selecteren van het scantype**

- 1. Houd  $\left[\begin{array}{c} \sqrt{2} \\ \sqrt{2} \end{array}\right]$  ingedrukt  $\mathbf{m}$  "CHANNEL SETUP"  $\mathbf{m}$  "SCAN TYPE"
- 2. Druk op toets [▲] of [▼] om "**PRIORITY**" of "**MEMORY**" te selecteren.
- 3. Druk op schermtoets [**ENTER**] om de geselecteerde instelling op te slaan.
- 4. Druk op de toets [**CLEAR**] om terug te keren naar marifoonbediening.

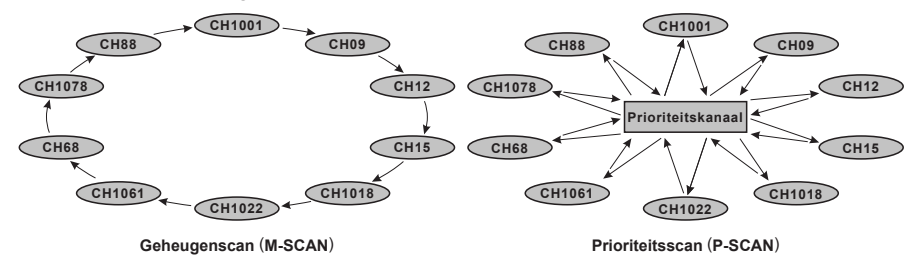

# **9.9.2 Het scangeheugen programmeren**

- 1. Houd  $\left[\begin{array}{c} \sqrt{M_{\rm BH}} \end{array}\right]$  ingedrukt  $\mathbf{m}$  "CHANNEL SETUP"  $\mathbf{m}$  "SCAN MEMORY"
- 2. Druk op toets [▲] of [▼] om een kanaal te selecteren dat u wilt scannen en druk vervolgens op de schermtoets [**MEM**]. Het pictogram "**ON**" verschijnt nu aan de rechterkant van het geselecteerde kanaal.

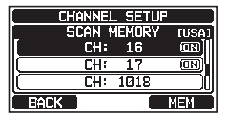

rtowel Game CAN TYP PRIDET **MEMORY** 

 $\overline{\mathbf{r}}$ asara

 $\overline{\phantom{a}}$  renk  $\overline{\phantom{a}}$ 

3. Herhaal stap 2 voor alle kanalen die u wilt scannen.

- <span id="page-32-0"></span>4. U kunt een kanaal uit de lijst VERWIJDEREN door het kanaal te selecteren en vervolgens op schermtoets [**MEM**] te drukken. Het pictogram "**ON**" van het geselecteerde kanaal verdwijnt dan.
- 5. Druk zodra u uw selectie hebt voltooid, op de toets [**CLEAR**] om terug te keren naar marifoonbediening.

Om de te scannen kanalen te controleren moet u op toets [▲] of [▼] drukken. Het pictogram "[**MEM**]" verschijnt wanneer het geheugenkanaal wordt weergegeven.

*OPM.*: Wanneer "**SCAN MEMORY**" aan de schermtoets wordt toegewezen, schakelt de geheugenfunctie telkens wanneer er op de schermtoets [**MEM**] wordt gedrukt, tussen ON en OFF.

# **9.9.3 Geheugen scannen (M-SCAN)**

- 1. Stel het scantype in op "**MEMORY**" in het menu SETUP (zie "**[9.9.1 Selecteren van](#page-31-1) [het scantype](#page-31-1)**").
- 2. Regel de **SQL**-knop bij totdat het achtergrondgeruis verdwijnt.
- 3. Druk op een van de schermtoetsen.
- 4. Druk herhaaldelijk op toets [**◄**] of [►] en druk vervolgens op de schermtoets [**SCAN**]. Het pictogram "**MEM SCAN**" verschijnt op het scherm. Het scanproces verloopt van het laagst naar het hoogst geprogrammeerde kanaalnummer en het voorkeuzekanaal (zie de beschrijving in de volgende sectie). Het scanproces stopt op een kanaal wanneer er een transmissie wordt ontvangen.

Het kanaalnummer knippert dan tijdens de ontvangst.

5. U stopt het scannen door op de schermtoets [**SCAN**], toets [**16/S**] of [**CLEAR**] te drukken.

# **9.9.4 Prioriteitsscannen (P-SCAN)**

- 1. Stel het scantype in op "**PRIORITY**" in het menu SETUP (zie "**[9.9.1 Selecteren](#page-31-1) [van het scantype](#page-31-1)**").
- 2. Regel de **SQL**-knop bij totdat het achtergrondgeruis verdwijnt.
- 3. Druk op een van de schermtoetsen.
- 4. Druk herhaaldelijk op toets [◄] of [**►**] en druk vervolgens op de schermtoets [**SCAN**]. Het pictogram "**PRI-SCAN**" verschijnt op het display. Het scanproces verloopt tussen de in het geheugen opgeslagen kanalen, het voorkeuzekanaal (zie de beschrijving in de volgende sectie) en het prioriteitskanaal.

Het prioriteitskanaal zal na elk geprogrammeerd kanaal worden gescand.

5. U stopt het scannen door op de schermtoets [**SCAN**], toets [**16/S**] of [**CLEAR**] te drukken.

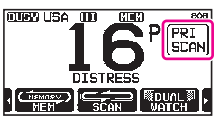

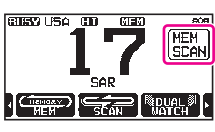

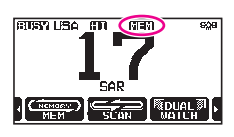

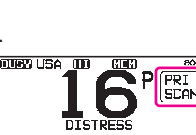

<span id="page-33-0"></span>In de standaardinstelling is kanaal 16 ingesteld als het prioriteitskanaal. U kunt het prioriteitskanaal eventueel wijzigen van kanaal 16 naar een ander door u gewenst kanaal via het instelmenu. Zie sectie "**[16.7 PRIORITEITSKANAAL](#page-88-1)**".

# **9.10 VOORKEUZEKANALEN: DIRECTE TOEGANG**

Er kunnen 10 voorkeuzekanalen worden geprogrammeerd die direct toegankelijk zijn. Door op de schermtoets [**PRESET**] te drukken wordt de door de gebruiker toegewezen kanaalbank geactiveerd. Als er op de schermtoets [**PRESET**] wordt gedrukt en er geen kanalen zijn toegewezen, dan klinkt er een foutsignaal.

Wijs eerst het commando "PRESET" toe aan een van de programmeerbare toetsen alvorens met de procedure voor directe toegang te beginnen, zie sectie "**[15.5](#page-82-1)  [SCHERMTOETSEN](#page-82-1)**".

# **9.10.1 Programmeren**

- 1. Druk op toets [▲] of [▼] om het te programmeren kanaal te selecteren.
- 2. Druk op een van de schermtoetsen.
- 3. Druk herhaaldelijk op toets [◄] of [►] totdat de schermtoets [**PRESET**] wordt weergegeven en houd vervolgens de schermtoets [**PRESET**] ingedrukt totdat het pictogram "**P-SET**" en het kanaalnummer gaan knipperen.
- 4. Druk op de schermtoets [**ADD**] om het kanaal in het geheugen met voorkeuzekanalen te programmeren. Het pictogram "**P-SET**" verschijnt nu.
- 5. Herhaal stap 1 t/m 3 om de gewenste kanalen in de voorkeuzekanalen te programmeren. Er kunnen maximaal 10 kanalen worden geregistreerd. Als u een 11e kanaal probeert te registreren, klinkt er een foutsignaal.

# **9.10.2 Bediening**

- 1. Druk op een van de schermtoetsen.
- 2. Druk herhaaldelijk op toets [◄] of [►] en druk vervolgens op de schermtoets [**PRESET**] om het voorkeuzekanaal op te roepen. Pictogram "**P-SET**" verschijnt nu op het display.
- 3. Druk op toets [▲] of [▼] om het gewenste voorkeuzekanaal te selecteren.
- 4. Druk op de schermtoets [**PRESET**] om terug te gaan naar het laatst geselecteerde kanaal. Het pictogram "**P-SET**" verdwijnt dan van het scherm.

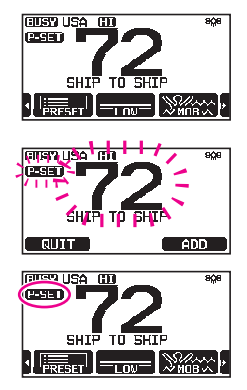

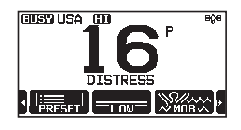

# <span id="page-34-0"></span>**9.10.3 Verwijderen**

- 1. Druk op een van de schermtoetsen.
- 2. Druk herhaaldelijk op toets [◄] of [►] en druk vervolgens op de schermtoets [**P-SET**] om het voorkeuzekanaal op te roepen
- 3. Druk op toets [▲] of [▼] om het te verwijderen voorkeuzekanaal te selecteren.
- 4. Druk op een van de schermtoetsen, houd vervolgens de schermtoets [**PRESET**] ingedrukt totdat het pictogram "**P-SET**" en het kanaalnummer gaan knipperen.
- 5. Druk op de schermtoets [**DELETE**] om het kanaal uit het geheugen met voorkeuzekanalen te verwijderen.
- 6. Herhaal stap 3 t/m 5 om de ongewenste kanalen uit de voorkeuzekanalen te verwijderen.
- 7. Om het verwijderen van de voorkeuzekanalen te beëindigen drukt u op de schermtoets [**QUIT**].

# **9.11 MOB-PROCEDURE**

De **GX1850GPS/E-GX1800GPS/E** serie beschikt over een voorziening om de positiegegevens ogenblikkelijk in het geheugen vast te leggen in geval van een MOB (man overboord) situatie.

- 1. Druk op een van de schermtoetsen.
- 2. Druk herhaaldelijk op toets [◄] of [►] en druk vervolgens op de schermtoets [**MOB**].
- 3. Druk op de schermtoets [**TO WPT**] om de navigatie naar de weergegeven positie te starten. Zie sectie "**[12 NAVIGATIE](#page-68-1)**" voor meer informatie over de navigatie.

Druk op de schermtoets [**POS/TM**] om de weergegeven positiegegevens te wijzigen. Zie "**[Een routepunt bewerken](#page-70-0)**" op pagina [69](#page-70-0) voor meer informatie over het wijzigen van de positie.

4. Om een DSC-noodbericht te kunnen uitzenden moet u de rode veerbelaste klep met het opschrift DISTRESS aan de rechterkant van de marifoon omhoog zetten en vervolgens de toets **DISTRESS** ingedrukt houden (zie sectie "**[11.2.1](#page-38-2)  [Een noodbericht verzenden](#page-38-2)**" voor meer informatie).

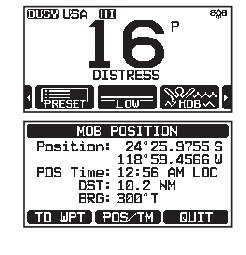

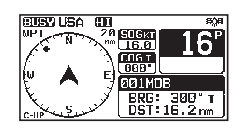

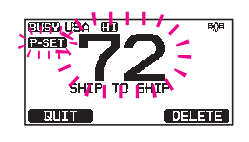

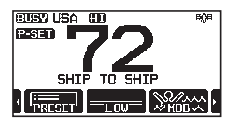

# <span id="page-35-0"></span>**9.12 BEDIENING INTERCOM**

De als optie verkrijgbare afstandsstationmicrofoon **SSM-70H** (**RAM4**) moet aangesloten zijn om intercomfuncties tussen de marifoon en de **SSM-70H** (**RAM4**) te kunnen uitvoeren.

#### **OPMERKING**

Sluit bij gebruik van de intercomfunctie de afstandsstationmicrofoon **SSM-70H** (**RAM4**) op de marifoon aan.

# **9.12.1 Communicatie**

 $1.$   $\left[\begin{array}{cc} \text{MENU} \\ \text{SET} \end{array}\right]$   $\left[\begin{array}{c} \text{MENU} \\ \text{HII} \end{array}\right]$ 

2. Wanneer de intercommodus wordt ingeschakeld, wordt er "**INTERCOM**" op de marifoon en **SSM-70H** (**RAM4**) weergegeven.

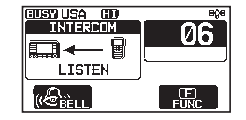

3. Druk op de PTT-schakelaar op de microfoon van de marifoon, waarna er "Talk" (Spreek) op het scherm wordt weergegeven.

*OPM.*: Er klinkt een pieptoon wanneer er tegelijk op de **PTT**-schakelaar van de marifoon- en op de **RAM4- PTT-schakelaar wordt gedrukt**.

- 4. Spreek langzaam en duidelijk in de microfoon, houd de microfoon circa 1,5 cm bij uw mond vandaan.
- 5. Laat de **PTT**-schakelaar los zodra u klaar bent.
- 6. Druk op de toets [**CLEAR**] om terug te keren naar marifoonbediening.

# **9.12.2 Oproepen**

Door in de intercommodus op de schermtoets [**BELL**] op ofwel de marifoon ofwel de **RAM4**-microfoon te drukken zal er een oproepsignaal voor het andere station worden gegenereerd.

# **9.13 DEMOMODUS**

Via deze modus kunnen verkoopmedewerkers van Standard Horizon en verkopers de DSC-functies van de marifoon demonstreren. In de demomodus kunnen de breedtegraad, lengtegraad en tijd handmatig ingevoerd worden om de weergaves te simuleren. Wanneer de demomodus geactiveerd wordt, zal de marifoon automatisch overschakelen vanuit de weergaves NORMAAL, KOMPAS, ROUTEPUNT en GM.

#### **OPMERKING**

Wanneer de demomodus is ingeschakeld, dan zal de marifoon, als die UIT en weer AAN wordt gezet, nog steeds in de demomodus staan.

- 
- 1. Houd  $\left[\begin{array}{c} \sqrt{\frac{1}{2}}\\ \sqrt{\frac{1}{2}}\\ \sqrt{\frac$
- 2. Druk op toets [▲] of [▼] om "**DEMO POSITION INPUT**" te selecteren en druk vervolgens op de schermtoets [**SELECT**].
- 3. Voer de lengte- en breedtegraad van uw schip en uw lokale UTC-tijd in 24-uurs notatie in met de toetsen [▲] en [▼]. Druk op toets [▲]/[▼]/[◄]/[►] om het cijfer te selecteren en druk op schermtoets [**SELECT**] om de cursor naar het volgende teken te verplaatsen.
- 4. Mocht u een fout gemaakt hebben bij het invoeren van de breedtegraad, lengtegraad of lokale UTC-tijd van uw schip, dan kunt u de toetsen [▲]/[▼]/[◄]/[►] gebruiken om "←" of "→" te selecteren. Druk op de schermtoets [**SELECT**] totdat het onjuiste teken wordt geselecteerd en voer vervolgens stap 2 uit om de fout te corrigeren.
- 5. Druk op de schermtoets [**FINISH**] om de ingevoerde gegevens op te slaan.
- 6. Druk op toets [▲] of [▼] om "**DEMO START**" te selecteren en druk vervolgens op de schermtoets [**SELECT**].
- 7. Druk op toets [▲] of [▼] om "**START**" te selecteren en druk vervolgens op de schermtoets [**ENTER**].

### **OPMERKING**

Selecteer "**STOP**" in stap 7 hierboven om de demomodus af te sluiten.

POSITION/TIME<br>Lat: 84'25.9755 P<br>Lon: 118'59.4566 P<br>Time: 12:23 [LOC]<br>112644567890 SM  $\rightarrow$  Delate **BACK CEINER GELECT** 

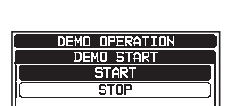

ABOUT...<br>DEMO OPERATION

**DEMO POSITION INPUT** 

**Gun** 

हिरापदमा

**स्थानस** 

DEMO START

 $BGLK$ 

**BACK** I

# **10 BEDIENING GPS**

De **GX1850GPS/E** en **GX1800GPS/E** hebben een ingebouwde GPS-ontvanger om de van satellieten afkomstige positiegegevens te verkrijgen en weer te geven\*. Wanneer de marifoon op een extern GPS-toestel wordt aangesloten via de NMEA-0183 of NMEA2000, kunt u de volgorde van prioriteit selecteren van de te gebruiken verbindingsapparatuur bij het verkrijgen van locatiegegevens via het menu SETUP (zie sectie "**[18.1 VOLGORDE VAN PRIORITEIT \(alleen de GX1850GPS/E serie\)](#page-94-0)**"). Zowel uw positiegegevens als ontvangen posities kunnen in het geheugen worden opgeslagen en later voor navigatie worden gebruikt.

## **10.1 POSITIEGEGEVENS WEERGEVEN 10.1.1 GPS-informatie in numerieke weergave**

- 1.  $\left| \right|$   $\left| \right|$   $\left| \right|$   $\left| \right|$   $\left| \right|$   $\left| \right|$   $\left| \right|$   $\left| \right|$   $\left| \right|$   $\left| \right|$   $\left| \right|$   $\left| \right|$   $\left| \right|$   $\left| \right|$   $\left| \right|$   $\left| \right|$   $\left| \right|$   $\left| \right|$   $\left| \right|$   $\left| \right|$   $\left| \right|$   $\left| \right|$   $\left| \right|$   $\left| \right|$   $\left$
- 2. De numerieke gegevens worden weergegeven.
- 3. Druk op de toets [**CLEAR**] om terug te keren naar marifoonbediening.

## **10.1.2 GPS-informatie in kompasweergave**

- 1. **I**  $\left[\begin{array}{c} \text{WENU} \\ \text{WSET} \end{array}\right]$  and "GPS" and "COMPASS"
- 2. De kompasgegevens worden weergegeven.
- 3. Druk op de toets [**CLEAR**] om terug te keren naar marifoonbediening.

*OPM.*: Afhankelijk van de toewijzing van de schermtoetsen kunt u het scherm onmiddellijk omschakelen van de standaardweergave naar de kompasweergave door op de schermtoets [**COMP**] te drukken.

## **10.2 DE GPS-STATUS CONTROLEREN**

## 1.  $\left[\left(\sqrt{\frac{M_{\text{S}}}{M_{\text{S}}}}\right)\right]$   $\left[\left(\frac{M_{\text{S}}}{M_{\text{S}}}\right)\right]$   $\left[\left(\frac{M_{\text{S}}}{M_{\text{S}}}\right)\right]$

- 2. Geef de op dat moment ontvangen GPS-status weer.
- 3. Druk op de toets [**CLEAR**] om terug te keren naar marifoonbediening.

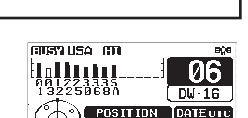

7 23"56.89005 18 JAN'18

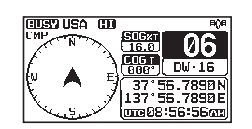

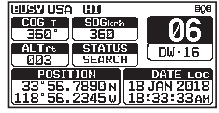

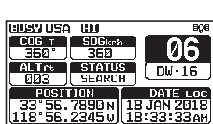

# **11 DSC (DIGITAL SELECTIVE CALLING)**

## **11.1 ALGEMEEN**

#### **WAARSCHUWING**

Deze **GX1850GPS/E-GX1800GPS/E** serie is ontworpen om een digitale maritieme noodoproep en veiligheidsoproep te genereren om opsporing en redding te vergemakkelijken. Om op effectieve wijze als veiligheidsapparatuur te kunnen werken mag deze apparatuur alleen binnen een communicatiebereik van een op VHF-scheepvaartkanaal 70 opererend nood- en veiligheidswachtsysteem aan de wal gebruikt worden. Het bereik van het signaal kan variëren, maar hoort onder normale omstandigheden circa 20 zeemijlen te zijn.

DSC (Digital Selective Calling / Digitaal Selectief Oproepen) is een semiautomatische methode voor het tot stand brengen van een radio-oproep. DSC is door de Internationale Maritieme Organisatie (IMO) aangewezen als internationale norm voor het tot stand brengen van VHF-, MF- en HF-radio-oproepen. DSC is ook aangewezen als onderdeel van het wereldwijd maritiem nood- en veiligheidssysteem (Global Maritime Distress and Safety System) (GMDSS). Het ligt in de rede dat DSC op den duur in de plaats zal komen van luisterwachten op noodfrequenties en gebruikt zal worden voor het aankondigen van reguliere en spoedeisende uitzendingen m.b.t. informatie op het gebied van maritieme veiligheid.

Met dit systeem kunnen zeevarenden onmiddellijk een noodoproep met de eigen positie verzenden, naar de kustwacht en andere schepen binnen bereik van de transmissie. Zeevarenden kunnen met DSC ook Nood-, Spoed-, Veiligheids-, Routine-, Positieverzoek-, Positiemeldings-, Automatische-positiepollings- en Groepsoproepen naar andere schepen sturen en van andere schepen ontvangen die over een DSC-zendontvanger beschikken.

## **11.2 NOODBERICHT**

De **GX1850GPS/E-GX1800GPS/E** serie kan DSC-noodberichten verzenden naar en ontvangen van alle DSC-marifoons. Een via de marifoon verzonden noodbericht omvat de lengte- en breedtegraad van het schip wanneer er geldige GPS-positiegegevens worden ontvangen.

## **11.2.1 Een noodbericht verzenden**

#### **OPMERKING**

Om een DSC-noodbericht te kunnen uitzenden moet eerst een MMSI-nummer worden geprogrammeerd. Zie sectie "**[8.6.1 MMSI \(Maritime Mobile Service](#page-22-0)  [Identity / identificatie voor maritieme mobiele diensten\)](#page-22-0)**".

Om de locatie van het schip te kunnen uitzenden, moet de **GX1850GPS/ E-GX1800GPS/E** serie geldige positiegegevens van de ingebouwde GPS-ontvanger ontvangen of een ander, met een NMEA 0183- of NMEA 2000-netwerk verbonden GPS-toestel. Zie sectie "**[8.5.2 Accessoirekabels](#page-18-0)**".

#### *Basisbediening*

- 1. Zet de rode veerbelaste kap met het opschrift [**DISTRESS**] omhoog en houd dan de toets [**DISTRESS**] 3 seconden lang ingedrukt. Het marifoondisplay gaat dan aftellen (3-2-1) en vervolgens het noodbericht verzenden. De achtergrondverlichting van het display en toetsenblok knippert terwijl het display van de marifoon aan het aftellen is.
- 2. Nadat het noodsignaal is uitgezonden, wacht de zendontvanger op een transmissie op CH70 (kanaal 70) totdat er een bevestigingssignaal (bevestiging van noodoproep) wordt ontvangen.
- 3. Wordt er geen bevestiging ontvangen, dan wordt het noodbericht met tussenpozen van 4 minuten herhaald totdat er een bevestiging wordt ontvangen.
- 4. Wanneer er een bevestiging van een noodoproep wordt ontvangen, gaat er een noodalarm af en wordt kanaal 16 automatisch geselecteerd. Op het display wordt de MMSI weergegeven van het schip dat uw noodoproep beantwoordt.
- 5. Druk op de **PTT**-schakelaar op de microfoon en vertel uw naam, de naam van uw schip, het aantal personen aan boord en de noodsituatie, en zeg dan "**over**" en wacht op een antwoord van het andere schip.
- 6. Om het noodalarm UIT te zetten voordat de marifoon het noodbericht opnieuw verzendt, moet u op de [**16/S**]-toets of de schermtoets [**QUIT**] drukken.

#### *Een noodbericht met de aard van de noodsituatie verzenden*

De marifoon kan een noodbericht met de volgende categorieën "Aard van noodsituatie" verzenden:

Niet gespecificeerd, Brand/Explosie, Overstroming, Aanvaring, Aan de grond gelopen, Kapseizen, Schipbreuk, Op drift, Verlaten schip, Piraterij, MOB.

- 1.  $\left| \right|$   $\left| \right|$   $\left| \right|$   $\left| \right|$   $\left| \right|$   $\left| \right|$   $\left| \right|$   $\left| \right|$   $\left| \right|$   $\left| \right|$   $\left| \right|$   $\left| \right|$   $\left| \right|$   $\left| \right|$   $\left| \right|$   $\left| \right|$   $\left| \right|$   $\left| \right|$   $\left| \right|$   $\left| \right|$   $\left| \right|$   $\left| \right|$   $\left| \right|$   $\left| \right|$   $\left$
- 2. Druk op schermtoets [**NATURE**]. Het menu "**NATURE OF"**  verschijnt nu op het display.
- 3. Druk op toets [▲] of [▼] om de gewenste categorie Aard van de noodsituatie te selecteren en druk vervolgens op de schermtoets [**SELECT**].
- 4. Houd de toets **DISTRESS** ingedrukt totdat er een noodbericht wordt uitgezonden.

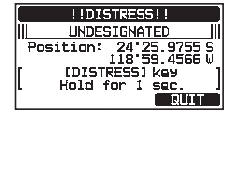

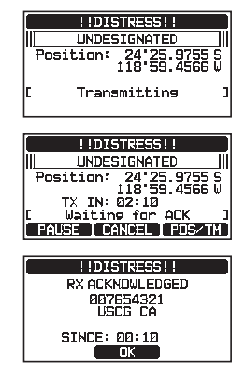

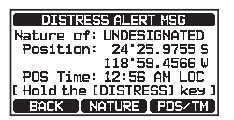

Ingeval de GPS van de marifoon de positie niet kan vaststellen, kunt u de lengte- en breedtegraad en de tijd handmatig invoeren alvorens het noodbericht uit te zenden.

- 1. **IO ALL COLL COLL THE SUBSET ALERT MSG**
- 2. Druk op schermtoets [**POS/TM**].
- 3. Druk op de toetsen [▲]/[▼]/[◄]/[►] om het eerste cijfer van de breedtegraad te selecteren en druk vervolgens op de schermtoets [**SELECT**] om naar het volgende cijfer te gaan.
- 4. Herhaal stap 3 om het MMSI-nummer en de tijd in te voeren. Mocht u een fout gemaakt hebben, druk dan op de toetsen  $\left[\Delta\right]/\left[\blacktriangledown\right]/\left[\blacktriangle\right]/\left[\blacktriangleright\right]$  om " $\leftarrow$ " of " $\rightarrow$ " te selecteren en druk op de schermtoets [**SELECT**] totdat het onjuiste teken wordt geselecteerd en voer vervolgens stap 3 uit.

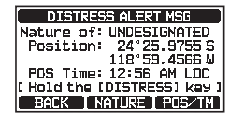

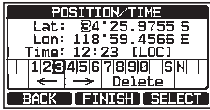

- 5. Druk zodra u klaar bent met het programmeren van de positie en de tijd, op schermtoets [**FINISH**]. De weergave keert terug naar het vorige scherm.
- 6. Houd de toets [**DISTRESS**] ingedrukt totdat er een noodbericht wordt uitgezonden.

#### *Een noodbericht onderbreken*

Nadat er een noodbericht is uitgezonden, wordt het noodbericht om de 4 minuten herhaald totdat de oproep geannuleerd wordt door de gebruiker of totdat de marifoon UIT en weer AAN wordt gezet. De marifoon heeft een functie om het opnieuw uitzenden van het noodbericht te onderbreken (pauzeren) via de hieronder beschreven procedure.

- 1. Na het uitzenden van het noodbericht ziet het display van de marifoon eruit zoals hier rechts weergegeven. Hierop ziet u "TX IN: 02:10" staan, dit is het tijdstip waarop de marifoon het noodbericht opnieuw zal uitzenden.
- 2. Als u het opnieuw verzenden van de oproep van het noodbericht wilt pauzeren, moet u op de schermtoets [**PAUSE**] drukken.
- 3. Druk op de schermtoets [**RESUME**] om het aftellen voor het uitzenden van het noodbericht te hervatten.

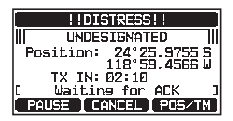

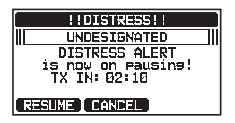

## *Een noodbericht annuleren*

De marifoon biedt de mogelijkheid een bericht naar andere schepen te zenden om het noodbericht dat werd verstuurd te annuleren ingeval er per vergissing een noodbericht werd verzonden.

- 1. Druk op schermtoets [**CANCEL**] en druk vervolgens op de schermtoets [**YES**].
- 2. Druk nadat het bericht ter annulering is verzonden, op de schermtoets [**OK**].
- 3. Druk op de schermtoets [**FINISH**].
- 4. Druk op schermtoets [**QUIT**] om terug te keren naar marifoonbediening.

## **11.2.2 Een noodbericht ontvangen**

- 1. Wanneer een noodbericht wordt ontvangen, klinkt er een alarmsignaal.
- 2. Druk op een willekeurige toets om het alarmsignaal uit te zetten.
- 3. Druk op toets [▲] of [▼] om informatie over het schip in nood weer te geven.

Op het display ziet u 3 schermtoetsselecties. Deze selecties worden hieronder beschreven:

[**ACCEPT**]: Druk op deze toets om het noodbericht te accepteren en om over te schakelen naar kanaal 16.

*OPM.*: Als niet binnen 30\* seconden op een toets wordt gedrukt, dan schakelt de marifoon automatisch over naar kanaal 16. \*("De instellingen van de "**AUTO CHANNEL CHANGE"** timer kunnen in het menu "DSC SETUP" worden gewijzigd. De standaardinstelling is 30 sec.)

[**PAUSE**]: Druk op deze toets om automatische omschakeling naar kanaal 16 tijdelijk te onderbreken.

[**QUIT**]: Druk op deze toets om de automatische omschakeling naar kanaal 16 te beëindigen en naar het laatst geselecteerde werkkanaal terug te keren.

4. Druk nadat u de oproep geaccepteerd hebt, op de schermtoets [**TO WPT**] om de locatie van het schip in nood als bestemming voor navigatie in te stellen.

*OPM.*: U kunt de naam van het routepunt eventueel wijzigen.

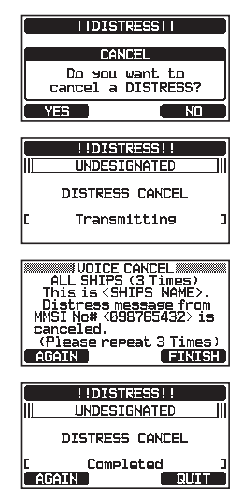

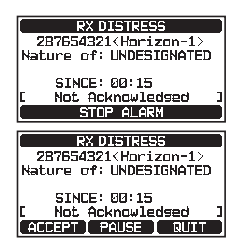

5. Druk op toets [▲] of [▼] om "**SAVE & GOTO**" te selecteren en druk vervolgens op de schermtoets [**SELECT**] om de weergave naar het routepuntnavigatiescherm te wijzigen. Op het display wordt de afstand tot en richting van het schip in nood aangegeven en op het kompas wordt het schip in nood met een stip  $(\bullet)$  weergegeven.

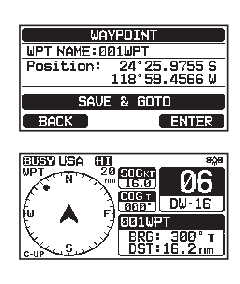

6. Als u de navigatie naar een routepunt wilt stopzetten, moet u op een van de schermtoetsen drukken en vervolgens op de schermtoets [**STOP**] drukken. De marifoon schakelt nu over naar de normale modus.

## **OPMERKING**

- U moet naar kanaal 16 blijven luisteren daar een kuststation tijdens de reddingspoging uw assistentie nodig kan hebben.
- In geval van een ongelezen noodbericht verschijnt het pictogram "-" op het display. U kunt het ongelezen noodbericht in het DSC-logboek bekijken. Zie sectie "**[11.10.2 Een geregistreerd DSC RX-noodbericht en bevestiging bekijken](#page-66-0)**".

## **11.3 OPROEP AAN ALLE SCHEPEN**

Met de functie 'oproep aan alle schepen' kunt u contact leggen met schepen die met DSC zijn uitgerust, zonder dat u over hun afzonderlijke MMSI in het adreslijst voor individuele oproepen beschikt. Ook kan er prioriteit voor de oproep worden aangemerkt als "**SAFETY**" of "**URGENCY**".

Oproep gekenmerkt als VEILIGHEID: Dit type DSC-oproep wordt gebruikt om veiligheidsinformatie m.b.t. pleziervaartuigen naar andere schepen te zenden. Dit bericht geeft gewoonlijk informatie over een late boot, rommel in het water, verlies van een navigatiehulpmiddel of een belangrijk meteorologisch bericht. Deze oproep is hetzelfde als "Securite, Securite, Securite" als spraakbericht uitzenden.

Oproep gekenmerkt als SPOED: Dit type oproep wordt gebruikt wanneer een schip misschien niet echt in nood verkeert, maar een potentieel probleem heeft dat tot een noodsituatie zou kunnen leiden. Deze oproep is hetzelfde als "PAN PAN, PAN PAN, PAN PAN" op kanaal 16 uitzenden.

## **11.3.1 Een oproep aan alle schepen uitzenden**

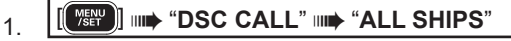

2. Druk op toets [▲] of [▼] om de aard van de oproep ("**SAFETY**" of "**URGENCY**") te selecteren en druk vervolgens op de schermtoets [**SELECT**].

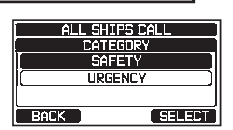

- 3. Druk in de lijst INTERSHIP CH op toets [▲] of [▼] om het werkkanaal te selecteren waarop u wilt communiceren en druk vervolgens op de schermtoets [**SELECT**]. Om werkkanalen uit alle spraakkanalen te selecteren, drukt u op de schermtoets [**MANUAL**].
- 4. Druk op schermtoets [**YES**] om het geselecteerde type of Oproep aan alle schepen uit te zenden.
- 5. Nadat de oproep aan alle schepen is uitgezonden schakelt de zendontvanger over naar het geselecteerde kanaal.
- 6. Luister naar het kanaal om te controleren of het niet bezet is en toets dan de microfoon in en zeg "PAN PAN, PAN PAN, PAN PAN" of "Securite, Securite, Securite", afhankelijk van de prioriteit van de oproep.
- 7. Druk op schermtoets [**QUIT**] om het menu Oproep aan alle schepen te verlaten.

## **11.3.2 Een oproep aan alle schepen ontvangen**

1. Wanneer een oproep aan alle schepen wordt ontvangen, klinkt er een alarmsignaal.

Op het display wordt de MMSI weergegeven van het schip dat de oproep aan alle schepen uitzendt en de marifoon schakelt na 30 seconden (de standaardinstelling van "AUTO CHANNEL CHANGE") om naar het gevraagde kanaal.

- 2. Druk op een willekeurige toets om het alarmsignaal uit te zetten.
- 3. Luister het gevraagde kanaal af totdat de spraakcommunicatie aan alle schepen voltooid is.

Op het display ziet u 3 schermtoetsselecties. Deze selecties worden hieronder beschreven:

[**ACCEPT**]: Druk op deze toets om de DSC-oproep aan alle schepen te accepteren en schakel over naar het gevraagde kanaal.

*OPM*.: Als er gedurende 30\* seconden of langer niet op een toets wordt gedrukt, dan schakelt de marifoon automatisch over naar het gevraagde kanaal.

\*(De standaardinstelling van "AUTO CHANNEL CHANGE")

[**PAUSE**]: Druk op deze toets om automatische omschakeling naar het gevraagde kanaal tijdelijk te onderbreken.

*OPM*.: In sommige gevallen kan een automatische omschakeling naar het gevraagde kanaal belangrijke aan de gang zijnde communicaties verstoren. Commerciële gebruikers kunnen de omschakeling naar een ander kanaal onderbreken en op het in gebruik zijnde kanaal blijven voordat de oproep aan alle schepen werd ontvangen.

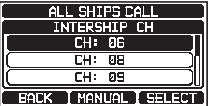

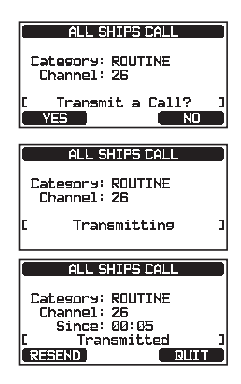

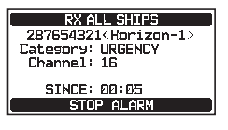

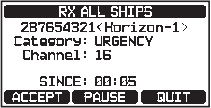

[**QUIT**]: Druk op deze toets om automatische kanaalomschakeling naar af te sluiten en naar het laatste geselecteerde werkkanaal terug te keren.

4. Druk op toets [**QUIT**] om terug te keren naar het kanaaldisplay.

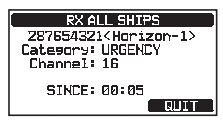

### **OPMERKING**

In geval van een ongelezen oproep aan alle schepen verschijnt het pictogram " $\Box$ " op het display. U kunt de ongelezen oproep aan alle schepen in het DSC-logboek bekijken. Zie sectie "**[11.10.2 Een geregistreerd DSC](#page-66-0)  [RX-noodbericht en bevestiging bekijken](#page-66-0)**".

## <span id="page-44-0"></span>**11.4 INDIVIDUELE OPROEP**

Met deze functie kan de **GX1850GPS/E-GX1800GPS/E** serie contact opnemen met een ander schip met een VHF-marifoon met DSC en de ontvangende marifoon automatisch naar het gewenste communicatiekanaal laten overschakelen. Deze functie is te vergelijken met het oproepen van een schip op kanaal 16 (CH16) met een verzoek om naar een ander kanaal over te schakelen (overschakeling naar een ander kanaal is privé tussen de twee stations). Er kunnen maximaal 100 individuele contacten geprogrammeerd worden.

## <span id="page-44-1"></span>**11.4.1 De adreslijst voor individuele oproepen / positieoproepen instellen**

De marifoon heeft een individuele DSC-adreslijst waarin namen van schepen of personen en de bijbehorende MMSI-nummers worden opgeslagen waarmee u contact wilt opnemen via individuele oproepen, automatische polling, positieaanvraag, positiemelding en pollingtransmissies.

Om een individuele oproep te kunnen verzenden moet u deze adreslijst met informatie over de personen die u wilt oproepen programmeren, net zoals een contactenlijst voor mobiele telefoons.

- 1. Houd  $\left[\begin{array}{c} \sqrt{2} \\ \sqrt{2} \\ \sqrt{2} \end{array}\right]$  ingedrukt  $\left[\begin{array}{c} \sqrt{2} \\ \sqrt{2} \\ \sqrt{2} \end{array}\right]$  **index in**  $\left[\begin{array}{c} \sqrt{2} \\ \sqrt{2} \\ \sqrt{2} \end{array}\right]$  **<b>SC SETUP**"  $\left[\begin{array}{c} \sqrt{2} \\ \sqrt{2} \\ \sqrt{2} \\ \sqrt{2} \end{array}\right]$  **in \left[\begin{array}{c} \sqrt{2} \\ \sqrt{2} \\ \sqrt{2} \\**
- 2. Druk op toets [▲] of [▼] om "**ADD**" te selecteren en druk vervolgens op de schermtoets [**SELECT**].
- 3. Druk op toets [▲] of [▼] om "**NAME:**" te selecteren en druk vervolgens op de schermtoets [**SELECT**].
- 4. Druk op toetsen [▲]/[▼]/[◄]/[►] om de letters van de naam van het schip of de persoon naar wat of wie u wilt verwijzen in de adreslijst te selecteren.
- 5. Druk op schermtoets [**SELECT**] om de eerste letter in de naam op te slaan en naar de volgende letter rechts te gaan.

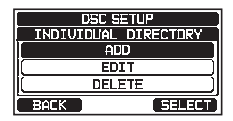

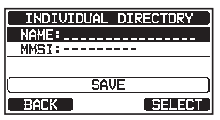

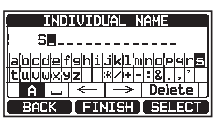

6. Herhaal stap 4 en 5 totdat de hele naam is ingevoerd. De naam mag uit maximaal vijftien tekens bestaan. Als u niet alle vijftien tekens gebruikt, selecteer dan "→" om naar de volgende positie te gaan. De "→" kan ook gebruikt worden om een spatie in de naam in te voeren.

Mocht u een fout gemaakt hebben bij het invoeren van de naam, druk dan op de toetsen [▲]/[▼]/[◄]/[►] om "←" of "→" te selecteren, druk op de schermtoets [**SELECT**] totdat het onjuiste teken wordt geselecteerd en voer vervolgens stap 4 en 5 uit.

- 7. Druk zodra u klaar bent met het invoeren van de naam (bestaande uit ten hoogste vijftien tekens), op de schermtoets [**FINISH**] om door te gaan naar het invoeren van het MMSI-nummer.
- 8. Druk op toets [▲] of [▼] om "**MMSI:**" te selecteren en druk vervolgens op de schermtoets [**SELECT**].
- 9. Druk op de toetsen  $\left[\right]\right]\left[\right] \left[\right] \left[\right] \left[\right]$  and cijfers, 0 9, te selecteren. Om het gewenste cijfer in te voeren en één positie naar rechts op te schuiven moet u op schermtoets [**SELECT**] drukken. Herhaal deze procedure totdat alle negen posities van het MMSInummer zijn ingevoerd.

Mocht u een fout gemaakt hebben bij het invoeren van het MMSI-nummer, druk dan op de toetsen [▲]/[▼]/[◄]/[►] om "←" of "→" te selecteren, druk op de schermtoets [**SELECT**] totdat het onjuiste teken wordt geselecteerd en voer vervolgens stap 9 uit.

- 10. Druk zodra u klaar bent met het invoeren van het MMSI-nummer, op de schermtoets [**FINISH**].
- 11. Om de ingevoerde gegevens op te slaan drukt u op toets [▲] of [▼] om "**SAVE**" te selecteren en druk vervolgens op de schermtoets [**ENTER**].
- 12. Herhaal stap 2 t/m 11 als u nog een individueel adres wilt invoeren.
- 13. Druk op de toets [**CLEAR**] om terug te keren naar marifoonbediening.

## <span id="page-45-0"></span>**11.4.2 Het beantwoorden van individuele oproepen instellen**

Via dit menu-item kan de marifoon ingesteld worden op het handmatig (standaardinstelling) of automatisch beantwoorden van een individuele DSC-oproep waarin u verzocht wordt naar een kanaal voor spraakcommunicatie over te schakelen. Wanneer "HANDMATIG" wordt geselecteerd, wordt de MMSI van het oproepende schip weergegeven zodat u kunt zien wie de oproep doet. Deze functie is vergelijkbaar met nummerweergave op een mobiele telefoon.

- 
- 1. Houd  $\left[\begin{array}{c} \sqrt{mn} \\ \sqrt{mn}\end{array}\right]$  ingedrukt  $\mathbf{mn}$  "DSC SETUP"  $\mathbf{mn}$  "INDIVIDUAL REPLY"
- 2. Druk op toets [▲] of [▼] om "**AUTO**" of "**MANUAL**" te selecteren.
- 3. Druk op schermtoets [**ENTER**] om de geselecteerde instelling op te slaan.
- **DSC SETUP** MNOMUM METHINING **TAUTO MANLIAL**  $\overline{\phantom{a}}$  and  $\overline{\phantom{a}}$ **RACK**

INDIVIDUAL DIRECTORY NAME: STANDARD ISI : 98765432. **SAVE** 

**EXIES** 

**TEACK** 

4. Druk op de toets [**CLEAR**] om terug te keren naar marifoonbediening.

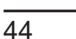

## **11.4.3 Het bevestigen van individuele oproepen inschakelen**

De marifoon kan of antwoordbericht "**ABLE**" (Kan antwoorden) (standaard) of "**UNABLE**" (Kan niet antwoorden) selecteren wanneer de instelling voor individuele beantwoording (beschreven in de vorige sectie) op "AUTOMATIC" is ingesteld".

- 1. Houd  $\left[\frac{M_{\text{EUV}}}{N_{\text{ETV}}}\right]$  ingedrukt  $\text{m}$  "DSC SETUP"  $\text{m}$  "INDIVIDUAL ACK."
- 2. Druk op toets [▲] of [▼] om "**ABLE**" of "**UNABLE**" te selecteren.
- 3. Druk op schermtoets [**ENTER**] om de geselecteerde instelling op te slaan.
- 4. Druk op de toets [**CLEAR**] om terug te keren naar marifoonbediening.

### **11.4.4 Een individuele oproep verzenden**

Met deze functie kan de gebruiker met een DSC-zendontvanger contact opnemen met een ander schip, dit is vergelijkbaar met het oproepen van een schip op kanaal 16 (CH16) met het verzoek om naar een ander kanaal te gaan.

*Individuele oproep via de adreslijst voor individuele oproepen/positieoproepen*

- 1.  $\left[\begin{bmatrix} \begin{matrix} \mathbb{W}_{\text{E}}^{\text{ENU}} \end{matrix} \end{bmatrix} \right]$  and "DSC CALL" and "INDIVIDUAL CALL"
- 2. Druk op toets [▲] of [▼] om "**HISTORY**" of "**MEMORY**" te selecteren en druk vervolgens op de schermtoets [**SELECT**].
- 3. Druk op toets [▲] of [▼] om een persoon of schip te selecteren waarmee u contact wilt opnemen en druk op de schermtoets [**SELECT**].
- 4. Druk in de lijst INTERSHIP CH op toets [**▲**] of [**▼**] om het werkkanaal te selecteren waarop u wilt communiceren en druk vervolgens op de schermtoets [**SELECT**]. Om werkkanalen uit alle spraakkanalen te selecteren, drukt u op de schermtoets [**MANUAL**].
- 5. Druk op schermtoets [**YES**] om het individuele DSC-signaal te zenden.

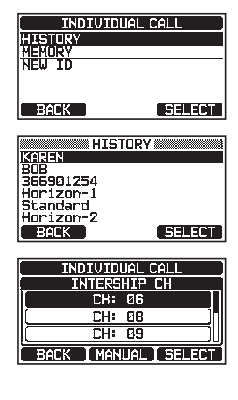

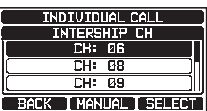

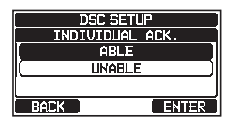

- 6. Wanneer er een bevestiging van een individuele oproep wordt ontvangen, schakelt het werkkanaal automatisch over naar het kanaal dat bij stap 4 hierboven geselecteerd werd en klinkt er een beltoon.
- 7. Druk op de schermtoets [**QUIT**] om naar het kanaal te luisteren om te controleren of het niet bezet is, druk vervolgens op de **PTT**-schakelaar op de microfoon en spreek in de microfoon om met het andere schip te communiceren.

#### TNOTUTOLAL CALL 987654321<br/><br/> $\begin{minipage}{.4\linewidth} \textbf{2B} \textbf{3C} \textbf{1S} \textbf{1S} \$ Transmitting **INDIVIDUAL CALL** 987654321<Horizon-1><br>Category: ROUTINE Channel: 26<br>Channel: 26<br>Since: 00:05<br>Waitins for <u>ACK</u> **REERT Tallin** C

#### *Individuele oproep door handmatig een MMSI in te voeren*

U kunt handmatig het MMSI-nummer van een contact invoeren zonder dat het in de individuele adreslijst wordt opgeslagen.

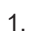

### 1. **I [ WEEN** ] **IIII** "DSC CALL" **IIII** "INDIVIDUAL CALL"

- 2. Druk op toets [▲] of [▼] om "**NEW ID**" te selecteren en druk vervolgens op de schermtoets [**SELECT**].
- 3. Druk op toetsen [▲]/[▼]/[◄]/[►] om het eerste cijfer van de MMSI te selecteren waarmee u contact wilt opnemen en druk vervolgens op de schermtoets [**SELECT**] om naar het volgende cijfer te gaan.
- 4. Herhaal stap 3 om het MMSI-nummer te programmeren (negen cijfers).

Mocht u een fout gemaakt hebben bij het invoeren van het MMSI-nummer, druk dan op de toetsen [**▲**]/[▼]/[◄]/[►] om "←" of "→" te selecteren en druk op de schermtoets [**SELECT**] totdat het onjuiste teken wordt geselecteerd en voer vervolgens stap 3 uit om de correcties in te voeren.

- 5. Druk zodra u klaar bent met het invoeren van het MMSI-nummer, op de schermtoets [**FINISH**].
- 6. Druk in de lijst INTERSHIP CH op toets [▲] of [▼] om het werkkanaal te selecteren waarop u wilt communiceren en druk vervolgens op de schermtoets [**SELECT**]. Om werkkanalen uit alle spraakkanalen te selecteren, drukt u op de schermtoets [**MANUAL**].
- 7. Druk op de schermtoets [**YES**] om de individuele DSC-oproep te verzenden .

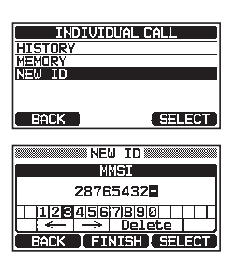

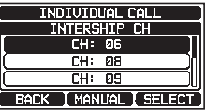

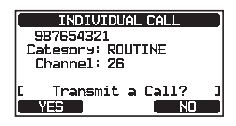

- 8. Wanneer er een bevestiging van een individuele oproep wordt ontvangen, schakelt het werkkanaal automatisch over naar het kanaal dat bij stap 6 hierboven geselecteerd werd en klinkt er een beltoon.
- 9. Druk op de schermtoets [**QUIT**] om naar het kanaal te luisteren om te controleren of het niet bezet is, druk vervolgens op de **PTT**-schakelaar op de microfoon en spreek in de microfoon om met het andere schip te communiceren.

## **11.4.5 Een individuele oproep ontvangen**

Wanneer er een individuele DSC-oproep wordt ontvangen, het MMSI (Maritime Mobile Service Identity Number) of de naam van een persoon wordt weergegeven, kunt u kiezen of u uw positie al of niet naar het schip wilt zenden dat hierom vraagt. Zie sectie "**[11.4.2](#page-45-0) [Het beantwoorden van individuele oproepen instellen](#page-45-0)**" om het beantwoorden naar "AUTO" te wijzigen als u de oproep automatisch wilt beantwoorden.

#### *Handmatige beantwoording (standaardinstelling):*

1. Wanneer er een individuele oproep wordt ontvangen, klinkt er een belsignaal.

Op het display wordt de MMSI weergegeven van het schip dat de individuele oproep zendt.

- 2. Druk op een willekeurige toets om het alarmsignaal uit te zetten.
- 3. De op het display weergegeven 3 schermtoetsselecties worden hieronder beschreven:

[**ACCEPT**]:Druk op deze toets om de individuele DSC-oproep te accepteren en schakel over naar het gevraagde kanaal.

[**PAUSE**]: Druk op deze toets om automatisch omschakelen naar het gevraagde kanaal tijdelijk te onderbreken.

*OPM.*: In sommige gevallen kan een automatische omschakeling naar een gevraagd kanaal belangrijke aan de gang zijnde communicaties verstoren. Commerciële gebruikers kunnen de omschakeling naar een ander kanaal onderbreken en op het in gebruik zijnde kanaal blijven voordat de individuele oproep werd ontvangen. [**QUIT**]: Druk op deze toets om de automatische kanaalomschakeling te verlaten en naar het laatst geselecteerde werkkanaal terug te keren.

*OPM.*: Als niet binnen 30 seconden op een toets wordt gedrukt, dan schakelt de marifoon automatisch over naar marifoonbediening.

4. Druk na het accepteren van de oproep op schermtoets [**ABLE**] om naar het gevraagde kanaal over te schakelen. (Druk op de schermtoets [**UNABLE**] als u aan het oproepende schip wilt aangeven dat u niet kunt antwoorden.)

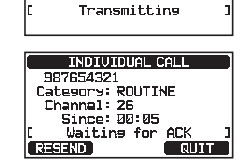

**THOTUTOHAL CALL** 987654321 987654321<br>Category: ROUTINE<br>Channel: 26

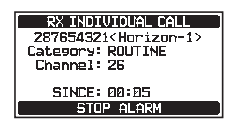

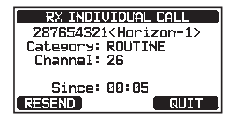

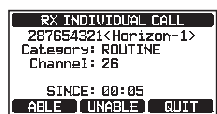

#### 5. Druk op schermtoets [**YES**] om een bevestiging te sturen. Druk op de schermtoets [**CHG CH**] om naar het gevraagde werkkanaal voor communicatie over te schakelen.

- 6. Luister het opgegeven kanaal af totdat het bericht voltooid is. Druk op de **PTT**-schakelaar op de microfoon en spreek in de microfoon om te communiceren met het schip dat de individuele oproep startte.
- 7. Druk op de schermtoets [**QUIT**] om terug te gaan naar de kanaalweergave.

#### *Automatische beantwoording:*

1. Wanneer er een individuele oproep wordt ontvangen, klinkt er een belsignaal.

De marifoon schakelt automatisch naar het gevraagde kanaal over. Op het display wordt de MMSI weergegeven van het oproepende schip.

- 2. Druk op een willekeurige toets om het alarmsignaal uit te zetten.
- 3. Luister het gevraagde kanaal af totdat het bericht voltooid is. Druk op de **PTT**-schakelaar op de microfoon en spreek in de microfoon om te communiceren met het schip dat de individuele oproep startte.
- 4. Druk op schermtoets [**QUIT**] om terug te keren naar marifoonbediening.

## **OPMERKING**

In geval van een ongelezen individuele oproep verschijnt het pictogram " $\Box$ " op het display. U kunt de ongelezen individuele oproep in het DSC-logboek bekijken. Zie sectie "**[11.10.2 Een geregistreerd DSC RX-noodbericht en](#page-66-0)  [bevestiging bekijken](#page-66-0)**".

## **11.4.6 Het belsignaal voor individuele oproepen instellen**

Wanneer er een individuele oproep wordt ontvangen, dan klinkt er gedurende 2 minuten (standaardinstelling) een belsignaal voor oproepen. Via deze selectie kan de duur van het belsignaal voor individuele oproepen gewijzigd worden.

- 
- 1. Houd  $\left[\begin{smallmatrix} \sqrt{3} & 1 \\ 1 & 1 \end{smallmatrix}\right]$  ingedrukt  $\mathbf{I}$  **index SETUP**"  $\mathbf{I}$  **" INDIVIDUAL RING**"

4. Druk op de toets [**CLEAR**] om terug te keren naar marifoonbediening.

- 2. Druk op toets [▲] of [▼] om de duur van het belsignaal voor individuele oproepen te selecteren.
- 3. Druk op schermtoets [**ENTER**] om de geselecteerde instelling op te slaan.
- **Inselasing THOTUTOLIAL RTNG**  $2min$ **Sapr** 10sec **ENTER**  $BAC$

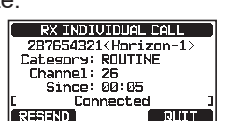

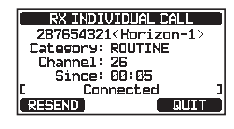

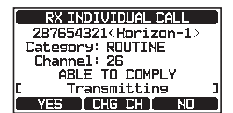

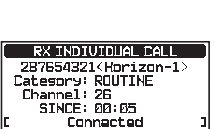

**BTOP ALARM** 

Het belsignaal voor individuele oproepen van de **GX1850GPS/E - GX1800GPS/E** serie kan UIT worden gezet:

- 1. **Henry I. [**  $\frac{M_{\text{S}}}{M_{\text{S}}}$  **| ingedrukt**  $\text{m}$  **"DSC SETUP"**  $\text{m}$  **"DSC BEEP"**
- 2. Druk op toets [▲] of [▼] om "**INDIVIDUAL CALL**" te selecteren en druk vervolgens op de schermtoets [**SELECT**].
- 3. Druk op toets [▲] of [▼] om "**OFF**" te selecteren.
- 4. Druk op schermtoets [**ENTER**] om de geselecteerde instelling op te slaan.
- 5. Druk op de toets [**CLEAR**] om terug te keren naar marifoonbediening.

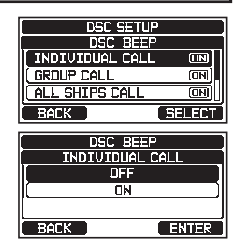

Als u het belsignaal opnieuw wilt activeren, moet u de bovenstaande procedure herhalen. Druk op toets [▲] of [▼] om "**ON**" bij stap 3 hierboven te selecteren.

## **11.5 GROEPSOPROEP**

Met deze functie kunnen gebruikers met de groepsoproepfunctie automatisch contact opnemen met een specifieke groep schepen met een DSC-marifoon. De opgeroepen marifoons kunnen automatisch naar het gewenste kanaal overschakelen voor spraakcommunicatie. Deze functie is erg nuttig voor jachtclubs of schepen die in een groep varen die gemeenschappelijk op een van te voren bepaald kanaal willen kunnen communiceren. Er kunnen maximaal 32 groep-MMSI's geprogrammeerd worden.

## **11.5.1 Een groepsoproep instellen**

Voordat deze functie gebruikt kan worden, moet dezelfde groep-MMSI (Maritime Mobile Service Identity Number) in alle VHF-marifoons met DSC binnen de groep schepen geprogrammeerd worden die deze functie gebruiken. Om te begrijpen hoe een groep-MMSI geprogrammeerd moet worden, moet u eerst weten wat een schip-MMSI inhoudt.

**Schip-MMSI**: De eerste drie cijfers, die de MID (Mobile Identity Group) worden genoemd, van de schip-MMSI, geven het land aan waar de MMSI van het schip is geregistreerd. De laatste 6 cijfers zijn specifiek voor de ID van het schip.

*Voorbeeld van een schip-MMSI*: Als uw MMSI "366123456" is, dan is "366" de MID dat het land aangeeft en is "123456" de MMSI van het schip.

#### **Groep-MMSI**:

- MMSI-nummers voor een groep worden niet toegewezen door de FCC of andere organisaties die bevoegd zijn om MMSI-nummers voor schepen toe te wijzen.
- $\Box$  Het eerste cijfer van een groep-MMSI is conform de internationale regelgeving altijd op "0" gezet.. Alle marifoons van Standard Horizon zijn vooraf zo ingesteld dat het eerste cijfer bij het programmeren van een groep-MMSI is ingesteld op "0".
- De ITU (Internationale Telecommunicatie-Unie) beveelt aan dat de MID van de MMSI van een schip in het tweede, derde en vierde cijfer van de groep-MMSI wordt geprogrammeerd, daar dit het gebied aangeeft waar het schip ´thuishoort´.
- De laatste 5 cijfers worden door de personen in de groep bepaald. Dit is een belangrijke stap daar alle marifoons binnen de groep dezelfde groep-MMSI moeten bevatten om contact met elkaar te kunnen opnemen. Er is een kans dat een andere groep schepen dezelfde groep-MMSI programmeert. In dat geval verandert u eenvoudigweg een of meer van de laatste 5 cijfers van de groep-MMSI.
- 1. **[Houd**  $[(\frac{WET}{\sqrt{SET}})]$  **ingedrukt and "DSC SETUP" and "GROUP DIRECTORY"**
- 2. Druk op toets [▲] of [▼] om "**ADD**" te selecteren en druk vervolgens op de schermtoets [**SELECT**].
- 3. Druk op toets [▲] of [▼] om "**GP NAME**" te selecteren en druk vervolgens op de schermtoets [**SELECT**].
- 4. Druk op toetsen [▲]/[▼]/[◄]/[►] om de eerste letter van de naam van de groep waarnaar u wilt verwijzen in de adreslijst te selecteren.
- 5. Druk op schermtoets [**SELECT**] om de eerste letter van de naam op te slaan en naar de volgende letter rechts te gaan.
- 6. Herhaal stap 4 en 5 totdat de hele naam is ingevoerd. De naam mag uit maximaal vijftien tekens bestaan. Als u niet alle elf tekens gebruikt, selecteer dan "→" om naar de volgende positie te gaan. Deze methode kan ook gebruikt worden om een blanco positie in de naam in te voeren.

Mocht u een fout gemaakt hebben bij het invoeren van de naam, druk dan op de toetsen [▲]/[▼]/[◄]/[►] om "←" of "→" te selecteren en druk op de schermtoets [**SELECT**] totdat het onjuiste teken wordt geselecteerd en voer vervolgens stap 4 en 5 uit.

- 7. Druk zodra u klaar bent met het invoeren van de groepsnaam (bestaande uit ten hoogste vijftien tekens), op de schermtoets [**FINISH**] om door te gaan naar het invoeren van het nummer van de groep-MMSI.
- 8. Druk op toets [▲] of [▼] om "**GP MMSI:**" te selecteren en druk vervolgens op de schermtoets [**SELECT**].
- 9. Druk op toetsen [▲]/[▼]/[◀]/[▶] om het tweede cijfer van de MMSI (het eerste van de negen cijfers is vast ingesteld op "0") waarmee u contact wilt opnemen te selecteren en druk vervolgens op de schermtoets [**SELECT**] om naar het volgende cijfer te gaan.

Herhaal deze procedure totdat alle acht posities van het MMSI-nummer zijn ingevoerd.

Mocht u een fout gemaakt hebben bij het invoeren van het MMSI-nummer, druk dan op de toetsen [▲]/[▼]/[◄]/[►] om "←" of "→" te selecteren, druk op de schermtoets [**SELECT**] totdat het onjuiste teken wordt geselecteerd en voer vervolgens stap 9 uit.

#### DSC SETUP<br>SROUP DIRECTORY **Tann EDT** DELETI **BACK Calter GROUP DIRECTORY** GP NAMEL ... **SAVE BACK** I **CELEGE GROUP NAME CITY ABCOEFGHIJKLMNOPG**<br>FIUWWXYZ FØ1234567

**BOX TRIBA** CELECT

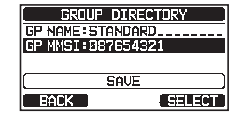

- 10. Druk zodra u klaar bent met het invoeren van het MMSI-nummer, op de schermtoets [**FINISH**] ter bevestiging.
- 11. Selecteer "**SAVE**" om de gegevens op te slaan en druk vervolgens op de schermtoets [**SELECT**].
- 12. Herhaal stap 2 t/m 11 als u nog een groepsadres wilt invoeren.
- 13. Druk op de toets [**CLEAR**] om terug te keren naar marifoonbediening.

### **11.5.2 Een groepsoproep uitzenden**

#### *Groepsoproep via de groepslijst*

## 1. **[**  $\left[\begin{matrix} \sqrt{mn} & m \\ m & m \end{matrix}\right]$  and "DSC CALL" and "GROUP CALL"

- 2. Druk op toets [▲] of [▼] om "**HISTORY**" of "**MEMORY**" te selecteren en druk vervolgens op de schermtoets [**SELECT**].
- 3. Druk op toets [▲] of [▼] om een groep waarmee u contact wilt opnemen te selecteren en druk vervolgens op de schermtoets [**SELECT**]
- 4. Druk in de lijst INTERSHIP CH op toets [▲] of [▼] om het werkkanaal te selecteren waarop u wilt communiceren en druk vervolgens op de schermtoets [**SELECT**]. Om werkkanalen uit alle spraakkanalen te selecteren, drukt u op de schermtoets [**MANUAL**].
- 5. Druk op schermtoets [**YES**] om het groepsoproepsignaal uit te zenden.
- 6. Nadat het groepsoproepsignaal is verstuurd, ziet het display eruit zoals hier rechts afgebeeld.
- 7. Nadat de groepsoproep is uitgezonden, schakelen alle marifoons in de groep over naar het aangewezen kanaal.
- 8. Luister naar het kanaal om te controleren of het niet bezet is en druk vervolgens op de **PTT**-schakelaar op de microfoon om met alle schepen in de groep te communiceren.

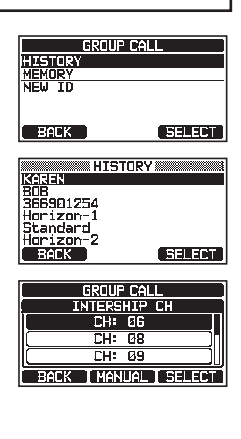

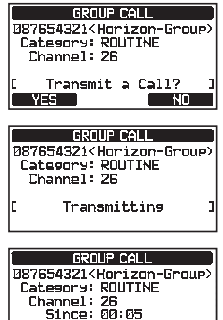

Transmitted

man a

ina saaroni

### *Groepsoproep door handmatig een MMSI in te voeren*

Met deze functie kunt u contact opnemen met een groep schepen door hun groep-MMSI met de hand in te voeren.

#### 1.  $\left| \right|$   $\left| \right|$   $\left| \right|$   $\left| \right|$   $\left| \right|$   $\left| \right|$   $\left| \right|$   $\left| \right|$   $\left| \right|$   $\left| \right|$   $\left| \right|$   $\left| \right|$   $\left| \right|$   $\left| \right|$   $\left| \right|$   $\left| \right|$   $\left| \right|$   $\left| \right|$   $\left| \right|$   $\left| \right|$   $\left| \right|$   $\left| \right|$   $\left| \right|$   $\left| \right|$   $\left$

- 2. Druk op toets [▲] of [▼] om "**NEW ID**" te selecteren en druk vervolgens op de schermtoets [**SELECT**].
- 3. Druk op toets [▲] of [▼] om het tweede cijfer van de MMSI (het eerste van de negen cijfers is vast ingesteld op "0") waarmee u contact wilt opnemen te selecteren en druk vervolgens op de schermtoets [**SELECT**] om naar het volgende cijfer te gaan.

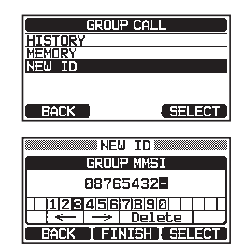

- 4. Herhaal stap 3 om het MMSI-nummer te programmeren. Mocht u een fout gemaakt hebben bij het invoeren van het MMSI-nummer, druk dan op de toetsen [▲]/[▼]/[◄]/[►] om "←" of "→" te selecteren en druk op de schermtoets [**SELECT**] totdat het onjuiste teken wordt geselecteerd en voer vervolgens stap 3 en 4 uit.
- 5. Druk zodra u klaar bent met het invoeren van het MMSI-nummer, op de schermtoets [**FINISH**].
- 6. Druk in de lijst INTERSHIP CH op toets [▲] of [▼] om het werkkanaal te selecteren waarop u wilt communiceren en druk vervolgens op de schermtoets [**SELECT**]. Om werkkanalen uit alle spraakkanalen te selecteren, drukt u op de schermtoets [**MANUAL**].
- 7. Druk op schermtoets [**YES**] om het groepsoproepsignaal uit te zenden.
- 8. Nadat de groepsoproep is uitgezonden, schakelen alle marifoons in de groep over naar het aangewezen kanaal.
- 9. Luister naar het kanaal om te controleren of het niet bezet is en druk vervolgens op de **PTT**-schakelaar op de microfoon om met alle schepen in de groep te communiceren.

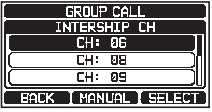

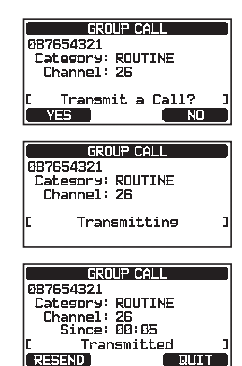

- 1. Wanneer er een groepsoproep wordt ontvangen, laat de marifoon een belsignaal horen.
- 2. Op het display wordt het nummer van de groep-MMSI weergegeven.
- 3. Druk op een willekeurige toets om het alarmsignaal uit te zetten.

Op het display worden 3 schermtoetsselecties weergegeven. Deze selecties worden hieronder beschreven:

[**ACCEPT**]: Druk op deze toets om de groepsoproep te accepteren en schakel over naar het gevraagde kanaal. [**PAUSE**]: Druk op deze toets om automatische omschakeling

naar het gevraagde kanaal tijdelijk te onderbreken.

[**QUIT**]: Druk op deze toets om de automatische kanaalomschakeling te verlaten en naar het laatst geselecteerde werkkanaal terug te keren.

- 4. Als u de oproep wilt beantwoorden, luister dan het kanaal af om te controleren of het vrij is, druk vervolgens op de **PTT**-schakelaar op de microfoon en spreek in de microfoon om met alle schepen in de groep te communiceren.
- 5. Druk op schermtoets [**QUIT**] om terug te keren naar marifoonbediening.

*OPM.*: Als niet binnen 30 seconden op een toets wordt gedrukt, dan schakelt de marifoon automatisch over naar marifoonbediening.

### **OPMERKING**

In geval van een ongelezen groepsoproep verschijnt het pictogram " $\Box$ " op het display. U kunt de ongelezen groepsoproep in het DSC-log bekijken. Zie sectie "**[11.10.3 Andere geregistreerde oproepen bekijken](#page-66-1)**".

## **11.5.4 Het belsignaal voor groepsoproepen instellen**

Het belsignaal voor groepsoproepen van de marifoon kan als volgt UIT worden gezet:

- 1. Houd  $\left[\begin{array}{cc} \sqrt{\frac{mn}{mn}} & m \end{array}\right]$  ingedrukt  $\left[\begin{array}{cc} m & m \end{array}\right]$  **EXALUP**"  $\left[\begin{array}{cc} m & m \end{array}\right]$  **DSC BEEP**"
- 2. Druk op toets [▲] of [▼] om "**GROUP CALL**" te selecteren en druk vervolgens op de schermtoets [**SELECT**].
- 3. Druk op toets [▲] of [▼] om "**OFF**" te selecteren.
- 4. Druk op schermtoets [**ENTER**] om de geselecteerde instelling op te slaan.
- 5. Druk op de toets [**CLEAR**] om terug te keren naar marifoonbediening.

Als u het belsignaal opnieuw wilt activeren, moet u de bovenstaande procedure herhalen. Druk op toets [▲] of [▼] om "**ON**" bij stap 3 hierboven te selecteren.

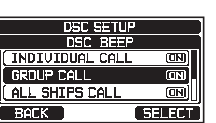

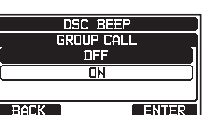

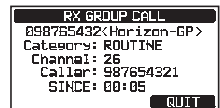

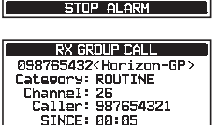

**COURSE CARD COULD** 

**RX GROUP CALL EXPLORATION**<br>Category: ROUTINE<br>Channel: 26<br>Caller: 98765432 STNCF: 80:05

## **11.6 POSITIEAANVRAAG**

Dankzij nieuwe ontwikkelingen op het gebied van DSC is het nu mogelijk de locatie van een ander schip te bepalen en de positie van dat schip op het display van de **GX1850GPS/E-GX1800GPS/E** serie weer te geven. Standard Horizon heeft deze functie nog verder ontwikkeld: als er een compatibele GPS-kaartplotter op de **GX1850GPS/E-GX1800GPS/E** serie wordt aangesloten, dan wordt de gepollde positie van het schip op het display van de GPS-kaartplotter weergegeven zodat er gemakkelijk naar de locatie van het gepollde schip genavigeerd kan worden. Dit is een geweldige functie voor iedereen die de positie van een ander schip wil weten. Zo kunt u bijvoorbeeld uitzoeken waar uw vriend aan het vissen is of de locatie zoeken van een schip dat met u mee vaart.

#### **OPMERKING**

Het andere schip moet een werkende GPS-ontvanger hebben die op hun DSC-marifoon is aangesloten; de marifoon mag niet ingesteld zijn op het weigeren van positieaanvragen. (Zie sectie "**[11.4 INDIVIDUELE OPROEP](#page-44-0)**" om gegevens in de adreslijst voor individuele oproepen in te voeren).

## **11.6.1 Beantwoording van een positieaanvraag instellen**

De marifoon kan ingesteld worden op het automatisch (standaardinstelling) of handmatig versturen van uw positie wanneer een ander schip daarom vraagt. Deze selectie is belangrijk als u liever niet wilt dat iemand die de positie van uw schip opvraagt, die positie te weten komt. In de handmatige modus ziet u het MMSI-nummer (Maritime Mobile Service Identity Number) of de naam van de persoon op het display zodat u kunt kiezen om uw positie al of niet naar het schip te zenden dat hierom vraagt.

#### 1. Houd  $\left[\frac{M_{\text{EUV}}}{N_{\text{ETV}}}\right]$  ingedrukt  $\left|\frac{M_{\text{EUV}}}{N_{\text{EUV}}} \right|$  "**DSC SETUP**"  $\left|\frac{M_{\text{EUV}}}{N_{\text{EUV}}} \right|$  **POSITION REPLY**"

2. Druk op toets [▲] of [▼] om "**AUTO**" of "**MANUAL**" te selecteren". In de modus "AUTO" zal de marifoon na ontvangst van een DSC-positieaanvraag automatisch de positie van uw schip verzenden. In de modus "MANUAL" zal op het display van de marifoon worden weergegeven wie om de positie vraagt en moet er op de schermtoets [**YES**] op de marifoon worden gedrukt om uw positie naar het schip te zenden dat hierom vraagt.

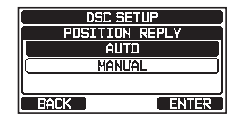

- 3. Druk op schermtoets [**ENTER**] om de geselecteerde instelling op te slaan.
- 4. Druk op de toets [**CLEAR**] om terug te keren naar marifoonbediening.

## **11.6.2 Een positieaanvraag naar een ander schip zenden**

#### *Positieaanvraag via de adreslijst voor individuele oproepen/positieoproepen*

Zie sectie "**[11.4 INDIVIDUELE OPROEP](#page-44-0)**" om gegevens in de adreslijst voor individuele oproepen in te voeren.

- 1. **I GET IN A "DSC CALL" IN SECT "**
- 2. Druk op toets [▲] of [▼] om "**HISTORY**" of "**MEMORY**" te selecteren en druk vervolgens op de schermtoets [**SELECT**].
- 3. Druk op toets [▲] of [▼] om een naam te selecteren die in de adreslijst voor individuele oproepen/positieoproepen is opgeslagen.
- 4. Druk op schermtoets [**SELECT**] en druk vervolgens op de schermtoets [**YES**] om de DSC-oproep voor een positieaanvraag te verzenden.
- 5. Zodra de marifoon de positie van het gepollde schip ontvangt, wordt die op het marifoondisplay weergegeven.
- 6. Druk op schermtoets [**QUIT**] om terug te keren naar marifoonbediening.

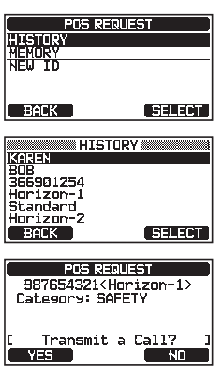

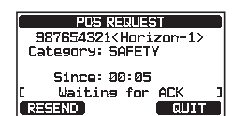

#### **OPMERKING**

Indien de marifoon geen positiegegevens van het gepollde schip ontvangt, dan wordt op het display het volgende weergegeven.

--.--.---- \_ ---.--.---- \_

#### *Positieaanvraag door handmatig een MMSI in te voeren*

Met deze functie kunt u de positie van een schip opvragen door handmatig de MMSI van dat schip in te voeren.

- 1. [ ] à "**DSC CALL**" à "**POS REQUEST**"
- 2. Druk op toets [▲] of [▼] om "**NEW ID**" te selecteren en druk vervolgens op de schermtoets [**SELECT**].

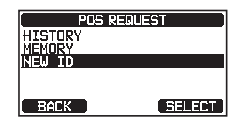

- 3. Druk op toetsen [▲]/[▼]/[◄]/[►] om het eerste cijfer van de MMSI (negen cijfers) te selecteren waarmee u contact wilt opnemen en druk vervolgens op de schermtoets [**SELECT**] om naar het volgende cijfer te gaan.
- 4. Herhaal stap 3 om het MMSI-nummer te programmeren. Mocht u een fout gemaakt hebben bij het invoeren van het MMSI-nummer, druk dan op de toetsen [▲]/[▼]/[◄]/[►] om "←" of "→" te selecteren, druk op de schermtoets [**SELECT**] totdat het onjuiste teken wordt geselecteerd en voer vervolgens stap 3 uit.
- 5. Druk zodra u klaar bent met het invoeren van het MMSI-nummer, op de schermtoets [**FINISH**].
- 6. Druk op schermtoets [**YES**] om de DSC-oproep voor een positieaanvraag te zenden.
- 7. Zodra de marifoon de positie van het gepollde schip ontvangt, wordt die op het marifoondisplay weergegeven.
- 8. Druk op schermtoets [**QUIT**] om terug te keren naar marifoonbediening.

#### **OPMERKING**

De van het gepollde schip ontvangen positie kan overgebracht worden naar een GPS-kaartplotter via NMEA DSC- en DSE-strings.

### **11.6.3 Een positieaanvraag ontvangen**

- 1. Wanneer er een positieaanvraagoproep van een ander schip wordt ontvangen, klinkt er een belsignaal en ziet het scherm er uit zoals hier rechts afgebeeld.
- 2. Druk op een willekeurige toets om het alarmsignaal uit te zetten.
- 3. Druk op de schermtoets [**REPLY**] om de positie van uw schip naar het schip te zenden dat hierom vraagt. Of druk op de schermtoets [**QUIT**] om het positieaanvraagdisplay te verlaten.
- 4. Druk op de schermtoets [**QUIT**] om terug te gaan naar de kanaalweergave.

#### **OPMERKING**

In geval van een ongelezen positieaanvraagoproep verschijnt het pictogram " $\Box$ " op het display. U kunt de ongelezen individuele oproep in het DSC-log bekijken. Zie sectie "**[11.10.3 Andere geregistreerde oproepen bekijken](#page-66-1)**".

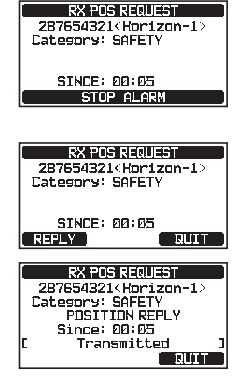

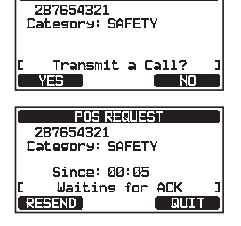

<u>मधान स्वतादना</u>

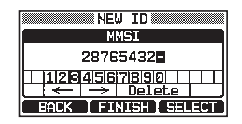

57

**Matthe** 

## **11.6.4 Handmatige invoer van positiegegevens**

Als de marifoon zich in een gebied bevindt waar de GPS-ontvangst beperkt is, kunt u uw locatie (lengte- en breedtegraad) en verzendtijd handmatig invoeren wanneer u de ontvangen positieaanvraag wilt gaan beantwoorden.

- 1. **If**  $\frac{M_{\text{SET}}}{M_{\text{SET}}}$  **if**  $\frac{M_{\text{SET}}}{M_{\text{SET}}}$  **"MMSI/POS INFO"**
- 2. Druk op schermtoets [**POS/TM**].
- 3. Druk op toetsen [▲]/[▼]/[◄]/[►] om het eerste cijfer van de breedtegraad te selecteren en druk vervolgens op de schermtoets [**SELECT**] om naar het volgende cijfer te gaan.
- 4. Herhaal stap 3 om het MMSI-nummer en de tijd in te voeren. Mocht u een fout gemaakt hebben, druk dan op de toetsen  $\lceil$   $\triangle$   $\frac{1}{\sqrt{2}}$   $\lceil$   $\triangle$   $\frac{1}{\sqrt{2}}$  om " $\leftarrow$ " of " $\rightarrow$ " te selecteren en druk op de schermtoets [**SELECT**] totdat het onjuiste teken wordt geselecteerd en voer vervolgens stap 3 uit.
- 5. Druk zodra u klaar bent met het programmeren van de positie en de tijd, op schermtoets [**FINISH**]. De weergave keert terug naar het vorige scherm.
- 6. Druk op de schermtoets [**OK**].
- 7. Druk op de toets [**CLEAR**] om terug te keren naar marifoonbediening.

## **11.6.5 Een belsignaal voor positieaanvragen instellen**

Op de marifoon kan het belsignaal voor positieaanvragen uitgezet worden.

- 1. Houd  $\left[\begin{array}{c} \sqrt{mn} \\ \sqrt{mn} \end{array}\right]$  ingedrukt  $\left[\begin{array}{c} m \rightarrow \infty \end{array}\right]$  **EXC BEEP**
- 2. Druk op toets [▲] of [▼] om "**POS REQUEST**" te selecteren en druk vervolgens op de schermtoets [**SELECT**].
- 3. Druk op toets [▲] of [▼] om "**OFF**" te selecteren.
- 4. Druk op schermtoets [**ENTER**] om de geselecteerde instelling op te slaan.
- 5. Druk op de toets [**CLEAR**] om terug te keren naar marifoonbediening.

Als u het belsignaal opnieuw wilt activeren, moet u de bovenstaande procedure herhalen. Druk op toets [▲] of [▼] om "**ON**" bij stap 3 hierboven te selecteren.

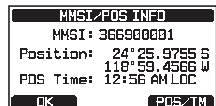

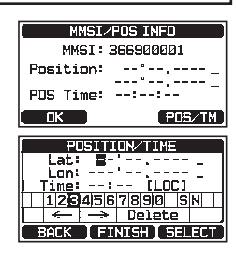

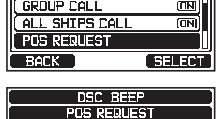

**BANK** 

**DSC SETUP**<br>DSC BEEP

- - in st  $\overline{\mathsf{m}}$

## **11.7 POSITIEMELDING**

Deze functie is vergelijkbaar met positieverzoek maar in plaats van dat om de positie van een ander schip gevraagd wordt, kunt u met deze functie uw positie naar een ander schip zenden.

## **11.7.1 Een DSC-positiemeldingsoproep zenden**

*DSC-positiemeldingsoproep via de adreslijst voor individuele oproepen/positieoproepen)*

Zie sectie "**[11.4 INDIVIDUELE OPROEP](#page-44-0)**" om gegevens in de adreslijst voor individuele oproepen in te voeren.

- 1. **I**  $\left[\begin{matrix} \mathbf{M}_{\text{S}}\end{matrix}\right]$  and "DSC CALL" and "POS REPORT"
- 2. Druk op toets [▲] of [▼] om "**HISTORY**" of "**MEMORY**" te selecteren en druk vervolgens op de schermtoets [**SELECT**].
- 3. Druk op toets [▲] of [▼] om de naam in de adreslijst te selecteren en druk vervolgens op de schermtoets [**SELECT**].
- 4. Als u de positie die wordt weergegeven wilt wijzigen, moet u op de schermtoets [**POS/TM**] drukken om naar het positiegegevensinvoerscherm te gaan. Druk nadat u nieuwe positiegegevens hebt ingevoerd, ter bevestiging op schermtoets [**FINISH**].
- 5. Druk op schermtoets [**YES**] om uw positie naar het geselecteerde schip te versturen.
- 6. Druk op schermtoets [**QUIT**] om terug te keren naar marifoonbediening.

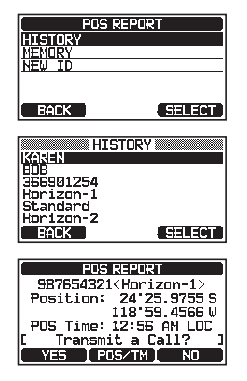

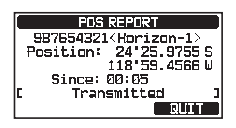

## *DSC-positiemeldingsoproep door handmatig een MMSI in te voeren*

Met deze functie kunt u uw positie naar een ander schip versturen door handmatig de MMSI van het schip in te voeren waarnaar u uw positie wilt versturen.

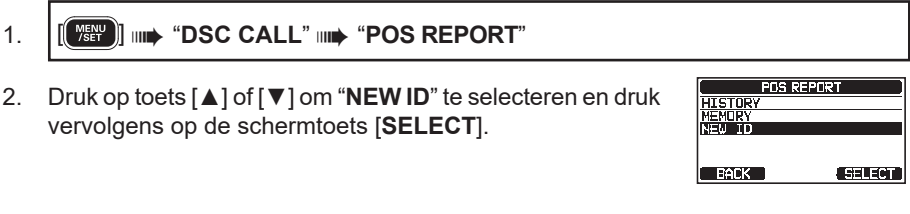

- 3. Druk op toets [▲] of [▼] om het eerste cijfer van de MMSI van het schip waarmee u contact wilt opnemen te selecteren en druk vervolgens op de schermtoets [**SELECT**] om naar het volgende cijfer te gaan.
- 4. Herhaal stap 3 om het MMSI-nummer volledig in te voeren. Mocht u een fout gemaakt hebben bij het invoeren van het MMSI-nummer, druk dan op de toetsen [▲]/[▼]/[◄]/ [►] om "←" of "→" te selecteren, druk op de schermtoets [**SELECT**] totdat het onjuiste teken wordt geselecteerd en voer vervolgens stap 3 uit.
- 5. Druk zodra u klaar bent met het invoeren van het MMSI-nummer, op de schermtoets [**FINISH**].
- 6. Als u de positie die wordt weergegeven wilt wijzigen, moet u op de schermtoets [**POS/TM**] drukken om naar het positiegegevensinvoerscherm te gaan. Druk nadat u nieuwe positiegegevens hebt ingevoerd, ter bevestiging op schermtoets [**FINISH**].
- 7. Druk op schermtoets [**YES**] om uw positie naar het geselecteerde schip te versturen.
- 8. Druk op schermtoets [**QUIT**] om terug te keren naar marifoonbediening.

## **11.7.2 Een DSC-positiemeldingsoproep ontvangen**

Wanneer een andere operator de locatie van zijn of haar schip naar een andere ontvanger van de **GX1850GPS/E-GX1800GPS/E-** serie zendt, zal er het volgende gebeuren:

- 1. Wanneer er een positiemeldingsoproep van een ander schip wordt ontvangen, klinkt er een belsignaal.
- 2. Druk op een willekeurige toets om het belsignaal uit te zetten.
- 3. Druk op de schermtoets [**QUIT**] om de marifoonmodus te verlaten.

## **11.7.3 Naar de gemelde positie navigeren**

De marifoon beschikt over een functie met behulp waarvan naar een ontvangen positiemeldingsoproep genavigeerd kan worden met behulp van de kompasweergave. Navigatie naar de locatie van een positiemeldingsoproep kan worden ingeschakeld door de procedure hieronder te volgen.

1. Druk op schermtoets [**TO WPT**].

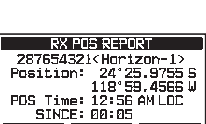

SAVE TO WPT CUIT

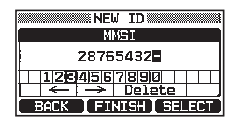

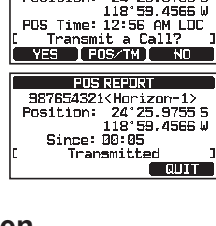

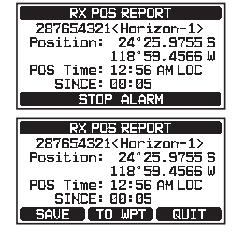

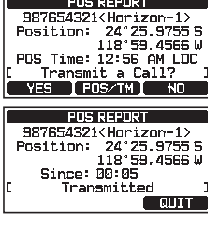

**TEAS REPART** 

- 2. Druk op de schermtoets [**ENTER**] om het routepunt in het geheugen op te slaan.
- 3. Op het scherm wordt de afstand tot en richting van het schip dat de melding heeft ontvangen aangegeven, en op het kompas wordt het schip dat de melding heeft ontvangen met een stip  $($ <sup>o</sup>) weergegeven.

#### *Navigatie naar de gemelde positie stopzetten*

1. Druk op een van de schermtoetsen en druk vervolgens op de schermtoets [**STOP**].

<span id="page-61-0"></span>De marifoon stopt dan de navigatie naar een routepunt en wordt het normale VHF-display weergegeven.

### **11.7.4 De gemelde positie als routepunt opslaan**

De marifoon kan een positiemeldingsoproep als routepunt in het geheugen van de marifoon opslaan.

- 1. Druk nadat de positiemeldingsoproep is ontvangen, op de schermtoets [**SAVE**].
- 2. Als u de naam van het routepunt wilt wijzigen, drukt u op toets [▲] of [▼] om "**NAME**" te selecteren en drukt u vervolgens op de schermtoets [**SELECT**].
- 3. Voer de naam in van het routepunt dat u in de adreslijst wilt opnemen. Zie "**[11.4.1 De adreslijst voor individuele](#page-44-1)  [oproepen / positieoproepen instellen](#page-44-1) voor meer informatie**".
- 4. Druk op de schermtoets [**ENTER**] om het routepunt in het geheugen op te slaan.
- 5. Druk op de schermtoets [**OK**] om terug te keren naar het positiemeldingsdisplay.

#### *Naar een opgeslagen routepunt navigeren*

Zie sectie "**[12.1.1 De navigatie starten en stoppen](#page-68-0)**" voor meer informatie.

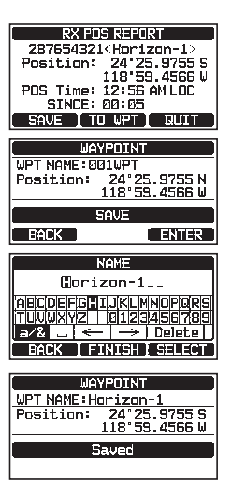

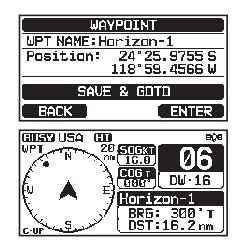

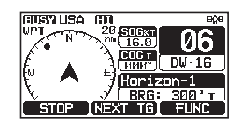

## **11.7.5 Een belsignaal voor positiemeldingen instellen**

Het belsignaal voor positiemeldingen van de marifoon kan UIT worden gezet.

- 1. Houd  $\left[\frac{M_{\text{S}}}{M_{\text{S}}}\right]$  ingedrukt  $\left[\frac{M_{\text{S}}}{M_{\text{S}}}\right]$  **EXC BEEP**
- 2. Druk op toets [▲] of [▼] om "**POS REPORT**" te selecteren en druk vervolgens op de schermtoets [**SELECT**].
- 3. Druk op toets [▲] of [▼] om "**OFF**" te selecteren.
- 4. Druk op schermtoets [**ENTER**] om de geselecteerde instelling op te slaan.
- 5. Druk op de toets [**CLEAR**] om terug te keren naar marifoonbediening.

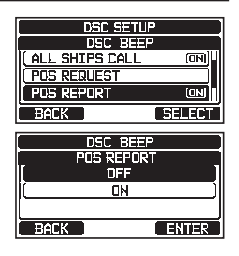

Als u het belsignaal opnieuw wilt activeren, moet u de bovenstaande procedure herhalen. Druk op toets [▲] of [▼] om "**ON**" bij stap 3 hierboven te selecteren.

## **11.8 AUTOMATISCHE POSITIEPOLLING**

De marifoon kan zes in de individuele adreslijst geprogrammeerde schepen automatisch volgen, of uw positiegegevens automatisch naar de geprogrammeerde stations sturen.

## **11.8.1 De pollingfunctie instellen**

- 1. Houd  $\left[\frac{M_{\text{S}}^{rev}}{N_{\text{S}}^{rev}}\right]$  ingedrukt  $\left|\frac{1}{N}\right|$  "**DSC SETUP**"  $\left|\frac{1}{N}\right|$  "AUTO POSITION POLLING"
- 2. Druk op toets [▲] of [▼] om de gewenste functie (AUTO POS REQUEST en AUTO POS REPORT) te selecteren en druk op de schermtoets [**ENTER**].

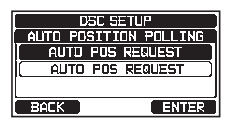

3. Druk op de toets [**CLEAR**] om terug te keren naar marifoonbediening.

## **11.8.2 Het tijdsinterval voor polling instellen**

- 1. Houd  $\left[\begin{array}{c} \sqrt{mn} \\ \sqrt{mn}\end{array}\right]$  ingedrukt  $\mathbf{mn}$  "DSC SETUP"  $\mathbf{mn}$  "AUTO POS INTERVAL"
- 2. Druk op toets [▲] of [▼] om de gewenste intervalduur (30 seconden, 1, 2, 3 en 5 minuten) te selecteren en druk op de schermtoets [**ENTER**].
- DSC SETUP<br>AUTO POSITION INTERVAL 1min.  $2min$ **BACK CENTER**
- 3. Druk op de toets [**CLEAR**] om terug te keren naar marifoonbediening.

#### **11.8.3 Schepen selecteren die automatisch gepolld moeten worden**

### **OPMERKING**

De marifoon gebruikt de individuele adreslijst om schepen te selecteren die automatisch gepolld moeten worden. Zie sectie "**[11.4.1 De adreslijst voor](#page-44-1)  [individuele oproepen / positieoproepen instellen](#page-44-1)**" en voer de MMSI van schepen in die u eventueel wilt afvragen voordat u doorgaat.

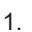

#### 1.  $\left\| \begin{bmatrix} \begin{matrix} 0 & \text{max} \\ 0 & \text{max} \end{matrix} \end{bmatrix} \right\|_{\text{max}}$  "DSC CALL"  $\left\| \begin{matrix} 0 & \text{max} \\ 0 & \text{max} \end{matrix} \right\|_{\text{max}}$

- 2. Druk op toets [▲] of [▼] om "**SELECTED ID**" te selecteren en druk vervolgens op de schermtoets [**SELECT**].
- 3. Op de marifoon wordt een gemarkeerde lege rij weergegeven wanneer u het schip voor het eerst selecteert. Druk op de schermtoets [**SELECT**].
- 4. Op de marifoon worden de in de individuele adreslijst geprogrammeerde schepen weergegeven. Druk op toets [**▲**] of [▼] om het gewenste schip te selecteren en druk vervolgens op de schermtoets [**ENTER**].
- 5. Wilt u nog meer schepen selecteren, druk dan op toets [▲] of [▼] om een lege rij te selecteren, druk op de schermtoets [**SELECT**] en voer vervolgens stap 4 uit.
- 6. Druk wanneer u klaar bent, op de toets [**CLEAR**] om de marifoonmodus te verlaten.

### **11.8.4 Automatische positiepolling in-/uitschakelen**

- 1.  $\left\| \begin{bmatrix} \begin{smallmatrix} 0 \\ \end{smallmatrix} \end{bmatrix} \right\|$  and "DSC CALL" and "AUTO POS POLLING"
- 2. Druk op toets [▲] of [▼] om "**ACTIVATION**" te selecteren en druk vervolgens op de schermtoets [**SELECT**].
- 3. Druk op toets [▲] of [▼] om "**START**" te selecteren om transmissies in te schakelen of "**STOP**" om die uit te schakelen, en druk vervolgens op de schermtoets [**ENTER**].
- 4. Druk op de toets [**CLEAR**] om terug te keren naar marifoonbediening.
- 5. Automatische positiepolling start en het pictogram "**1**" verschijnt op het display.

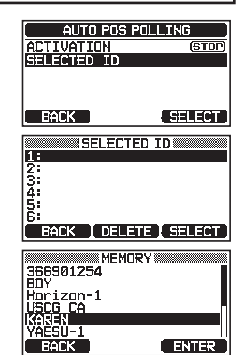

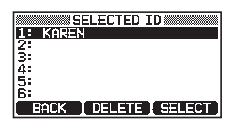

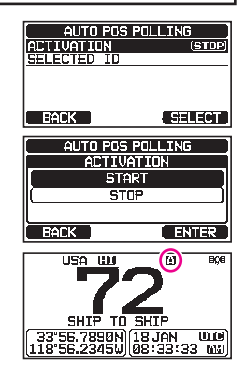

## **11.9 DSC-TEST**

Deze functie wordt gebruikt om contact op te nemen met een ander schip dat over DSC beschikt, om te controleren of de DSC-functies van de marifoon werken.

#### **OPMERKING**

Om de DSC-testfunctie te kunnen gebruiken moet een marifoon waarnaar u de testoproep wilt verzenden, ook de DSC-testfunctie hebben.

Om de DSC-test uit te kunnen voeren moet u de MMSI van een ander schip in de individuele adreslijst invoeren of de MMSI via de procedure hieronder handmatig invoeren.

### **11.9.1 Een MMSI in de individuele adreslijst invoeren**

Zie sectie "**[11.4.1 De adreslijst voor individuele oproepen / positieoproepen](#page-44-1) [instellen](#page-44-1)**".

### **11.9.2 Een DSC-test naar een ander schip zenden**

*DSC-testoproep m.b.v. de adreslijst voor individuele oproepen/positieoproepen*

- 1. **I**  $\left[\begin{matrix} \sqrt{mn} \\ m \end{matrix}\right]$   $\left[\begin{matrix} mn \rightarrow \end{matrix}\right]$  **ESC CALL**"  $\left[\begin{matrix} mn \rightarrow \end{matrix}\right]$  **EST CALL**"
- 2. Druk op toets [▲] of [▼] om "**HISTORY**" of "**MEMORY**" te selecteren en druk vervolgens op de schermtoets [**SELECT**].
- 3. Druk op toets [▲] of [▼] om de naam van het schip te selecteren en druk vervolgens op de schermtoets [**SELECT**].
- 4. Druk op schermtoets [**YES**] om de DSC-testoproep naar het andere schip te zenden.
- 5. Druk op schermtoets [**QUIT**] om terug te keren naar marifoonbediening.

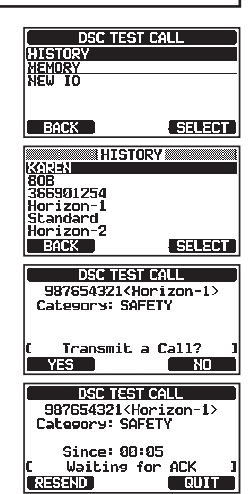

*DSC-testoproep door handmatig een MMSI in te voeren*

- 1.  $\left[\left(\frac{M_{\text{SET}}}{M_{\text{SET}}}\right)\right]$  and "DSC CALL" and "DSC TEST CALL" and "MANUAL"
- 2. Druk op toets [▲] of [▼] om "**NEW ID**" te selecteren en druk vervolgens op de schermtoets [**SELECT**].

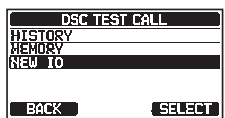

- 3. Druk op toets [▲] of [▼] om het eerste cijfer in de MMSI te selecteren en druk vervolgens op de schermtoets [**SELECT**].
- 4. Herhaal stap 3 totdat alle cijfers van de MMSI op het display worden weergegeven.
- 5. Druk op schermtoets [**FINISH**] om de testoproeppagina weer te geven.
- 6. Druk op schermtoets [**YES**] om de DSC-testoproep naar het andere schip te zenden.
- 7. Druk op schermtoets [**QUIT**] om terug te keren naar marifoonbediening.

#### **OPMERKING**

Wanneer de marifoon antwoord op de testoproep ontvangt van het schip dat werd opgeroepen, zal de marifoon een belsignaal geven en "**RX TEST CALL**" op het display weergeven. Hiermee wordt bevestigd dat de opgeroepen marifoon de testoproep heeft ontvangen.

## **11.9.3 Een DSC-testoproep ontvangen**

Wanneer een ander schip een DSC-testoproep naar de **GX1850GPS/E-GX1800GPS/E** zendt, dan gebeurt er het volgende:

- 1. Wanneer er een DSC-testoproep wordt ontvangen, geeft de marifoon automatisch antwoord aan het oproepende schip.
- 2. Druk op de schermtoets [**QUIT**] om het DSC-testoproepdisplay te verlaten.

## **11.10 DSC-LOGBOEKFUNCTIE**

De **GX1850GPS/E-GX1800GPS/E** serie registreert verzonden oproepen, ontvangen DSC-noodoproepen en andere oproepen (individuele oproep, groepsoproep, oproep aan alle schepen enz.). De DSC-logboekfunctie is vergelijkbaar met een antwoordapparaat waarop gesprekken opgenomen kunnen worden om later terug te luisteren en er verschijnt een pictogram "I'' op het display van de marifoon. De **GX1850GPS/E-GX1800GPS/E** serie kan maximaal 100 verzonden oproepen opslaan, de laatste 50 noodoproepen en maximaal de laatste 100 andere oproepen (individuele oproepen, groepsoproepen, oproepen aan alle schepen, positiemeldingsoproepen, bevestiging positieaanvraagoproepen en bevestiging testoproepen).

## **OPMERKING**

Wanneer het menu "**DSC LOG**" menu wordt geselecteerd, kunnen geregistreerde oproepen met hoge prioriteit automatisch op het display van de marifoon serie weergegeven worden.

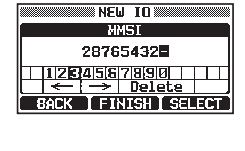

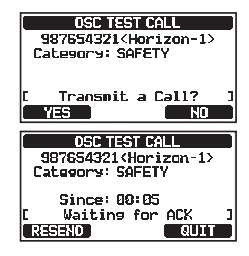

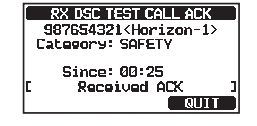

## **11.10.1Een verzonden geregistreerde oproep bekijken en opnieuw verzenden**

Met de marifoon kunt u verzonden geregistreerde oproepen bekijken en opnieuw verzenden.

- 1. **IF INSURIAL ASSECTED ASSECTED ASSECTED A** "DSC LOG"
- 2. Druk op toets [▲] of [▼] om "**TRANSMITTED**" te selecteren en druk vervolgens op de schermtoets [**SELECT**].
- 3. Druk op toets [▲] of [▼] om het station (naam of MMSInummer) te selecteren waarvan u de oproep wilt bekijken en/of opnieuw wilt verzenden.
- 4. Druk op schermtoets [**SELECT**] om details voor het geselecteerde station te bekijken.
- 5. Druk op de schermtoets [**CALL**] om de DSC-oproep opnieuw te verzenden of druk op de schermtoets [**BACK**] om terug te gaan naar de lijst met verzonden DSC-oproepen.

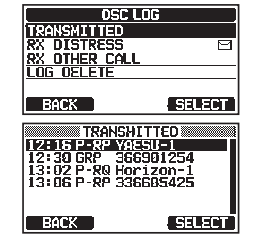

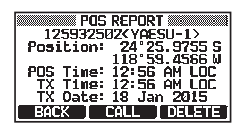

## <span id="page-66-0"></span>**11.10.2 Een geregistreerd DSC RX-noodbericht en bevestiging bekijken**

Met de marifoon kunt u geregistreerde DSC RX-noodberichten en bevestigingen bekijken.

- 1.  $| \left[ \left( \frac{M_{\text{eff}}}{M_{\text{eff}}} \right) \right] |_{\text{Hilb}}$  "DSC CALL"  $| \left[ \left( \frac{M_{\text{eff}}}{M_{\text{eff}}} \right) \right] |_{\text{Hilb}}$  "RX DISTRESS"
- 2. Druk op toets [▲] of [▼] om het station (naam of MMSInummer) van het noodbericht te selecteren waarvan u de bevestiging wilt bekijken.

*OPM.*: In geval van een ongelezen ontvangen oproep. verschijnt het pictogram "-" links van de geregistreerde oproep.

- 3. Druk op schermtoets [**SELECT**] om details voor het geselecteerde station te bekijken.
- 4. Druk op schermtoets [**INFO**] om meer informatie weer te geven of druk op schermtoets [**BACK**] om terug te gaan naar de lijst met ontvangen DSC-noodoproepen.

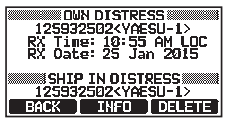

E RX DISTRESS<br>E 12: 15 ALT 125932502<br>E 12: 30 ALY YAESU-15<br>E 13: 82 ACK 325401690<br>13: 86 ALT 336605425

45343911

 $\overline{\phantom{a}}$  BACK

## <span id="page-66-1"></span>**11.10.3 Andere geregistreerde oproepen bekijken**

- 1. **IO FRAMALL A "DSC CALL" and "DSC LOG" and "RX OTHER CALL"**
- 2. Druk op toets [▲] of [▼] om het station (naam of MMSInummer) te selecteren dat u wilt bekijken en/of opnieuw oproepen.

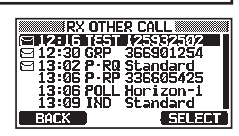

**OPM.:** In geval een ontvangen oproep ongelezen is, verschijnt het pictogram "<sup>--</sup>" links van de geregistreerde oproep.

- 3. Druk op schermtoets [**SELECT**] om details voor het geselecteerde station te bekijken.
- 4. Druk op schermtoets [**REPLY**] om de oproep te beantwoorden of druk op schermtoets [**BACK**] om terug te gaan naar de lijst met ontvangen oproepen.
- **TNOTUTOUAL CALL WWW EXECUTION CONTROLLS**<br>
125932502<YAESU-1><br>
Category: ROUTINE<br>
CH: 1026<br>
RX Time: 101555 AM LOC<br>
RX Date: 25 Jan 2015<br>
Status: NOT REPLIED **BACK REPLY OELETE**

**LOG OF LETE** 

**ESSURGE** 

**TRONSNITTEN RX DISTRESS** RY OTHER CALL hit tud  $BACX$ 

### **11.10.4 Een oproep uit de adreslijst van het DSC-logboek verwijderen**

- 1. I **I A CHARLEL A** "DSC CALL" **A CHARLEL " DSC LOG**" **A CHARLETE**
- 2. Druk op toets [▲] of [▼] om de te verwijderen categorie ("TRANSMITTED", "RX DISTRESS", "RX OTHER CALL" of "ALL LOG") te selecteren.
- 3. Druk op de schermtoets [**SELECT**]. Op het display verschijnt de melding "**Wilt u het LOGBOEK verwijderen?**".
- 4. Druk op de schermtoets [**YES**]. (Druk op de schermtoets [**NO**] om te annuleren.)
- 5. Druk op de toets [**CLEAR**] om terug te keren naar marifoonbediening.

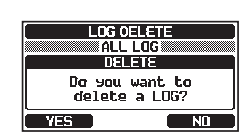

## **OPMERKING**

Bij bovenstaande procedure zullen alle geregistreerde oproepen van de geselecteerde categorie tegelijk verwijderd worden.

Als u geregistreerde oproepen een voor een wilt verwijderen, moet u de details bekijken van de oproep die u wilt verwijderen en vervolgens op schermtoets [**DELETE**] drukken.

## **11.11 DSC-LOOPBACKFUNCTIE**

De **GX1850GPS/E-GX1800GPS/E** serie beschikt over een DSC-zelftestfunctie .

- 
- 1. **WE AND SC CALL**" **SC LOOP BACK**"
- 2. Druk op de schermtoets [**YES**] om een test te starten. (Druk op de schermtoets [**NO**] om te annuleren.)

Op het scherm verschijnt de melding "Passed!" als de DSC-functie goed werkt. Druk op de schermtoets [**OK**] om terug te gaan naar het menu "DSC CALL".

3. Druk op de toets [**CLEAR**] om terug te keren naar marifoonbediening.

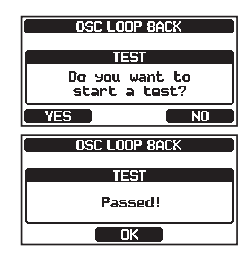

# **12 NAVIGATIE**

De **GX1850GPS/E-GX1800GPS/E** serie kan maximaal 250 routepunten voor navigatie opslaan m.b.v. de kompaspagina.

U kunt ook naar een DSC-noodoproep navigeren met locatiegegevens, of naar de positie ontvangen van een andere DSC-marifoon die gebruik maakt van DSC-polling.

## <span id="page-68-0"></span>**12.1 MET ROUTEPUNTEN WERKEN 12.1.1 De navigatie starten en stoppen**

*Navigatie m.b.v. de lijst met routepunten*

- 1. **I**  $\left[\begin{array}{c} \begin{bmatrix} \mathbf{W}_{\text{S}}\mathbf{W}_{\text{S}}\end{bmatrix} \end{array}\right]$  and "NAVI" and "WAYPOINT"
- 2. Druk op toets [▲] of [▼] om de gewenste categorie ("**HISTORY**" of "**MEMORY**") te selecteren en druk vervolgens op de schermtoets [**SELECT**].
- 3. Druk op toets [▲] of [▼] om een routepunt te selecteren en druk vervolgens op de schermtoets [**SELECT**]. Het navigatiescherm verschijnt nu. Op het navigatiescherm wordt onder meer de afstand tot en

richting naar de bestemming aangegeven. De bestemming en het routepunt worden met een stip  $(\bullet)$  in het kompas aangegeven.

4. Druk op een van de schermtoetsen en druk vervolgens op de schermtoets [**STOP**] om het navigatiescherm te verlaten.

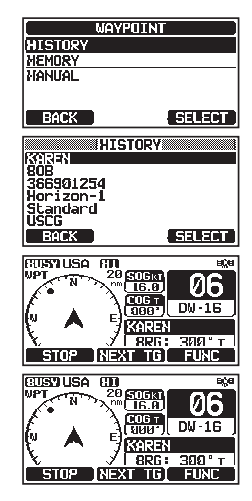

*Navigatie door handmatig een routepunt in te voeren*

- 1.  $\left| \right|$   $\left| \right|$   $\left| \right|$   $\left| \right|$   $\left| \right|$   $\left| \right|$   $\left| \right|$   $\left| \right|$   $\left| \right|$   $\left| \right|$   $\left| \right|$   $\left| \right|$   $\left| \right|$   $\left| \right|$   $\left| \right|$   $\left| \right|$   $\left| \right|$   $\left| \right|$   $\left| \right|$   $\left| \right|$   $\left| \right|$   $\left| \right|$   $\left| \right|$   $\left| \right|$   $\left$
- 2. Druk op toets [▲] of [▼] om "**MANUAL**" te selecteren en druk vervolgens op de schermtoets [**SELECT**].
- 3. Druk als u het routepunt een gemakkelijk op te zoeken naam wilt geven, op toets [▲] of [▼] om "**NAME:**" te selecteren, druk op de schermtoets [**SELECT**] en voer dan de naam in. Zie "**[11.4.1 De adreslijst voor individuele oproepen /](#page-44-1)  [positieoproepen instellen](#page-44-1)** voor meer informatie".
- 4. Druk op toets [▲] of [▼] om "**POSITION:**" te selecteren en druk vervolgens op de schermtoets [**SELECT**].

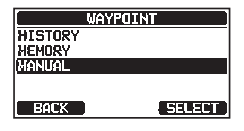

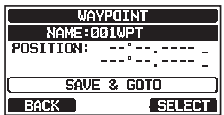

- 5. Druk op toets [▲] of [▼] om het eerste cijfer van de breedtegraad te selecteren en druk vervolgens op de schermtoets [**SELECT**] om naar het volgende cijfer te gaan.
- 6. Herhaal stap 5 om de positie in te voeren. Mocht u een fout gemaakt hebben, druk dan op de toetsen[▲]/[▼]/[◄]/[►] om "←" of "→" te selecteren, druk op de schermtoets [**SELECT**] totdat het onjuiste teken wordt geselecteerd en voer vervolgens stap 5 uit.
- 7. Druk zodra u klaar bent met het programmeren van de positie op de schermtoets [**FINISH**]. De weergave keert terug naar het vorige scherm.
- 8. Druk op toets [▲] of [▼] om "**SAVE & GOTO**" te selecteren en druk vervolgens op de schermtoets [**SELECT**]. Het navigatiescherm verschijnt nu.

Op het scherm wordt onder meer de afstand tot en richting naar de bestemming aangegeven. De bestemming en het routepunt worden met een stip  $(\bullet)$  in het kompas aangegeven.

9. Druk op een van de schermtoetsen en druk vervolgens op de schermtoets [**STOP**] om het navigatiescherm te verlaten.

## **12.1.2 Een lijst met routepunten instellen**

#### *Een positie markeren*

Door middel van deze functie kan de marifoon de huidige positie van het schip markeren.

- 1. Houd  $\left[\frac{M_{\text{SET}}}{M_{\text{SET}}} \right]$  ingedrukt  $\text{min}$  "WAYPOINT SETUP"  $\text{min}$  "MARK POSITION"
- 2. Als u de naam wilt wijzigen, drukt u op toets [▲] of [▼] om "**NAME:**" te selecteren en drukt u vervolgens op de schermtoets [**SELECT**].
- 3. Voer de naam van het routepunt in door op toets [▲] of [▼] en schermtoets [**SELECT**] te drukken. Druk zodra u klaar bent met het invoeren van de naam (bestaande uit ten hoogste vijftien tekens), op de schermtoets [**FINISH**].
- 4. Als u de positie wilt wijzigen, drukt u op toets [▲] of [▼] om "**POSITION:**" te selecteren, drukt u op de schermtoets [**SELECT**] en voert u vervolgens de nieuwe coördinaten in.

Druk zodra u klaar bent met het wijzigen van de positie op de schermtoets [**FINISH**].

- 5. Druk op toets [▲] of [▼] om "**SAVE**" te selecteren en druk vervolgens op de schermtoets [**SELECT**] om de gemarkeerde positie in het geheugen op te slaan.
- 6. Druk op de toets [**CLEAR**] om terug te keren naar marifoonbediening.

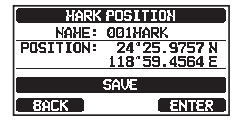

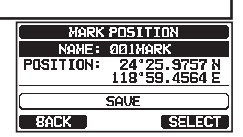

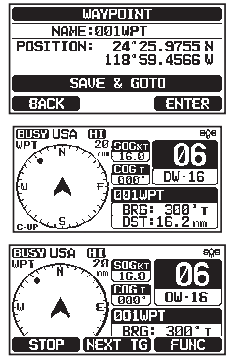

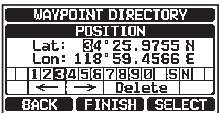

- 1. Houd [ ] ingedrukt à "**WAYPOINT SETUP**" à"**WAYPOINT DIRECTORY**"
- 2. Druk op toets [▲] of [▼] om "**ADD**" te selecteren en druk vervolgens op de schermtoets [**SELECT**].
- 3. Druk op toets [▲] of [▼] om "**NAME:**" te selecteren en druk vervolgens op de schermtoets [**SELECT**].
- 4. Voer de naam van het routepunt in door op de toetsen [▲]/[▼]/[◄]/[►] en de schermtoets [**SELECT**] te drukken. Druk zodra u klaar bent met het invoeren van de naam (bestaande uit ten hoogste

vijftien tekens), op de schermtoets [**FINISH**]

- 5. Druk op toets [▲] of [▼] om "**POSITION:**" te selecteren, druk op de schermtoets [**SELECT**] en voer vervolgens de coördinaten van het routepunt in. Druk zodra u klaar bent met het invoeren van de positie, op schermtoets [**FINISH**].
- 6. Druk op toets [▲] of [▼] om "**SAVE**" te selecteren en druk vervolgens op de schermtoets [**SELECT**] om het routepunt in het geheugen op te slaan.
- 7. Druk op de toets [**CLEAR**] om terug te keren naar marifoonbediening.

#### *Een routepunt bewerken*

- 1. Houd  $[(\frac{W\text{RAV}}{S\text{SEV}})]$  ingedrukt  $\text{min}$  "WAYPOINT SETUP"  $\text{min}$  "WAYPOINT DIRECTORY"
- 2. Druk op toets [▲] of [▼] om "**EDIT**" te selecteren en druk vervolgens op de schermtoets [**SELECT**].
- 3. Druk op toets [**▲**] of [**▼**] om het te bewerken routepunt te selecteren en druk vervolgens op de schermtoets [**SELECT**] om het routepuntinvoerdisplay weer te geven.
- 4. Druk op toets [▲] of [▼] om "**NAME:**" of "**POSITION:**" te selecteren en druk vervolgens op de schermtoets [**SELECT**].
- 5. Druk op de toetsen [▲]/[▼]/[◄]/[►] om "←" of "→" te selecteren en druk op de schermtoets [**SELECT**] totdat het te wijzigen teken wordt geselecteerd en voer dan een nieuw teken in.
- 6. Herhaal stap 5 totdat het routepunt is bijgewerkt. Druk zodra u klaar bent met bewerken, op schermtoets [**FINISH**].
- 7. Druk op toets [▲] of [▼] om "**SAVE**" te selecteren en druk vervolgens op de schermtoets [**SELECT**] om het bewerkte routepunt in het geheugen op te slaan.
- **EDIT** mdard  $O(CTT10)$ 24°25.9757N 118°59, 4564 F cand  $BACX$ **Istian**
- 8. Druk op de toets [**CLEAR**] om terug te keren naar marifoonbediening.

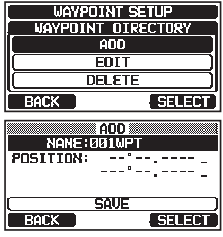

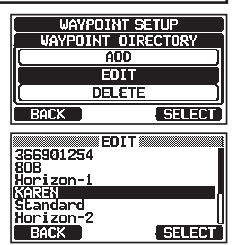

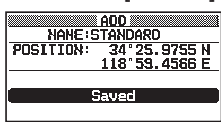

- 1. Houd  $\left[\begin{array}{c} \sqrt{2} & \sqrt{2} \\ \sqrt{2} & \sqrt{2} \end{array}\right]$  ingedrukt  $\left[\begin{array}{c} \sqrt{2} & \sqrt{2} \\ \sqrt{2} & \sqrt{2} \end{array}\right]$  ingedrukt  $\left[\begin{array}{c} \sqrt{2} & \sqrt{2} \\ \sqrt{2} & \sqrt{2} \end{array}\right]$  **NAYPOINT DIRECTORY**
- 2. Druk op toets [▲] of [▼] om "**DELETE**" te selecteren en druk vervolgens op de schermtoets [**SELECT**].
- 3. Druk op toets [▲] of [▼] om het te verwijderen routepunt te selecteren en druk vervolgens op de schermtoets [**SELECT**].
- 4. Bevestig het te verwijderen routepunt, druk op toets [▲] of [▼] om "**OK**" te selecteren en druk vervolgens op de schermtoets [**SELECT**].
- 5. Druk op de toets [**CLEAR**] om terug te keren naar marifoonbediening.

#### *Een DSC-positieoproep als routepunt opslaan*

Wanneer een positie van een andere DSC-marifoon wordt ontvangen, dan kan de positie met de **GX1850GPS/E-GX1800GPS/E** serie als routepunt worden opgeslagen. Zie sectie "**[11.7.4 De gemelde positie als routepunt opslaan](#page-61-0)**" voor meer informatie.

## **12.1.3 Het weergavebereik selecteren**

Met dit menu-item kunt u het bereik van de kompasweergave instellen.

- 1. Houd  $\left[\begin{array}{c} \sqrt{\frac{M_{\text{E}}}{M_{\text{E}}}} \end{array}\right]$  ingedrukt  $\left[\begin{array}{c} \text{with} \end{array}\right]$  **ETUP**"  $\left[\begin{array}{c} \text{with} \end{array}\right]$ **EDISPLAY RANGE**"
- 2. Druk op toets [▲] of [▼] om het gewenste bereik te selecteren. (De maateenheid hangt af van de instellingen in het menu GPS-INSTELLINGEN. Zie sectie "**[18.7](#page-95-0)  [MAATEENHEDEN](#page-95-0)**".)
- 3. Druk op schermtoets [**ENTER**] om de geselecteerde instelling op te slaan.
- 4. Druk op de toets [**CLEAR**] om terug te keren naar marifoonbediening.

## **12.1.4 Het aankomstbereik selecteren**

Via deze menu-instelling bepaalt u de afstand tot het aankomstbereik. Er klinkt een signaal zodra uw schip tot binnen het aankomstbereik van het opgegeven routepunt navigeert.

- 1. Houd  $\left[\begin{matrix} \sqrt{M_{\text{S}}}\end{matrix}\right]$  ingedrukt  $\left[\begin{matrix} 1 & 1 \end{matrix}\right]$  **WAYPOINT SETUP**"  $\left[\begin{matrix} 1 & 1 \end{matrix}\right]$  **ARRIVAL RANGE**
- 2. Druk op toets [▲] of [▼] om het gewenste bereik te selecteren. (De maateenheid hangt af van de instellingen in het menu GPS-INSTELLINGEN. Zie sectie "**[18.7 MAATEENHEDEN](#page-95-0)**".)
- 3. Druk op schermtoets [**ENTER**] om de geselecteerde instelling op te slaan.
- 4. Druk op de toets [**CLEAR**] om terug te keren naar marifoonbediening.

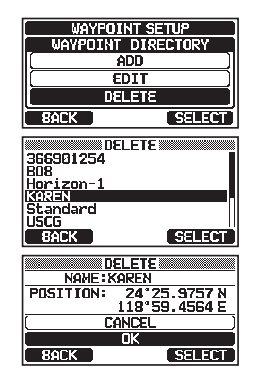

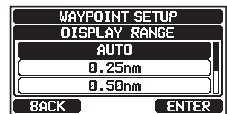

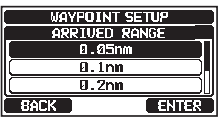
# **12.2 MET ROUTES WERKEN**

Op de **GX1850GPS/E-GX1800GPS/E** serie kunnen 1 tot 30 routepunten langs de route naar een bestemming worden ingesteld.

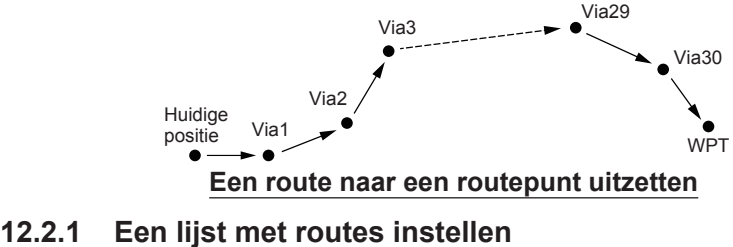

# **OPMERKING**

Alle bestemmingen en via-punten moeten als routepunten in het geheugen worden geprogrammeerd. Zie sectie "[12.1.2 Een lijst met routepunten instellen"](#page-69-0).

### *Een route toevoegen*

- 1. Houd  $\left[ \left( \frac{W_{\text{C}}^{\text{max}}}{W_{\text{C}}^{\text{max}}} \right) \right]$  ingedrukt  $\left[ \text{max} \right]$  "WAYPOINT SETUP"  $\left[ \text{min} \right]$  "ROUTE DIRECTORY"
- 2. Druk op toets [▲] of [▼] om "**ADD**" te selecteren en druk vervolgens op de schermtoets [**SELECT**].
- 3. Druk op toets [▲] of [▼] om "**NAME:**" te selecteren en druk vervolgens op de schermtoets [**SELECT**].
- 4. Voer de naam van de route in door op toets [▲] of [▼] en de schermtoets [**SELECT**] te drukken. Druk zodra u klaar bent met het invoeren van de naam (bestaande uit ten hoogste vijftien tekens), op de schermtoets [**FINISH**].
- 5. Druk op toets [▲] of [▼] om "**ROUTE POINTS**" te selecteren en druk op de schermtoets [**SELECT**].
- 6. Druk op toets [▲] of [▼] om "**WPT:**" te selecteren en druk vervolgens op de schermtoets [**SELECT**].
- 7. Druk op toets [▲] of [▼] om een routepunt te selecteren en druk vervolgens op de schermtoets [**SELECT**].
- 8. Druk op toets [▲] of [▼] om "**Via 1:**" te selecteren en druk vervolgens op de schermtoets [**SELECT**].

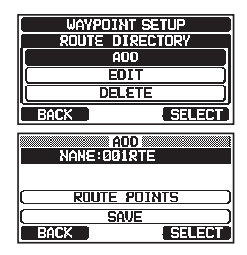

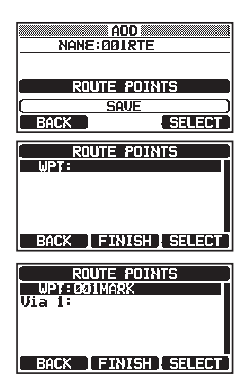

- 9. Druk op toets [**A**] of [**▼**] om een routepunt te selecteren en druk vervolgens op de schermtoets [**SELECT**].
- 10. Herhaal stap 8 en 9 om meer via-punten toe te voegen.
- 11. Druk op schermtoets [**BACK**].
- 12. Druk op toets [▲] of [▼] om "**SAVE**" te selecteren en druk vervolgens op de schermtoets [**ENTER**] om de route in het geheugen op te slaan.
- 13. Druk op de toets [**CLEAR**] om terug te keren naar marifoonbediening.

#### *Een route bewerken*

Met deze functie kan een eerder ingevoerde route bewerkt worden.

- 1. Houd  $\left[\begin{array}{c} \sqrt{\frac{1}{2}}\\ \sqrt{\frac{1}{2}}\\ \sqrt{\frac$
- 2. Druk op toets [▲] of [▼] om "**EDIT**" te selecteren en druk vervolgens op de schermtoets [**SELECT**].
- 3. Druk op toets [▲] of [▼] om de te bewerken route te selecteren en druk vervolgens op de schermtoets [**SELECT**] om het route-invoerdisplay weer te geven.
- 4. Voer stap 3 t/m 11 op de vorige pagina uit totdat de route is bijgewerkt.
- 5. Druk op toets [▲] of [▼] om "**SAVE**" te selecteren en druk vervolgens op de schermtoets [**SELECT**] om de bewerkte route in het geheugen op te slaan.
- 6. Druk op de toets [**CLEAR**] om terug te keren naar marifoonbediening.

#### *Een route verwijderen*

- 1. Houd  $[($  Wear  $)$  ingedrukt  $\blacksquare$  "WAYPOINT SETUP"  $\blacksquare$  "ROUTE DIRECTORY"
- 2. Druk op toets [▲] of [▼] om "**DELETE**" te selecteren en druk vervolgens op de schermtoets [**SELECT**].
- 3. Druk op toets [▲] of [▼] om de te verwijderen route te selecteren en druk vervolgens op de schermtoets [**SELECT**].
- 4. Bevestig de te verwijderen route, druk op toets [▲] of [▼] om "**OK**" te selecteren en druk vervolgens op de schermtoets [**SELECT**].
- 5. Druk op de toets [**CLEAR**] om terug te keren naar marifoonbediening.

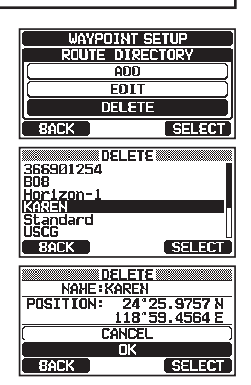

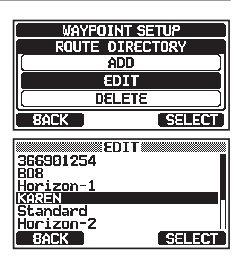

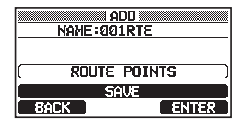

**EDIT** NAHE:001RTE ROUTE POINTS **SAVE**  $BACK$ **ENTER** 

### **12.2.2 De routenavigatie starten en stoppen**

- 1. **I**  $\left[\begin{array}{c} \sqrt{M_{\rm BH}} \\ \sqrt{M_{\rm BH}} \end{array}\right]$  and "**NAVI**" and "**ROUTE**"
- 2. Druk op toets [▲] of [▼] om de gewenste categorie ("**HISTORY**" of "**MEMORY**") te selecteren en druk vervolgens op de schermtoets [**SELECT**].
- 3. Druk op toets [▲] of [▼] om een route te selecteren en druk vervolgens op de schermtoets [**SELECT**]. Nu verschijnt het navigatiescherm met "RUT"-indicator.
- 4. Er verschijnt een melding "**ARRIVED**" wanneer u het eerste richtpunt hebt bereikt. Druk op de schermtoets [**YES**] om de navigatie naar het volgende richtpunt te starten.
- 5. Druk op een van de schermtoetsen en druk vervolgens op de schermtoets [**STOP**] om het navigatiescherm te verlaten.

### **12.2.3 De bestemming wijzigen**

- 1. Druk op het navigatiescherm op een van de schermtoetsen en druk vervolgens op de schermtoets [**NEXT TG**].
- 2. Druk op toets [▲] of [▼] om de gewenste bestemming te selecteren en druk vervolgens op de schermtoets [**SELECT**].
- 3. Op het navigatiescherm verschijnt nu de nieuwe bestemming.

### **12.2.4 Automatisch of handmatig een route uitzetten selecteren**

Wanneer uw schip op een via-routepunt aankomt, wordt d.m.v. deze instelling bepaalt of navigatie naar het volgende routepunt al of niet automatisch voortgezet zal worden of dat navigatie handmatig gestart moet worden.

- 1. Houd  $\left[\begin{array}{c} \sqrt{2} \\ \sqrt{2} \\ \sqrt{2} \end{array}\right]$  ingedrukt  $\left|\begin{array}{c} \sqrt{2} \\ \sqrt{2} \\ \sqrt{2} \end{array}\right|$  **\*WAYPOINT SETUP**"  $\left|\begin{array}{c} \sqrt{2} \\ \sqrt{2} \\ \sqrt{2} \\ \sqrt{2} \end{array}\right|$  **FOUTING OPERATION**"
- 2. Druk op toets [▲] of [▼] om "**AUTO**" of "**MANUAL**" te selecteren en druk vervolgens op de schermtoets [**ENTER**].
- 3. Druk op de toets [**CLEAR**] om terug te keren naar marifoonbediening.

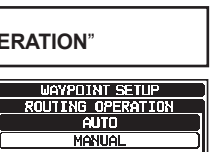

**BACK** 

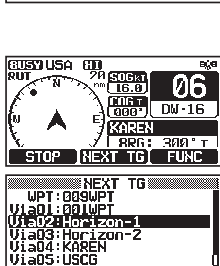

20 SOGIA<br>\```| 16.0 ]

**BACK BRUSA M** 

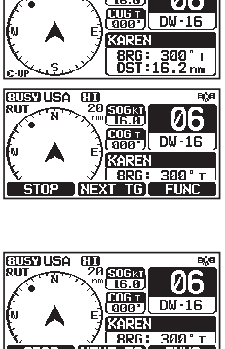

लाति

**WHISTORY** 

**BIROT** 

**Catar** 

**DG** 

**। उसका** 

**DG**  $\frac{\cos \frac{1}{1000}}{\cos \frac{1}{1000}}$  DW-16 Horizon-1  $\frac{8RG: 300 \text{ T}}{051:16,2 \text{ nm}}$ 

**HISTORY** HEMORY

 $\Box$ BACK

**BACK**  $\overline{\text{QISYUSA}}$ 

-2

iseraas<br>808 aus<br>366901254<br>Horizon-1<br>Standard

<u> सम्बद्धाः</u>

# **13 GM-FUNCTIE**

De GM (Group Monitor / Groepsmonitor) functie van de **GX1850GPS/E-GX1800GPS/E** serie maakt gebruik van hetzelfde systeem als de DSC-groepsoproep en automatische positiepolling, om de locaties van de groepsleden weer te geven.

# **13.1 DE GM-FUNCTIE INSTELLEN**

De marifoon kan maximaal 10 groepen met elk 1 tot 9 leden opslaan.

### <span id="page-75-0"></span>**13.1.1 Een GM-groepslijst instellen OPMERKING**

- Om deze functie in werking te kunnen stellen moet dezelfde groep-MMSI in de marifoons van alle groepsleden die u wilt afluisteren, worden geprogrammeerd. Zie sectie "**[11.5.1 Een groepsoproep instellen](#page-50-0)**" voor meer informatie.
- Groepsleden voor de GM-functie kunnen alleen worden geselecteerd uit de adreslijst voor individuele oproepen/positieoproepen. Daarom moeten alle leden die u wilt afluisteren in de adreslijst worden opgeslagen. Zie sectie "**[11.4.1](#page-44-0)  [De adreslijst voor individuele oproepen / positieoproepen instellen](#page-44-0)**" voor meer informatie.
- 

1. Houd  $\left[\begin{array}{c} \sqrt{3} & \text{if } \\ \text{if } \\$ 

- 2. Druk op toets [▲] of [▼] om "**ADD**" te selecteren en druk vervolgens op de schermtoets [**SELECT**].
- 3. Druk op toets [▲] of [▼] om "**NAME:**" te selecteren en druk vervolgens op de schermtoets [**SELECT**].
- 4. Voer de naam van de route in door op toets [▲] of [▼] en de schermtoets [**SELECT**] te drukken. Druk zodra u klaar bent met het invoeren van de naam (bestaande uit ten hoogste elf tekens), op de schermtoets [**FINISH**].
- 5. Druk op toets [▲] of [▼] om "**GM ID:**" te selecteren, druk op de schermtoets [**SELECT**] en voer vervolgens het nummer van de groep-MMSI in.

Druk zodra u klaar bent met het invoeren van de MMSI, op de schermtoets [**FINISH**].

6. Druk op toets [▲] of [▼] om "**MEMBER**" te selecteren en druk vervolgens op de schermtoets [**SELECT**].

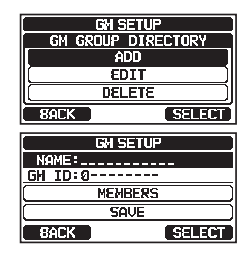

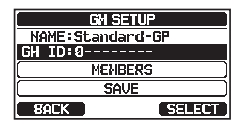

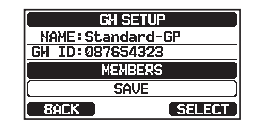

- 7. Druk op toets [▲] of [▼] om een nummer uit de adreslijst te selecteren en druk vervolgens op de schermtoets [**SELECT**].
- 8. Druk op toets [▲] of [▼] om een lid uit de individuele adreslijst te selecteren en druk vervolgens op de schermtoets [**SELECT**].
- 9. Herhaal stap 8 om leden aan de groep toe te voegen en druk vervolgens op de schermtoets [**BACK**].
- 10. Druk op schermtoets [**BACK**] om terug te gaan naar het scherm "**NAME:**" en "**GM ID:**".
- 11. Druk op toets [▲] of [▼] om "**SAVE**" te selecteren om de gegevens op te slaan en druk vervolgens op de schermtoets [**ENTER**].
- 12. Herhaal stap 2 t/m 11 als u nog een groepslijst wilt invoeren.
- 13. Druk op de toets [**CLEAR**] om terug te keren naar marifoonbediening.

### **13.1.2 Het tijdsinterval voor polling instellen**

- 1. Houd  $\left[\begin{array}{c} \sqrt{mn} \\ \sqrt{mn}\end{array}\right]$  ingedrukt  $\mathbf{mn}$  "**GM SETUP**"  $\mathbf{mn}$  "**INTERVAL**"
- 2. Druk op toets [▲] of [▼] om de gewenste polling-intervaltijd te selecteren en druk vervolgens op de schermtoets [**ENTER**].
- 3. Druk op de toets [**CLEAR**] om terug te keren naar marifoonbediening.

### **13.1.3 De transmissie tijdens het werken met de GM-functie in-/ uitschakelen**

- 1. Houd  $\left[\begin{array}{c} \sqrt{mn} \\ \sqrt{mn} \end{array}\right]$  ingedrukt  $\mathbf{mn}$  "**GM SETUP**"  $\mathbf{mn}$  "**GM TX**"
- 2 Druk op toets [▲] of [▼] om het gewenste transmissietype te selecteren en druk vervolgens op de schermtoets [**ENTER**]. OFF: Hiermee wordt de transmissie tijdens het werken met de GM-functie uitgeschakeld.
	- ON GM: Hiermee wordt de transmissie tijdens de GM-richtpuntweergave ingeschakeld.
	- ON ALL: Hiermee wordt de transmissie tijdens het werken met de GM-functie ingeschakeld.
- 3. Druk op de toets [**CLEAR**] om terug te keren naar marifoonbediening.

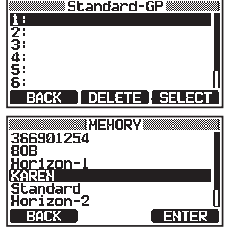

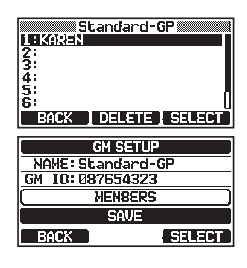

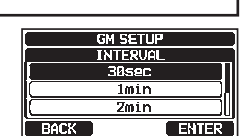

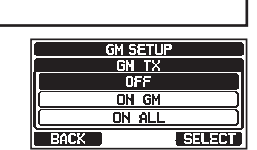

# **13.2 DE GM-FUNCTIE STARTEN**

### **OPMERKING**

Configureer de instelling voor de GM-groepslijst in het instelmenu om de GM-functie te starten. Anders kunt u de GM-functie niet starten. Zie sectie "**[13.1.1 Een GM-groepslijst instellen](#page-75-0)**" voor meer informatie.

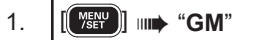

2. Druk op toets [▲] of [▼] om een groep die u wilt bewaken te selecteren en druk vervolgens op de schermtoets [**SELECT**].

De GM-functie start en het GM-richtpuntdisplay verschijnt.

3. Druk op de toets [**CLEAR**] om terug te keren naar marifoonbediening.

### **13.2.1 De GM-groep die bewaakt wordt wijzigen**

- 1. Druk op het GM-richtpuntdisplay op een van de schermtoetsen en druk vervolgens op de schermtoets [**TG LIST**].
- 2. Druk op de schermtoets [**CHG GRP**].
- 3. Druk op toets [▲] of [▼] om de naam van de groep te selecteren die u wilt bewaken en druk vervolgens op de schermtoets [**SELECT**].

De GM-groep die bewaakt wordt wordt nu gewijzigd. Het GM-richtpuntdisplay verschijnt.

4. Druk op de toets [**CLEAR**] om terug te keren naar marifoonbediening.

### **13.2.2 Een DSC-oproep naar een groepslid zenden**

1. Druk op het GM-richtpuntdisplay op een van de schermtoetsen en druk vervolgens op de schermtoets [**TG LIST**].

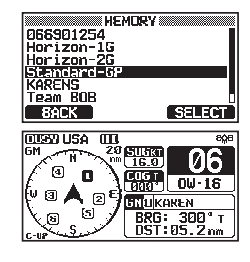

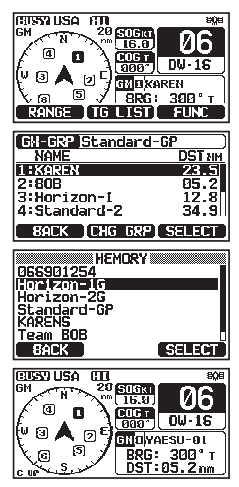

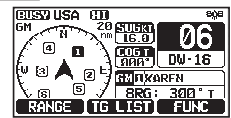

- 2. Druk op toets [▲] of [▼] om een lid te selecteren dat u wilt oproepen.
- 3. Druk op de schermtoets [**SELECT**] om de locatie, afstand en peiling van het geselecteerde lid weer te geven.
- 4. Druk op de schermtoets [**CALL**] om een individuele DSC-oproep naar het geselecteerde lid te verzenden.

### **13.2.3 De navigatie naar een groepslid starten**

- 1. Druk op het GM-richtpuntdisplay op een van de schermtoetsen om de toetsselecties weer te geven.
- 2. Druk op schermtoets [**TG LIST**].
- 3. Druk op toets [▲] of [▼] om een lid te selecteren met wie u contact wilt opnemen.
- 4. Druk op de schermtoets [**SELECT**] om de locatie, afstand en peiling van het geselecteerde lid weer te geven.
- 5. Druk op schermtoets [**TO WPT**] om de navigatie naar het geselecteerde lid te starten. (Druk tweemaal op schermtoets [**BACK**] om te annuleren en terug te keren naar het GM-richtpuntdisplay.)

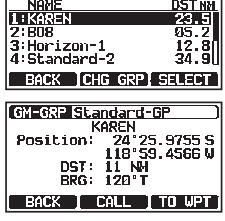

**CM-GRP Etandard-GP** 

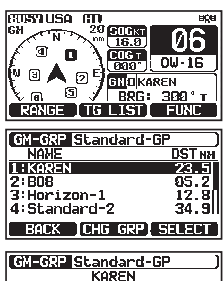

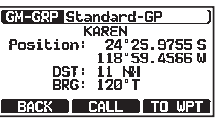

# **14 INSTELLEN NMEA 2000 (alleen de GX1850GPS/E serie)**

Stel de op het NMEA 2000-netwerk aangesloten apparaatnummers en systeemnummers van apparaten in.

# <span id="page-79-0"></span>**14.1 APPARAAT SELECTEREN**

Selecteer het apparaat waarvoor u het apparaatnummer en systeemnummer wilt instellen.

- 1. Houd  $\left[\begin{array}{c} \sqrt{mn} \\ \sqrt{mn} \end{array}\right]$  ingedrukt  $\left[\begin{array}{cc} m+1 & m+1 \\ m+1 & m+1 \end{array}\right]$  "**SELECT DEVICE**"
- 2. Druk in de lijst SELECT DEVICE op toets [▲] of [▼] om het externe apparaat te selecteren waarvoor het apparaatnummer en systeemnummer ingesteld moeten worden.

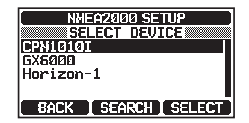

- 3. Druk op schermtoets [**SELECT**] om de geselecteerde instelling op te slaan.
- 4. Druk op de toets [**CLEAR**] om terug te keren naar marifoonbediening.

#### **OPMERKING**

<span id="page-79-1"></span>Druk op de schermtoets [**SEARCH**] om de lijst bij te werken als er met het netwerk verbonden apparaten niet in de lijst worden weergegeven .

### **14.2 APPARAATNUMMER**

Als er twee of meer op de **GX1850GPS/E** serie worden aangesloten, dan moet u het apparaatnummer van één ervan wijzigen. Stel het apparaatnummer van het geselecteerde apparaat in in "**[14.1 APPARAAT SELECTEREN](#page-79-0)**".

1. Houd [ ] ingedrukt à "**NMEA2000 SETUP**" à "**DEVICE NUMBER**"

- 2. Druk op toets [▲] of [▼] om het eerste cijfer van het apparaatnummer te selecteren en druk vervolgens op de schermtoets [**SELECT**] om naar het volgende cijfer te gaan.
- 3. Herhaal stap 2 om het apparaatnummer binnen het bereik van 000 tot 251 in te stellen. ("000" is de standaardinstelling).
- 4. Mocht u een fout gemaakt hebben bij het invoeren van het apparaatnummer, druk dan op de toetsen [▲]/[▼]/[◄]/[►] om "←" of "→" te selecteren en druk op de schermtoets [**SELECT**] totdat het onjuiste teken wordt geselecteerd, en voer vervolgens stap 2 uit.
- 5. Druk zodra u klaar bent met het programmeren van het apparaatnummer, op de schermtoets [**FINISH**].
- NNEA2000 SETUP<br>OEVICE NUMBER  $12F$ 1224567890 Π **BOKA FINGH SELOT**

NHEAZ000 SETUP<br>DEVICE NUMBER 900 [1|2|3|4|5|6|7|8|9|0| | |

छारत गरासा हिमान ।

 $\mathbf{1}$ 

6. Druk op de toets [**CLEAR**] om terug te keren naar marifoonbediening.

r

# <span id="page-80-0"></span>**14.3 SYSTEEMNUMMER**

Stel het systeemnummer van het geselecteerde apparaat in in "**[14.1 APPARAAT](#page-79-0) [SELECTEREN](#page-79-0)**".

- 1. Houd  $\left[\begin{array}{c} \sqrt{mn} \\ \sqrt{mn} \end{array}\right]$  ingedrukt  $\left[\begin{array}{c} m+1 \\ m+1 \end{array}\right]$  **\*SYSTEM NUMBER**
- 2. Druk op toets [◄] of [►] om het eerste cijfer van het systeemnummer te selecteren en druk vervolgens op de schermtoets [**SELECT**] om naar het volgende cijfer te gaan.
- 3. Herhaal stap 2 om het systeemnummer binnen het bereik van 00 tot 15 in te stellen. ("00" is de standaardinstelling).
- 4. Mocht u een fout gemaakt hebben bij het invoeren van het systeemnummer, druk dan op de toetsen [▲]/[▼]/[◄]/[►] om "←" of "→" te selecteren en druk op de schermtoets [**SELECT**] totdat het onjuiste teken wordt geselecteerd, en voer vervolgens stap 2 uit. **NMEAZ000 SETUP**<br>SYSTEN NUHBER
- 5. Druk zodra u klaar bent met het programmeren van het systeemnummer, op de schermtoets [**FINISH**].
- 6. Druk op de toets [**CLEAR**] om terug te keren naar marifoonbediening.

### **14.4 OVERZICHT VAN DE NMEA 2000 INSTELLINGEN**

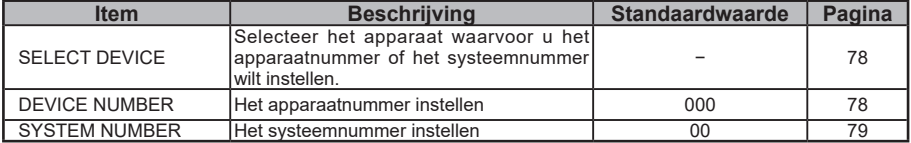

### **14.5 COMPATIBELE NMEA 2000 PGN-LIJST**

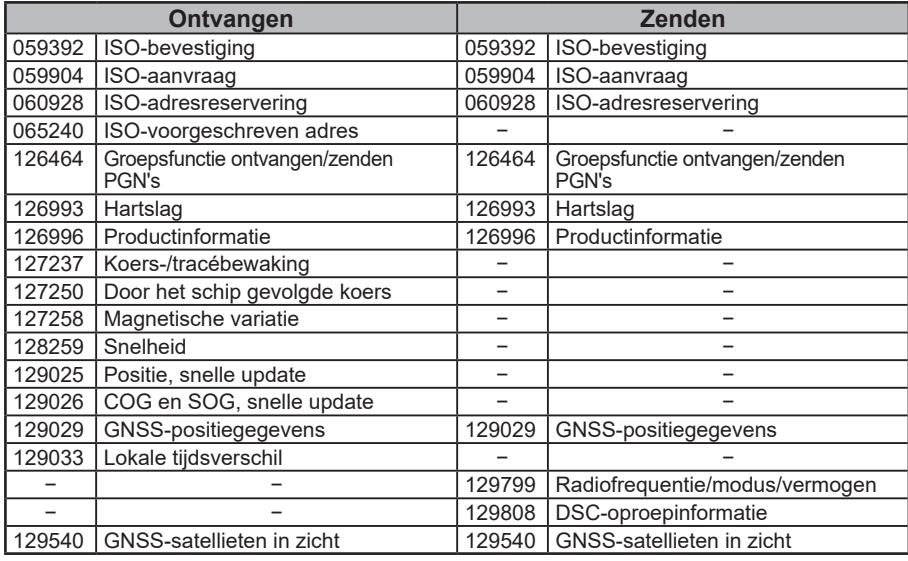

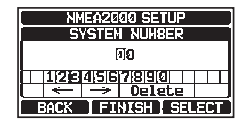

วล 1234567890 Delete **TFINISH** SELECT

# <span id="page-81-0"></span>**15 CONFIGURATIE-INSTELLINGEN**

## **15.1 WEERGAVESTAND**

De weergavestand kan worden geselecteerd volgens de dagtijd waarop u de marifoon bedient.

1. Houd  $\left[\begin{array}{c} \begin{bmatrix} \text{Weyl} \end{bmatrix} \end{array}\right]$  ingedrukt  $\text{Weyl}$  **CONFIGURATION**"  $\text{Weyl}$  **"DISPLAY MODE**"

2. Druk op toets [▲] of [▼] om de gewenste instelling te selecteren. Selecteer de instelling "**DAY MODE**" of "**NIGHT MODE**".

DAY MODE: Normale weergavestand.<br>NIGHT MODE: Weergavestand met lag Weergavestand met lage helderheid voor gebruik 's nachts.

- 3. Druk op schermtoets [**ENTER**] om de geselecteerde instelling op te slaan.
- 4. Druk op de toets [**CLEAR**] om terug te keren naar marifoonbediening.

## <span id="page-81-1"></span>**15.2 DIMMERINSTELLING**

Via deze menuselectie stelt u de intensiteit van de schermverlichting in.

- 1. Houd  $\left[\frac{M_{\text{S}}}{M_{\text{S}}}\right]$  ingedrukt  $\left|\frac{M_{\text{S}}}{M_{\text{S}}}\right|$  "**CONFIGURATION**"  $\left|\frac{M_{\text{S}}}{M_{\text{S}}}\right|$  "DIMMER"
- 2. Druk op toets [▲] of [▼] om het gewenste niveau te selecteren ("7" is de standaardinstelling). De verlichting wordt uitgezet wanneer "OFF" wordt geselecteerd.
- 3. Druk op schermtoets [**ENTER**] om het gewenste niveau op te slaan.
- 4. Druk op de toets [**CLEAR**] om terug te keren naar marifoonbediening.

### <span id="page-81-2"></span>**15.3 DISPLAYCONTRAST**

Het displaycontrast kan naar wens aan uw werkomgeving worden aangepast.

- 1. Houd  $\left[\begin{matrix} \sqrt{mn} \\ \sqrt{mn} \end{matrix}\right]$  ingedrukt  $\left[\begin{matrix} mn \end{matrix}\right]$  **CONFIGURATION**"  $\left[\begin{matrix} mn \end{matrix}\right]$  **"CONTRAST"**
- 2. Druk op toets [▲] of [▼] om het gewenste niveau te selecteren. Het contrastniveau kan ingesteld worden van "**1**" tot "**30**" ("**15**" is de standaardinstelling).
- 3. Druk op schermtoets [**ENTER**] om het gewenste niveau op te slaan.
- 4. Druk op de toets [**CLEAR**] om terug te keren naar marifoonbediening.

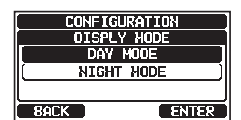

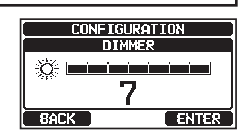

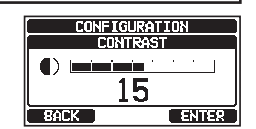

# <span id="page-82-0"></span>**15.4 TOETSPIEPTOON**

Via deze selectie wordt het volumeniveau van de pieptoon geselecteerd wanneer er op een toets wordt gedrukt.

- 1. Houd  $\left[\begin{array}{c} \sqrt{2} \\ \sqrt{2} \end{array}\right]$  ingedrukt  $\left[\begin{array}{c} \sqrt{2} \\ \sqrt{2} \end{array}\right]$  **CONFIGURATION**"  $\left[\begin{array}{c} \mathbf{m} \\ \mathbf{m} \end{array}\right]$  **KEY BEEP**"
- 2. Druk op toets [▲] of [▼] om het gewenste niveau te selecteren. Het volumeniveau van de pieptoon kan ingesteld worden van "**1**" tot "**7**" of op "**OFF**" ("7" is de standaardinstelling).
- 3. Druk op schermtoets [**ENTER**] om het gewenste niveau op te slaan.
- 4. Druk op de toets [**CLEAR**] om terug te keren naar marifoonbediening.

### <span id="page-82-1"></span>**15.5 SCHERMTOETSEN**

Vanuit dit menu kunt u gewenste functies toewijzen aan elke schermtoets van nummers 01 tot 12. Ook kunt u instellen hoelang het schermtoetspictogram weergegeven zal worden nadat er op de desbetreffende schermtoets is gedrukt.

### <span id="page-82-2"></span>**15.5.1 Toetstoewijzing**

- 1. Houd  $\left[\frac{W_{\text{S}}^{rev}}{W_{\text{S}}^{rev}}\right]$  ingedrukt  $\left|\frac{1}{W_{\text{S}}^{rev}}\right|$  "**CONFIGURATION**"  $\left|\frac{1}{W_{\text{S}}^{rev}}\right|$  "**SOFT KEY**"
- 2. Druk op toets [▲] of [▼] om "**KEY ASSIGNMENT**" te selecteren en druk vervolgens op de schermtoets [**SELECT**].
- 3. Druk op toets [▲] of [▼] om het te programmeren toetsnummer te selecteren en druk op de schermtoets [**SELECT**].
- 4. Druk op toets [▲] of [▼] om een nieuwe functie die u wilt toewijzen te selecteren en druk op de schermtoets [**ENTER**]. De beschikbare functies vindt u in de onderstaande lijst. Door "NONE" te selecteren wordt de toewijzing aan de schermtoets verwijderd.
- 5. Herhaal stap 3 en 4 om andere schermtoetsen te programmeren. De functies van de VHF-marifoon kunnen worden toegewezen aan maximaal 12 schermtoetsen.
- 6. Druk op de toets [**CLEAR**] om terug te keren naar marifoonbediening.

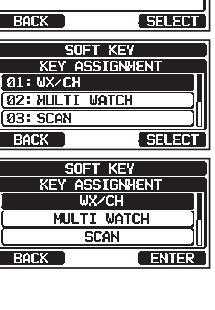

**CONFIGURATION** SOFT KEY **KEY ASSIGNMENT KEY TIMER** 

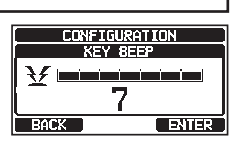

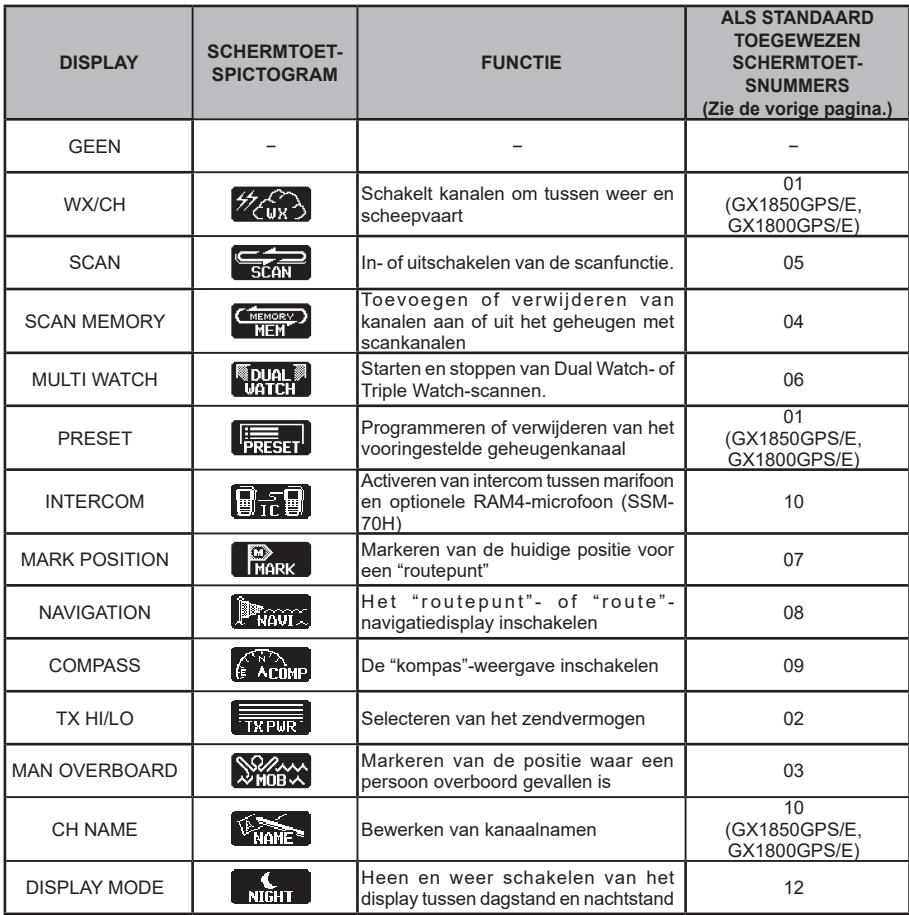

### <span id="page-83-0"></span>**15.5.2 Toetstimer**

- 
- 1. Houd  $\left[\begin{array}{c} \sqrt{mn} \\ \sqrt{mn} \end{array}\right]$  ingedrukt  $\mathbf{mn}$  "**CONFIGURATION**"  $\mathbf{mn}$  "**SOFT KEY**"
- 2. Druk op toets [▲] of [▼] om "**KEY TIMER**" te selecteren en druk vervolgens op de schermtoets [**SELECT**].
- 3. Druk op toets [▲] of [▼] om de gewenste tijd te selecteren, de standaardinstelling is 5 seconden.
- 4. Druk op schermtoets [**ENTER**] om de geselecteerde instelling op te slaan.
- 5. Druk op de toets [**CLEAR**] om terug te keren naar marifoonbediening.

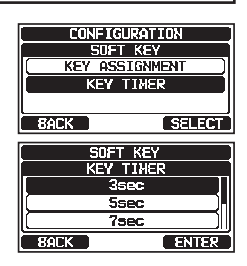

# <span id="page-84-0"></span>**15.6 TERUGSTELLEN**

Het geheugen en de instelcategorieën kunnen onafhankelijk gereset worden, of de marifoon kan naar de oorspronkelijke fabrieksinstellingen worden teruggezet.

- 1. Houd  $\left[\begin{array}{c} \sqrt{2} \\ \sqrt{2} \end{array}\right]$  ingedrukt  $\mathbf{u}$  **"CONFIGURATION**"  $\mathbf{u}$  "**RESET**"
- 2. Druk op toets [▲] of [▼] om de gewenste categorie te selecteren uit: "**DSC/GM SETUP**", "**WAYPOINT SETUP**", "**CHANNEL SETUP**", "**GPS SETUP**", "**CONFIGURATION**", "**FACTORY**" (alle instellingen\*1 behalve de "MMSI" en "ATIS"\*2 zullen worden geïnitialiseerd), "**USER MMSI**" of "**ATIS CODE**"\*2 .

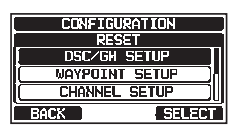

\*1 (De adreslijst voor individuele oproepen wordt ook gewist.) \*2 (Alleen de GX1850GPS/E en GX1800GPS/E)

Zie "**15.6.1 De GEBRUIKERS-MMSI en ATIS-CODE resetten**" voor meer informatie over het resetten van de "**USER MMSI**" en "**ATIS CODE**".

- 3. Druk op de schermtoets [**SELECT**].
- 4. Druk op de schermtoets [**YES**]. (Druk op de schermtoets [**NO**] om te annuleren.)
- 5. Druk op de schermtoets [**OK**].
- 6. Druk op de toets [**CLEAR**] om terug te keren naar marifoonbediening.

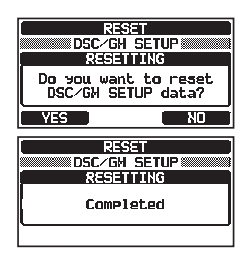

### <span id="page-84-1"></span>**15.6.1 De GEBRUIKERS-MMSI en ATIS-CODE resetten**

Als het MMSI-nummer en de ATIS\*-code gereset moeten worden. Neem contact op met Standard Horizon voor de vereiste resetcodes.

\*(Alleen de GX1850GPS/E en GX1800GPS/E)

#### *De resetcode aanvragen*

Neem contact op met Standard Horizon en verstrek de volgende vereiste gegevens.

●**De gegevens die nodig zijn om de resetcode te verkrijgen:**

- Modelnaam
- Serienummer
- Huidig MMSI-nummer en/of ATIS-code

(Zie "**[8.6.1 MMSI \(Maritime Mobile Service Identity / identificatie voor maritieme](#page-22-0) [mobiele diensten\)](#page-22-0)**" of "**[19 ATIS-INSTELLINGEN \(alleen de GX1850GPS/E en](#page-100-0) [GX1800GPS/E\)](#page-100-0)**" om het MMSI-nummer en de ATIS-code te controleren.

• Aanvraagcodes voor het MMSI-nummer en/of de ATIS-code

(Zie "**De aanvraagcode controleren**" hieronder).

#### ●**Contactgegevens**

#### **V.S.**/**Canada**

E-mail: marinetech@yaesu.com Telefoon (800) 767-2450

#### **Europa**

E-mail: service@yaesu.co.uk Telefoon +44 (0)1962 866667

#### *De aanvraagcode controleren*

- 1. Houd  $\frac{1}{2}$  **Houd Figure 1** ingedrukt  $\frac{1}{2}$  **CONFIGURATION**  $\frac{1}{2}$  **EXECT**
- 2. Druk op toets [▲] of [▼] om de gewenste categorie te selecteren. U kunt ofwel "**USER MMSI**" ofwel "**ATIS CODE**"\* selecteren, druk vervolgens op de schermtoets [**SELECT**]. \*(Alleen de GX1850GPS/E en GX1800GPS/E)
- 3. Druk nogmaals op de schermtoets [**SELECT**]. De aanvraagcode wordt nu weergegeven.

### **OPMERKING**

Bij het resetten van zowel "**USER MMSI**" als "**ATIS CODE**" zijn beide aanvraagcodes vereist.

### *De GEBRUIKERS-MMSI en ATIS-codes resetten*

Hier volgt de procedure voor het resetten van de GEBRUIKERS-MMSI en ATIS-codes na het verkrijgen van de resetcodes.

- 1. Het scherm RESET wordt weergegeven in stap 2 in "**De aanvraagcode controleren**".
- 2. Druk op toets [▲] of [▼] om "**PASSWORD**" te selecteren en druk vervolgens op de schermtoets [**SELECT**]. Het wachtwoordinvoerscherm verschijnt nu.
- 3. Druk op de toetsen [▲]/[▼]/[◄]/[►] om het eerste cijfer van het resetwachtwoord te selecteren en druk vervolgens op de schermtoets [**SELECT**] om naar het volgende cijfer te gaan.

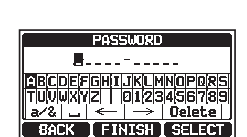

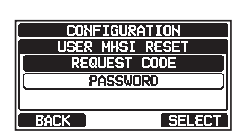

**CONFIGURATION Resan CONFIGURATION USER INST** ATIS CODE

**CELECT** 

 $\frac{1}{2}$  BACK

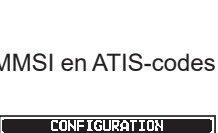

**USER MMSI RESET REDUEST CODE** smon

**SELECT** 

**BACK** 

4. Herhaal stap 3 totdat het resetwachtwoord volledig is ingevoerd.

Mocht u een fout gemaakt hebben bij het invoeren van de naam van het station, druk dan op de toetsen [▲]/[▼]/[◄]/[►] om "←" of "→" te selecteren, druk op de schermtoets [**SELECT**] totdat het onjuiste teken wordt geselecteerd en voer vervolgens stap 3 uit.

- 5. Druk op de schermtoets [**FINISH**]. Als het resetten gelukt is, verschijnt de melding "**Completed!**" op het scherm. Als de foutmelding wordt weergegeven, voer de resetcode dan opnieuw in.
- 6. Druk op de schermtoets [**OK**] om terug te keren naar het instellingenscherm.

#### **OPMERKING**

Het verkregen resetwachtwoord is slechts één keer beschikbaar.

### **15.7 OVERZICHT VAN DE CONFIGURATIE-INSTELLINGEN**

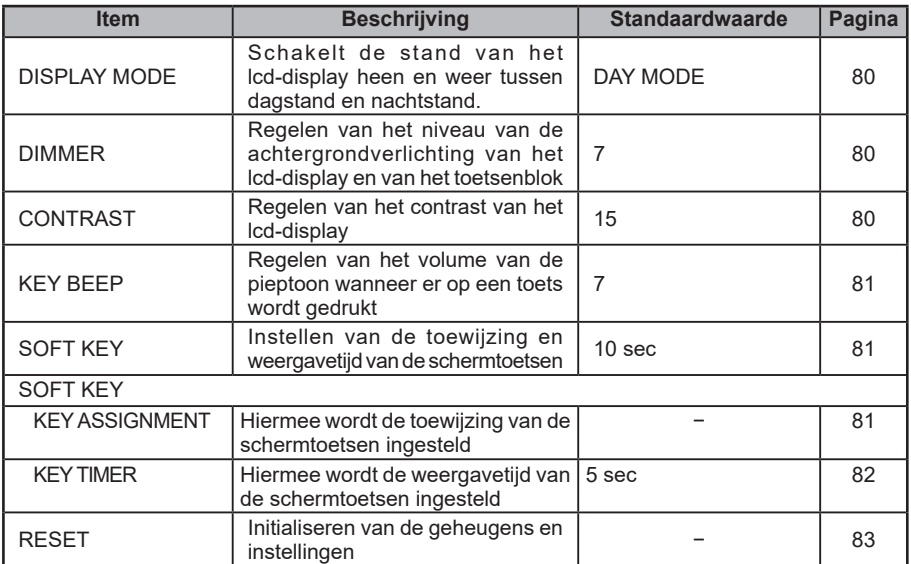

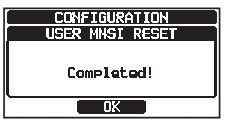

# **16 INSTELLING KANAALFUNCTIE**

# **16.1 KANAALGROEP**

Via dit menu-item kunt u een kanaalgroep uit Verenigde Staten, Canada\* en Internationaal selecteren. Zie sectie "**[9.7 KANAALGROEP](#page-29-0)**" voor meer informatie.

# <span id="page-87-0"></span>**16.2 Weerwaarschuwing (alleen Amerikaanse versie)**

Activeert/deactiveert de functie Weerwaarschuwing van de NOAA. De standaardinstelling is "ON".

- 1. Houd  $\left[\begin{array}{c} \sqrt{m_{\rm eff}}\\ \sqrt{m_{\rm eff}} \end{array}\right]$  ingedrukt  $\left[\begin{array}{c} m_{\rm eff}\\ m_{\rm eff} \end{array}\right]$  **CHANNEL SETUP**"  $\left[\begin{array}{c} m_{\rm eff}\\ m_{\rm eff} \end{array}\right]$  "WX ALERT"
- 2. Druk op toets [▲] of [▼] om "**ON**" of "**OFF**" te selecteren.
- 3. Druk op schermtoets [**ENTER**] om de geselecteerde instelling op te slaan.
- **CHANNEL SETUP** ROCK EENTER
- 4. Druk op de toets [**CLEAR**] om terug te keren naar marifoonbediening.

# **16.3 SCANGEHEUGEN**

Om kanalen te kunnen scannen moet het scangeheugen geprogrammeerd worden. In deze sectie worden in het scangeheugen opgeslagen kanalen aangegeven.

Zie sectie "**[9.9.2 Het scangeheugen programmeren](#page-31-0)**" voor meer informatie.

# **16.4 SCANTYPE**

Via deze selectie wordt de scanmodus tussen "**MEMORY**" en "**PRIORITY**" geselecteerd. De standaardinstelling is "PRIORITY".

Zie sectie "**[9.9.1 Selecteren van het scantype](#page-31-1)**" voor meer informatie.

# <span id="page-87-1"></span>**16.5 SCANNEN HERVATTEN**

Via deze selectie wordt de tijdsduur ingesteld nadat een transmissie eindigt voordat de marifoon weer kanalen gaat scannen. De standaardinstelling is 3 seconden.

- 1. Houd  $\left[\begin{array}{c} \sqrt{\frac{1}{2}}\\ \sqrt{\frac{1}{2}}\\ \sqrt{\frac$
- 2. Druk op toets [▲] of [▼] om de gewenste tijdsduur voordat de marifoon het scannen hervat te selecteren, de standaardinstelling is 3 seconden. De tijdsduur voordat de marifoon het scannen hervat, kan worden ingesteld van "**1** sec" tot "**5** sec".

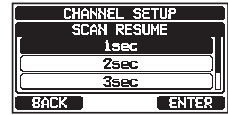

- 3. Druk op schermtoets [**ENTER**] om de nieuwe instelling op te slaan.
- 4. Druk op de toets [**CLEAR**] om terug te keren naar marifoonbediening.

# **16.6 MULTI WATCH**

Via deze selectie wordt het type bewaking tussen "**DUAL**" en "**TRIPLE**" geselecteerd. De standaardinstelling is "**DUAL**".

Zie sectie "**[9.8 MULTI WATCH \(NAAR PRIORITEITSKANAAL\)](#page-30-0)**" voor meer informatie.

# <span id="page-88-0"></span>**16.7 PRIORITEITSKANAAL**

Met deze procedure kan een ander prioriteitskanaal ingesteld worden voor gebruik bij prioriteitsscannen. Het prioriteitskanaal is standaard ingesteld op kanaal 16.

- 1. Houd  $\left[\begin{array}{c} \sqrt{\frac{m}{m}} \end{array}\right]$  ingedrukt  $\mathbf{m}$  "CHANNEL SETUP"  $\mathbf{m}$  "PRIORITY CHANNEL"
- 2. Druk op toets [**▲**] of [**▼**] om het gewenste, als prioriteitskanaal aan te wijzen kanaal te selecteren.
- 3. Druk op schermtoets [**ENTER**] om de nieuwe instelling op te slaan.
- 4. Druk op de toets [**CLEAR**] om terug te keren naar marifoonbediening.

## <span id="page-88-1"></span>**16.8 SUBKANAAL**

Het subkanaal is standaard ingesteld op kanaal 9. Met deze procedure kan een ander subkanaal voor directe toegang worden toegewezen.

- 1. Houd  $\left[\begin{array}{c} \sqrt{m_{\text{eff}}^{2}} \end{array}\right]$  ingedrukt  $\left[\begin{array}{cc} m_{\text{eff}} \end{array}\right]$  "**CHANNEL SETUP**"  $\left[\begin{array}{cc} m_{\text{eff}} \end{array}\right]$  "SUB CHANNEL"
- 2. Druk op toets [▲] of [▼] om het gewenste kanaal als subkanaal te selecteren.
- 3. Druk op schermtoets [**ENTER**] om de nieuwe instelling op te slaan.
- 4. Druk op de toets [**CLEAR**] om terug te keren naar marifoonbediening.

# <span id="page-88-2"></span>**16.9 KANAALNAAM**

Wanneer de marifoonmodus "Normal" is geselecteerd, dan wordt er op het display een naam onder het kanaalnummer weergegeven. Deze naam beschrijft het gebruik van het kanaal. De naam kan desgewenst worden aangepast met onderstaande procedure.

*Voorbeeld*: CH69 LEUK OM CONTACT TE HEBBEN

- 1. Houd  $\left[\frac{W_{\text{S}}^{\text{rev}}}{W_{\text{S}}^{\text{rev}}} \right]$  ingedrukt  $\left[\frac{W_{\text{S}}^{\text{rev}}}{W_{\text{S}}^{\text{rev}}} \right]$  freedrukt  $\left[\frac{W_{\text{S}}^{\text{rev}}}{W_{\text{S}}^{\text{rev}}} \right]$
- 2. Druk op toets [▲] of [▼] om het kanaal dat u een naam wilt geven, te selecteren en druk vervolgens op de schermtoets [**SELECT**].
- 3. Druk op de toetsen [▲]/[▼]/[◄]/[►] om de eerste letter van de nieuwe kanaalnaam te selecteren.
- 4. Druk op schermtoets [**SELECT**] om de eerste letter van de naam op te slaan en naar de volgende letter rechts te gaan.
- 5. Herhaal stap 3 en 4 totdat de hele naam is ingevoerd. De naam mag uit maximaal 16 tekens bestaan. Als u niet alle 16 tekens gebruikt, selecteer dan schermtoets "→" om naar de volgende positie te gaan. Deze methode kan ook gebruikt worden om een blanco positie in de naam in te voeren.

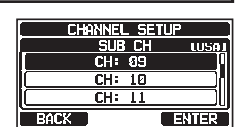

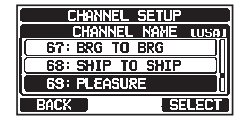

CHANNEL NAME HUEASURE....... **ABCOEFGHIUKLHNOPQRS** <u>|UUWXYZ | 0123456789</u>

≽ i Nofoto BACK | FINISH | SELECT

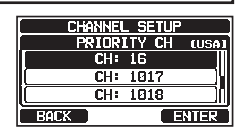

Mocht u een fout gemaakt hebben bij het invoeren van de kanaalnaam, druk dan op de toetsen [▲]/[▼]/[◄]/[►] om "←" of "→" te selecteren, druk op de schermtoets [**SELECT**] totdat het onjuiste teken wordt geselecteerd en voer vervolgens stap 3 en 4 uit.

- 6. Druk zodra u klaar bent met het invoeren van de kanaalnaam (bestaande uit ten hoogste vijftien tekens), op de schermtoets [**FINISH**] om de naam op te slaan.
- 7. Herhaal stap 2 t/m 6 als u de naam van nog een kanaal wilt invoeren.
- 8. Druk op de toets [**CLEAR**] om terug te keren naar marifoonbediening.

#### **OPMERKING**

<span id="page-89-0"></span>Wanneer "CHANNEL NAME" aan een schermtoets wordt toegewezen, kan de kanaalnaam rechtstreeks worden weergegeven door tijdens marifoonbediening op de schermtoets [**NAME**] te drukken.

### **16.10 DIMMERINSTELLING VAN RX-LED**

Via deze menuselectie stelt u de intensiteit van de RX-LED in.

- 
- 1. Houd  $\left[\begin{array}{c} \sqrt{2} \\ \sqrt{2} \\ \sqrt{2} \end{array}\right]$  ingedrukt  $\left[\begin{array}{c} \sqrt{2} \\ \sqrt{2} \\ \sqrt{2} \end{array}\right]$  **CHANNEL SETUP**"  $\left[\begin{array}{c} \sqrt{2} \\ \sqrt{2} \\ \sqrt{2} \\ \sqrt{2} \end{array}\right]$  **CHANNEL SETUP**"  $\left[\begin{array}{c} \sqrt{2} \\ \sqrt{2} \\ \sqrt{2} \\ \sqrt{2} \end{array}\right]$  **CHANNEL SETUP**
- 2. Druk op toets [▲] of [▼] om het gewenste niveau te selecteren ("7" is de standaardinstelling). De verlichting wordt uitgezet wanneer "OFF" wordt geselecteerd.
- 3. Druk op schermtoets [**ENTER**] om het gewenste niveau op te slaan.
- 4. Druk op de toets [**CLEAR**] om terug te keren naar marifoonbediening.

### **16.11 OVERZICHT VAN DE KANAALFUNCTIE-INSTELLINGEN**

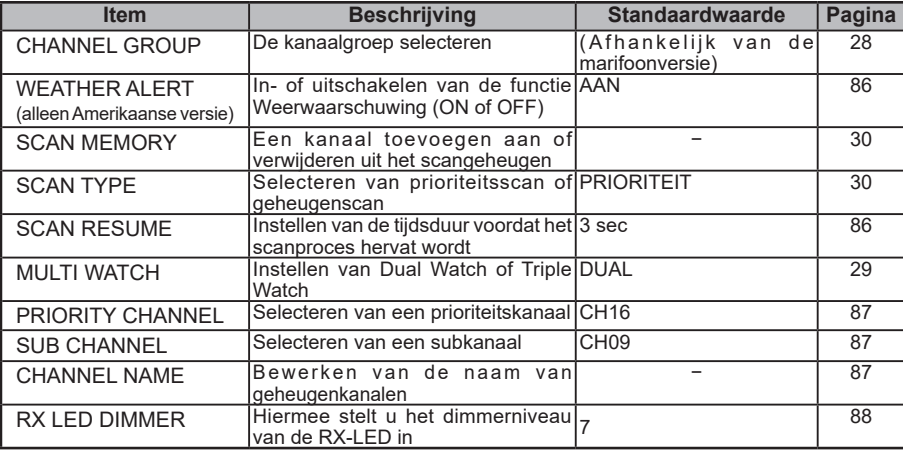

#### CHANNEL SETUP 67: 8RG TO 8RG 68: SHIP TO SHIP 69: HODKUP **FOLK SELECT**

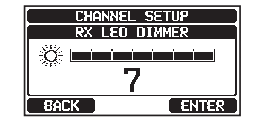

# **17 DSC-INSTELLINGEN**

# **17.1 INDIVIDUELE ADRESLIJST**

De **GX1850GPS/E-GX1800GPS/E** serie heeft een DSC-adreslijst waarin u de naam kunt opslaan van een schip of persoon en de ermee verbonden MMSI waarmee u desgewenst contact wilt opnemen via individuele oproepen, positieaanvragen en positiemeldingstransmissies.

Om een individuele oproep te kunnen verzenden moet u deze adreslijst met de informatie over het schip waarmee u contact wilt opnemen, programmeren, net zoals een contactenlijst voor mobiele telefoons.

Zie sectie "**[11.4.1 De adreslijst voor individuele oproepen / positieoproepen](#page-44-0) [instellen](#page-44-0)**" voor meer informatie.

# **17.2 INDIVIDUELE BEANTWOORDING**

Via dit menu-item kan de marifoon ingesteld worden op het automatisch (standaardinstelling) of handmatig beantwoorden van een individuele DSC-oproep waarin u verzocht wordt naar een kanaal voor spraakcommunicatie over te schakelen. Wanneer "MANUAL" wordt geselecteerd, wordt de MMSI van het oproepende schip weergegeven zodat u kunt zien wie de oproep doet. Deze functie is vergelijkbaar met nummerweergave op een mobiele telefoon.

Zie sectie "**[11.4.2 Het beantwoorden van individuele oproepen instellen](#page-45-0)**" voor meer informatie.

# **17.3 INDIVIDUELE BEVESTIGING**

De marifoon kan zo ingesteld worden dat het toestel automatisch een antwoord verzendt (standaardinstelling) of dat het toestel een individuele DSC-oproep niet beantwoordt. Zie sectie "**[11.4.3 Het bevestigen van individuele oproepen inschakelen](#page-46-0)**" voor meer informatie.

## **17.4 INDIVIDUEEL BELSIGNAAL**

De marifoon kan zo ingesteld worden dat het toestel een belsignaal zoals van een telefoon laat horen om u erop attent te maken dat de marifoon een individuele DSC-oproep ontvangen heeft. De standaardinstelling van de tijdsduur van het belsignaal is 2 minuten, maar dit kan worden gewijzigd in 5, 10 of 15 seconden m.b.v. de onderstaande procedure.

Zie sectie "**[11.4.6 Het belsignaal voor individuele oproepen instellen](#page-49-0)**" voor meer informatie.

## **17.5 GROEPSLIJST**

Voordat deze functie gebruikt kan worden, moet dezelfde groep-MMSI in alle VHF-marifoons met DSC binnen de groep schepen geprogrammeerd worden die deze functie gebruiken.

Zie sectie "**[11.5.1 Een groepsoproep instellen](#page-50-0)**" voor meer informatie.

# **17.6 POSITIEBEANTWOORDING**

De **GX1850GPS/E-GX1800GPS/E** serie kan ingesteld worden op het automatisch (standaardinstelling) of handmatig versturen van uw positie wanneer een ander schip daarom vraagt. Deze selectie is belangrijk als u liever niet wilt dat iemand die de positie van uw schip opvraagt, die positie te weten komt. In de handmatige modus ziet u het MMSI-nummer (Maritime Mobile Service Identity Number) of de naam van de persoon op het display zodat u kunt kiezen om uw positie al of niet naar het schip te zenden dat hierom vraagt.

Zie sectie "**[11.6.1 Beantwoording van een positieaanvraag instellen](#page-55-0)**" voor meer informatie.

# **17.7 AUTOMATISCHE POSITIEPOLLING**

De **GX1850GPS/E-GX1800GPS/E** serie kan zeven in de individuele adreslijst geprogrammeerde schepen automatisch pollen en volgen.

Zie sectie "**[11.8 AUTOMATISCHE POSITIEPOLLING](#page-62-0)**" voor meer informatie.

# **17.8 AUTOMATISCHE POSITIE-INTERVAL**

Het tijdsinterval tussen transmissies voor automatische positiepollingaanvragen kan worden geselecteerd.

Zie sectie "**[11.8.2 Het tijdsinterval voor polling instellen](#page-62-1)**" voor meer informatie.

# <span id="page-91-0"></span>**17.9 AUTOMATISCH VAN KANAAL WISSELEN**

Wanneer er een DSC-noodoproep of een oproep (spoed of veiligheid) aan alle schepen wordt ontvangen, dan schakelt de **GX1850GPS/E-GX1800GPS/E** serie automatisch over naar kanaal 16.

De tijd tot automatische overschakeling kan gewijzigd worden. De standaardselectie is 30 seconden.

- 
- 1. Houd  $\left[\frac{M_{\text{S}}^{B}N_{\text{S}}}{N_{\text{S}}^{B}}\right]$  ingedrukt  $\left|\frac{M_{\text{S}}}{N_{\text{S}}} \right|$  "DSC SETUP"  $\left|\frac{M_{\text{S}}}{N_{\text{S}}} \right|$  "AUTO CHANNEL CHANGE"
- 2. Druk op toets [▲] of [▼] om de gewenste tijd te selecteren en druk vervolgens op de schermtoets [**ENTER**].
- 3. Druk op de toets [**CLEAR**] om terug te keren naar marifoonbediening.

Wanneer "OFF" wordt geselecteerd, dan licht pictogram "**E**" op op het scherm.

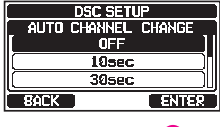

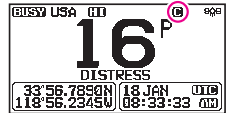

# <span id="page-92-0"></span>**17.10 INACTIVITEITSTIMER**

Als er niet op een toets wordt gedrukt terwijl het scherm "MENU" of "DSC CALL" actief is, dan keert de marifoon automatisch terug naar marifoonbediening. De standaardselectie is 10 minuten.

- 1. Houd  $[(\frac{MST}{SET})]$  ingedrukt and "DSC SETUP" and "NO ACTION TIMER"
- 2. Druk op toets [▲] of [▼] om de gewenste tijd te selecteren en druk vervolgens op de schermtoets [**ENTER**].
- 3. Druk op de toets [**CLEAR**] om terug te keren naar marifoonbediening.

# <span id="page-92-1"></span>**17.11 WACHTTIJD VOOR POSITIEBEPALING**

In dit menu kunt u de maximale wachttijd selecteren totdat er positiegegevens worden verkregen bij ontvangst van een noodoproep, positiemeldingsoproep, of bevestiging van een positieaanvraagoproep.

De standaardselectie is 15 seconden.

- 1. Houd  $\left[\begin{array}{c} \begin{bmatrix} \text{Weyl} \\ \text{Heyl} \end{bmatrix} \right]$  ingedrukt  $\text{Weyl}$  **"DSC SETUP"**  $\text{Weyl}$  **"POS UNFIX WAITING TIME**"
- 2. Druk op toets [▲] of [▼] om de gewenste tijd te selecteren en druk vervolgens op de schermtoets [**ENTER**].
- 3. Druk op de toets [**CLEAR**] om terug te keren naar marifoonbediening.

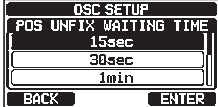

### <span id="page-92-2"></span>**17.12 DSC-PIEPTOON**

Met deze functie kunnen de piepsignalen van het alarm in- of uitgeschakeld worden wanneer er een DSC-oproep wordt ontvangen. De DSC-oproepen die aangepast kunnen worden zijn: individueel, groep, aan alle schepen, positieaanvraag, positiemelding, geografisch, polling en DSC-test.

Zie sectie "**[11.5.4 Het belsignaal voor groepsoproepen instellen](#page-54-0)**" voor meer informatie.

## **17.13 OVERZICHT VAN HET DSC-INSTELMENU**

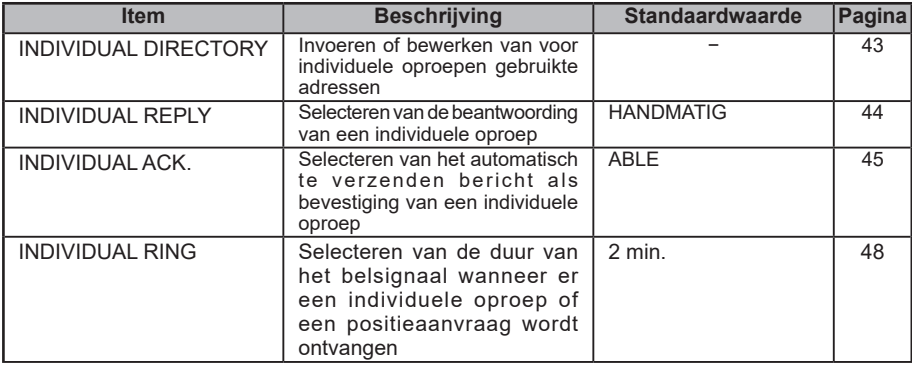

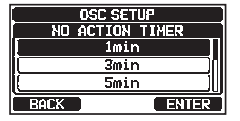

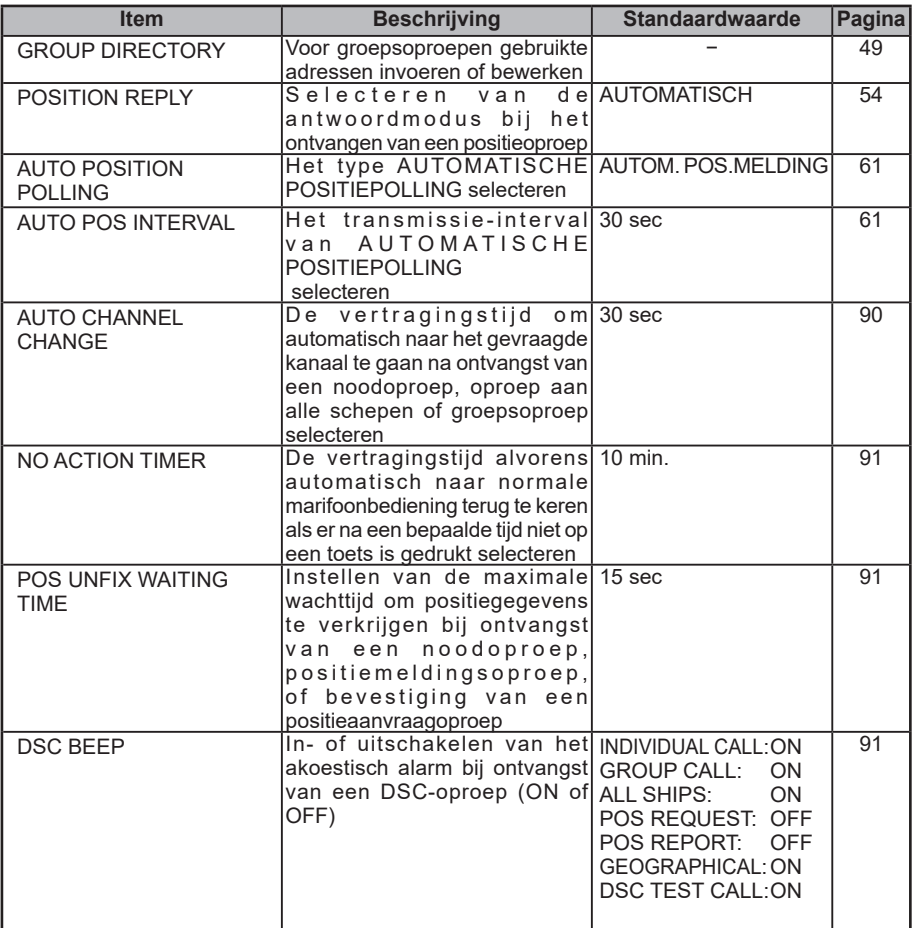

# **18 GPS-INSTELLINGEN**

In de modus "GPS Setup" kunnen de parameters voor de NMEA2000 of de NMEA -0183 of de ingebouwde GPS-ontvanger overeenkomstig uw behoefte worden aangepast.

## <span id="page-94-0"></span>**18.1 VOLGORDE VAN PRIORITEIT (alleen de GX1850GPS/E serie)**

Geef de volgorde van prioriteit van de voor het verkrijgen van locatiegegevens te gebruiken invoerapparaten op. De standaardinstelling is "NMEA2000".

- 1. Houd  $\left[\begin{array}{c} \sqrt{M_{\rm BH}} \end{array}\right]$  ingedrukt  $\left[\begin{array}{c} \text{with} \end{array}\right]$  **SETUP**"  $\left[\begin{array}{c} \text{with} \end{array}\right]$  **CRDER OF PRIORITY**"
- 2. Druk op toets [▲] of [▼] om "**NMEA2000**" of "**NMEA-0183**" te selecteren en druk vervolgens op de schermtoets [**ENTER**] om de nieuwe instelling op te slaan.

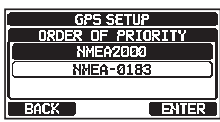

3. Druk op de toets [**CLEAR**] om terug te keren naar marifoonbediening.

#### **OPMERKING**

<span id="page-94-1"></span>De ingebouwde GPS-ontvanger staat altijd ingesteld als de laagste prioriteit.

### **18.2 KOMPASRICHTING**

r

Via dit menu-item selecteert u de op het display van de marifoon weer te geven kompasrichting. De standaardinstelling is "NORTH-UP".

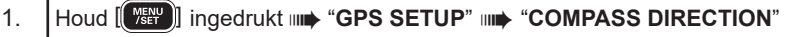

- 2. Druk op toets [▲] of [▼] om de gewenste kompasweergave "**COURSE-UP**" of "**NORTH-UP**" te selecteren.
- 3. Druk op schermtoets [**ENTER**] om de nieuwe instelling op te slaan.

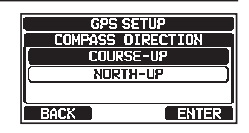

4. Druk op de toets [**CLEAR**] om terug te keren naar marifoonbediening.

# <span id="page-94-2"></span>**18.3 LOCATIEOPMAAK**

Via dit menu-item wordt het op het display van de marifoon serie weer te geven coördinatenstelsel geselecteerd. De standaardinstelling is "ddd°mm.mmMm".

### 1. Houd  $\left[\begin{array}{c} \sqrt{mn} \\ \sqrt{mn} \end{array}\right]$  ingedrukt  $mn$  "GPS SETUP"  $mn$  "LOCATION FORMAT"

2. Druk op toets [▲] of [▼] om het gewenste coördinatenstelsel te selecteren. De locatieopmaak kan worden geselecteerd uit "**ddd°mm.mmmm**" en "**ddd°mm'ss**".

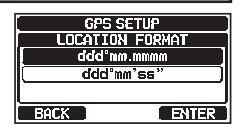

- 3. Druk op schermtoets [**ENTER**] om de nieuwe instelling op te slaan.
- 4. Druk op de toets [**CLEAR**] om terug te keren naar marifoonbediening.

# <span id="page-95-0"></span>**18.4 TIJDSVERSCHIL**

Hiermee wordt het tijdsverschil ingesteld tussen de UTC (Universal Time Coordinated) en de lokale tijd die op het display wordt weergegeven. Het verschil wordt opgeteld bij of afgetrokken van de van de GPS ontvangen tijd.

Zie sectie "**[8.8.1 De GPS-tijd instellen](#page-24-0)**" voor meer informatie.

# <span id="page-95-1"></span>**18.5 TIJDZONE**

Via deze menukeuze stelt u de weergave op het display in van de UTC-tijd of lokale tijd met de offset.

Zie sectie "**[8.8.2 De tijdzone instellen](#page-25-0)**" voor meer informatie.

# <span id="page-95-2"></span>**18.6 TIJDNOTATIE**

Via deze menukeuze stelt u de weergave op het display in van de tijd in 12-uurs- of 24-uursnotatie.

Zie sectie "**[8.8.3 De tijdnotatie instellen](#page-25-1)**" voor meer informatie.

# <span id="page-95-3"></span>**18.7 MAATEENHEDEN**

In deze sectie stelt u de weergave-eenheden van de snelheid, de afstand en de hoogte in.

- 1. Houd  $\left[\frac{W_{\text{E}}^{rev}}{W_{\text{E}}}\right]$  ingedrukt  $\left|\frac{1}{W_{\text{E}}}\right|$  "GPS SETUP"  $\left|\frac{1}{W_{\text{E}}}\right|$  "UNIT OF MEASURE"
- 2. Druk op toets [▲] of [▼] om het in te stellen item te selecteren.
- 3. Druk op de schermtoets [**SELECT**].
- 4. Druk op toets [▲] of [▼] om de eenheid te selecteren.
- 5. Druk op schermtoets [**ENTER**] om de nieuwe instelling op te slaan.

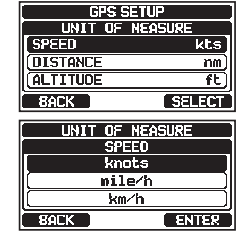

6. Druk op de toets [**CLEAR**] om terug te keren naar marifoonbediening.

# <span id="page-95-4"></span>**18.8 MAGNETISCHE VARIATIE**

Met deze selectie kunt u de GPS COG (Course Over Ground / Koers over de grond) indicatie op de pagina's Normaal en Kompas, en BRG op de pagina Routepunten, aanpassen.

Zie sectie "**[8.8.4 COG op Waar of Magnetisch instellen](#page-26-0)**" voor meer informatie. **OPMERKING**

Instellen op "ON" is alleen werkzaam wanneer de RMC-strings met magnetische gegevens vanuit externe apparaten zoals een GPS-kaartplotter worden ingevoerd.

# **18.9 NMEA 0183 IN/UIT**

### <span id="page-95-5"></span>**18.9.1 Gegevenssnelheid**

In dit menu stelt u de NMEA 0183-baudsnelheid in van de GPS-ingang (gele en groene draden) en DSC-uitgang (witte en bruine draden). De standaardinstelling is 4800 bps. Wanneer 38400 bps wordt geselecteerd, worden de DSC-strings (DSC & DSE) uitgevoerd op de witte en bruine draden nadat er een DSC-noodbericht, positieaanvraag is ontvangen.

**TENTER** 

- 1. Houd  $\left[\begin{array}{c} \sqrt{2} & \sqrt{2} \\ \sqrt{2} & \sqrt{2} \end{array}\right]$  ingedrukt  $\mathbf{m}$  "**GPS SETUP**"  $\mathbf{m}$  "**NMEA 0183 IN/OUT**"
- 2. Druk op toets [▲] of [▼] om "**DATA SPEED**" te selecteren en druk vervolgens op de schermtoets [**SELECT**].
- 3. Druk op toets [▲] of [▼] om de gewenste snelheid uit "**4800 bps**" en "**38400 bps**" te selecteren.
- 4. Druk op schermtoets [**ENTER**] om de nieuwe instelling op te slaan.
- 5. Druk op de toets [**CLEAR**] om terug te keren naar marifoonbediening.

### <span id="page-96-0"></span>**18.9.2 Output-strings**

Via deze selectie worden de NMEA-output-strings van de marifoon ingesteld. De "GLL"- en de "RMC"-strings staan standaard op "ON".

- 1. Houd  $\left[\begin{array}{c} \sqrt{mn} \\ \sqrt{mn} \end{array}\right]$  ingedrukt  $\mathbf{mn}$  "GPS SETUP"  $\mathbf{mn}$  "NMEA 0183 IN/OUT"
- 2. Druk op toets [▲] of [▼] om "**OUTPUT SENTENCES**" te selecteren en druk vervolgens op de schermtoets [**SELECT**].
- 3. Druk op toets [▲] of [▼] om het gewenste stringtype te selecteren en druk vervolgens op de schermtoets [**SELECT**].
- 4. Druk op toets [▲] of [▼] om "**ON**" of "**OFF**" te selecteren".
- 5. Druk op schermtoets [**ENTER**] om de nieuwe instelling op te slaan.
- 6. Herhaal stap 3 en 5 om de andere strings in te stellen.
- 7. Druk op de toets [**CLEAR**] om terug te keren naar marifoonbediening.

### **OPMERKING**

- Het uitvoeren van gegevens zal plaatsvinden volgens de instelling voor de prioriteitsvolgorde m.b.t. de gegevensvergaring in "ORDER OF PRIORITY". Zie sectie "**[18.1 VOLGORDE VAN PRIORITEIT \(alleen de GX1850GPS/E serie\)](#page-94-0)**" voor meer informatie.
- Wanneer "UNIT POWER" van "OPTION GPS UNIT" op UIT is ingesteld, zullen er geen NMEA-strings uitgevoerd worden. (Ontvangstgegevens van OPTIONELE GPS zullen in de huidige staat uitgevoerd worden.)
- Het uitvoerinterval van elke NMEA-string hangt af van de uitvoertiming op het invoerapparaat. Maar strings met positiegegevens zullen met intervallen van twee seconden of minder worden uitgevoerd.
- Wanneer alle strings worden ingesteld om uitgevoerd te worden, dan kunnen, afhankelijk van de baudsnelheid, niet alle strings worden uitgevoerd met intervallen van één seconde of minder. GSA- en GSV-strings zullen met intervallen van ongeveer vijf seconden worden uitgevoerd.

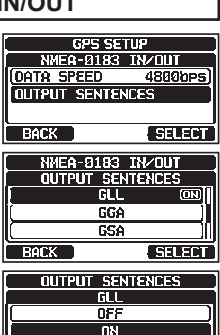

**BACK** 

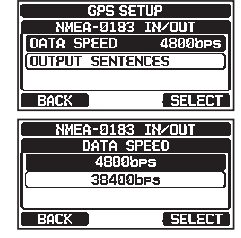

### <span id="page-97-1"></span>**18.10 Uitvoer positiegegevens**

Selecteer het te gebruiken verbindingsapparaat voor het uitvoeren van positiegegevens.

- 1. Houd  $\left[\begin{array}{c} \sqrt{mn} \\ \sqrt{mn} \end{array}\right]$  ingedrukt  $\mathbf{mn}$  "**GPS SETUP**"  $\mathbf{mn}$  "**OPTION GPS UNIT**"
- 2. Druk op toets [▲] of [▼] om "**POS DATA OUTPUT**" te selecteren en druk vervolgens op de schermtoets [**SELECT**].
- 3. Druk op toets [▲] of [▼] om "**NMEA 2000**" of "**NMEA 0183**" te selecteren en druk vervolgens op de schermtoets [**SELECT**].
- 4. Druk op toets [▲] of [▼] om "**OFF**" of "**ON**" te selecteren.
- 5. Druk op schermtoets [**ENTER**] om de nieuwe instelling op te slaan.
- 6. Druk op de toets [**CLEAR**] om terug te keren naar marifoonbediening.

# **18.11 INGEBOUWDE GPS-EENHEID**

De instellingen van de ingebouwde GPS-ontvanger wijzigen. (De instellingen in deze sectie zijn ook geldig voor het aansluiten van de externe GPS-antenne **SCU-38** op de ingebouwde GPS-ontvanger.)

### <span id="page-97-0"></span>**18.11.1 Voeding GPS aan/uit**

Stel deze selectie in op "**ON**" wanneer de ingebouwde GPS-ontvanger wordt gebruikt. De standaardinstelling is "ON".

- 1. Houd  $\left[\begin{array}{c} \sqrt{2} \\ \sqrt{2} \\ \sqrt{2} \end{array}\right]$  ingedrukt  $\left[\begin{array}{c} \sqrt{2} \\ \sqrt{2} \\ \sqrt{2} \end{array}\right]$  **GPS SETUP**"  $\left[\begin{array}{c} \mathbf{m} \\ \mathbf{m} \\ \sqrt{2} \\ \sqrt{2} \end{array}\right]$  **SETUP**"  $\left[\begin{array}{c} \mathbf{m} \\ \mathbf{m} \\ \sqrt{2} \\ \sqrt{2} \\ \sqrt{2} \end{array}\right]$
- 2. Druk op toets [▲] of [▼] om "**UNIT POWER**" te selecteren en druk vervolgens op de schermtoets [**SELECT**].
- 3. Druk op toets [▲] of [▼] om "**OFF**" of "**ON**" te selecteren.
- 4. Druk op schermtoets [**ENTER**] om de nieuwe instelling op te slaan.
- 5. Druk op de toets [**CLEAR**] om terug te keren naar marifoonbediening.

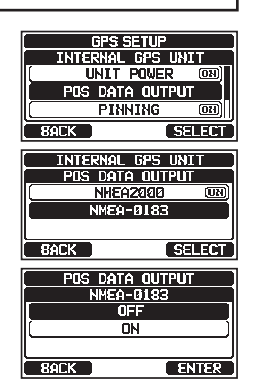

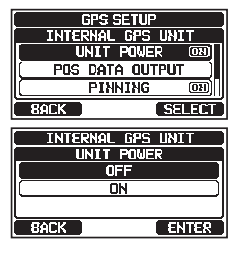

### <span id="page-98-0"></span>**18.11.2 Pinning**

Met deze selectie worden positie-updates in- of uitgeschakeld wanneer het schip niet onderweg is. De standaardinstelling is "ON".

- 1. Houd  $\left[\frac{m_{\text{S}}}{m_{\text{S}}} \right]$  ingedrukt  $\left|\frac{m_{\text{S}}}{m_{\text{S}}} \right|$  "**GPS SETUP**"  $\left|\frac{m_{\text{S}}}{m_{\text{S}}} \right|$  "**INTERNAL GPS UNIT**"
- 2. Druk op toets [▲] of [▼] om "**PINNING**" te selecteren en druk vervolgens op de schermtoets [**SELECT**].
- 3. Druk op toets [▲] of [▼] om "**OFF**" of "**ON**" te selecteren. AAN: Wanneer pinning ingeschakeld wordt, dan wordt de positie van de marifoon alleen bijgewerkt als het schip sneller vaart dan 0,4 knoop.
	- UIT: Wanneer het schip onderweg is of stilligt, dan werkt de marifoon zijn positie voortdurend bij. Dit zorgt voor een nauwkeurigere positiebepaling.
- 4. Druk op schermtoets [**ENTER**] om de nieuwe instelling op te slaan.
- 5. Druk op de toets **CLEAR** om terug te keren naar normale marifoonbediening.

### <span id="page-98-1"></span>**18.11.3 Differentieel GPS**

Met deze selectie wordt de functie Differentieel GPS in- of uitgeschakeld door het SBAS (satellietaugmentatiesysteem) zoals WAAS, EGNOS, MSAS en GAGAN. In sommige gebieden (bijv. Australië) kan de GPS-ontvangst problemen opleveren bij inschakeling van het SBAS. De standaardinstelling is "ON".

- 1. Houd  $\left[\begin{array}{c} \sqrt{2} & \sqrt{2} \\ \sqrt{2} & \sqrt{2} \end{array}\right]$  ingedrukt  $\left[\begin{array}{c} \sqrt{2} & \sqrt{2} \\ \sqrt{2} & \sqrt{2} \end{array}\right]$  **SETUP**"  $\left[\begin{array}{c} \sqrt{2} & \sqrt{2} \\ \sqrt{2} & \sqrt{2} \end{array}\right]$  **SETUP**"  $\left[\begin{array}{c} \sqrt{2} & \sqrt{2} \\ \sqrt{2} & \sqrt{2} \end{array}\right]$
- 2. Druk op toets [▲] of [▼] om "**D-GPS**" te selecteren en druk vervolgens op de schermtoets [**SELECT**].
- 3. Druk op toets [▲] of [▼] om "**OFF**" of "**ON**" te selecteren.
- 4. Druk op schermtoets [**ENTER**] om de nieuwe instelling op te slaan.
- 5. Druk op de toets [**CLEAR**] om terug te keren naar marifoonbediening.

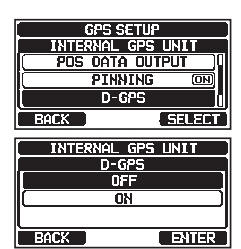

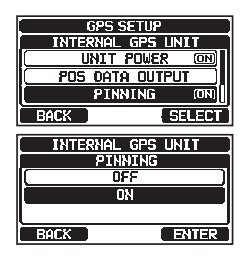

### **18.12 OVERZICHT VAN DE GPS-INSTELLINGEN**

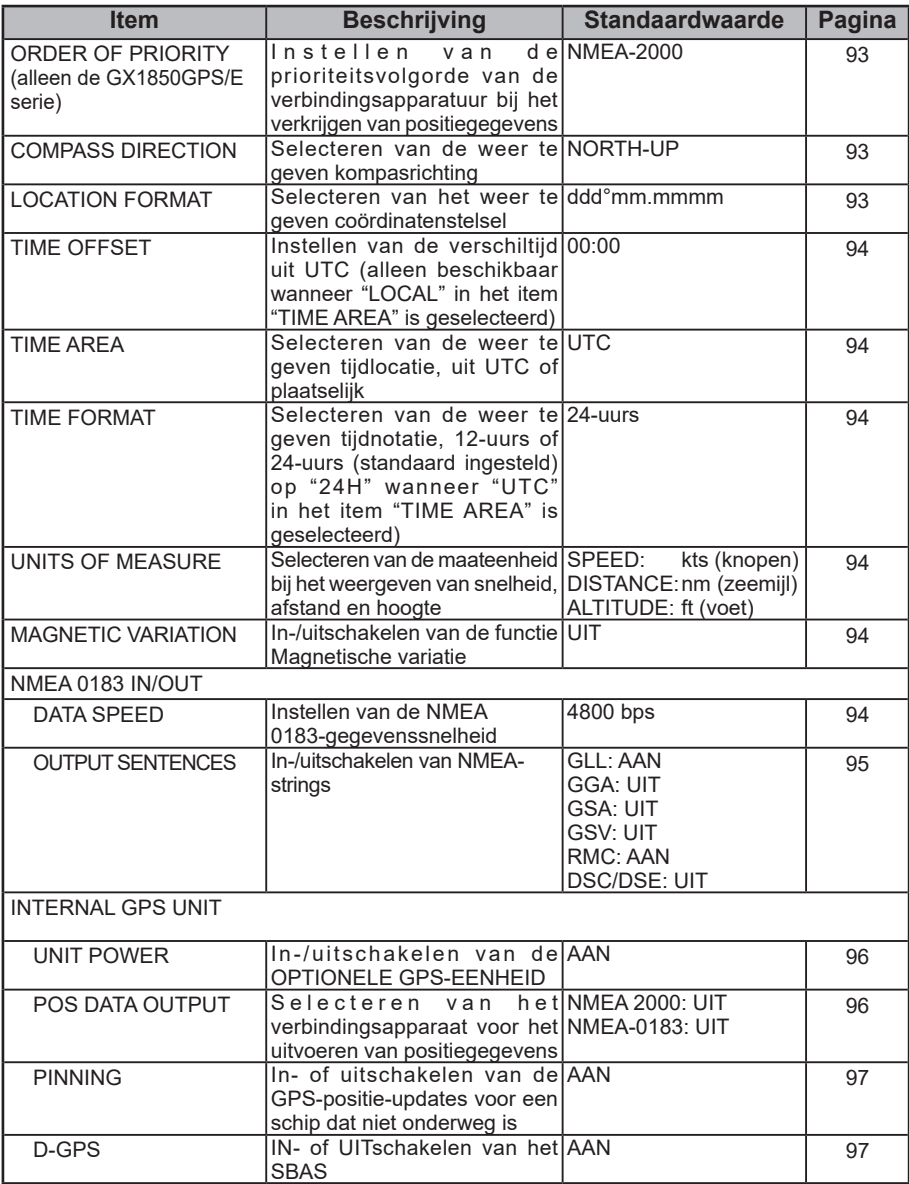

# <span id="page-100-0"></span>**19 ATIS-INSTELLINGEN (alleen de GX1850GPS/E en GX1800GPS/E)**

De **GX1850GPS/E** en **GX1800GPS/E** ondersteunen het in de Europese binnenwateren gebruikte ATIS-systeem (Automatic Transmitter Identification System / Automatisch zenderidentificatiesysteem). Wanneer de ATIS-modus is ingeschakeld, verzendt het toestel telkens wanneer de PTT-schakelaar van de microfoon aan het eind van een transmissie wordt losgelaten, een unieke ATIS-code.

Gebruikers moeten contact opnemen met de betreffende regelgevende instantie voor maritieme zaken in hun eigen land om een ATIS-code aan te vragen.

#### **WAARSCHUWING**

**De ATIS-code kan maar één keer ingevoerd worden. Dus pas op dat u niet de onjuiste ATIS-code invoert.** Neem, als de ATIS-code gereset moet worden, contact op met Standard Horizon om de vereiste resetcode te verkrijgen. Zie sectie "**[15.6.1](#page-84-1)  [De GEBRUIKERS-MMSI en ATIS-CODE resetten](#page-84-1)**".

# **19.1 DE ATIS-CODE INVOEREN**

- 1. Houd  $\left[\begin{array}{c} \sqrt{\frac{1}{2}}\\ \sqrt{\frac{1}{2}}\\ \sqrt{\frac$
- 2. Druk op toets [◄] of [►] om het eerste cijfer van uw ATIS te selecteren en druk vervolgens op de schermtoets [**SELECT**] om naar het volgende cijfer te gaan.
- 3. Herhaal stap 2 om de tien cijfers van het ATIS in te voeren.
- 4. Mocht u een fout gemaakt hebben bij het invoeren van het ATIS, druk dan op de toetsen [▲]/[▼]/[◄]/[►] om "←" of "→" te selecteren en druk op de schermtoets [**SELECT**] totdat het onjuiste cijfer wordt geselecteerd en voer vervolgens stap 2 uit.
- 5. Druk zodra het nummer helemaal is ingevoerd, op de schermtoets [**FINISH**]. U krijgt dan een verzoek van de marifoon om het ATIS-nummer nogmaals in te voeren. Voer stap 2 t/m 4 hierboven uit.
- 6. Druk nadat u het nummer tweemaal hebt ingevoerd, op de schermtoets [**FINISH**] om het ATIS-nummer in het geheugen op te slaan.
- 7. Druk op schermtoets [**OK**] om terug te keren naar marifoonbediening.

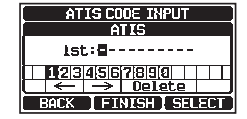

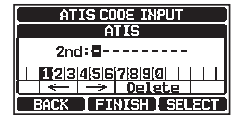

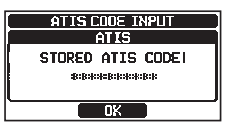

### **19.2 ATIS-KANAALGROEP**

De ATIS-functie van de **GX1850GPS/E** en **GX1800GPS/E** kan voor elke kanaalgroep AAN of UIT worden gezet.

- 1. Houd  $\left[\begin{array}{c} \sqrt{M_{\rm BH}} \end{array}\right]$  ingedrukt  $\mathbf{m}$  "ATIS SETUP"  $\mathbf{m}$  "ATIS GROUP"
- 2. Druk op toets [▲] of [▼] om de kanaalgroep (International, Canadian\* of USA) te selecteren om de instelling te wijzigen en druk vervolgens op de schermtoets [**SELECT**]. \*(Afhankelijk van de regio-instelling.)
- 3. Druk op toets [▲] of [▼] om "**ON**" of "**OFF**" te selecteren.
- 4. Druk op schermtoets [**ENTER**] om de nieuwe instelling op te slaan.
- 5. Herhaal stap 2 t/m 4 als u de ATIS-functie voor een andere kanaalgroep wilt instellen.
- 6. Druk op de schermtoets [**BACK**] om terug te keren naar marifoonbediening.

#### **OPMERKING**

- De functies "Scan" en "Dual Watch" zijn niet beschikbaar op de kanaalgroep wanneer de ATIS-functie ingeschakeld is.
- Het TX-uitgangsvermogen wordt automatisch op "1 W" ingesteld op de volgende kanalen van de kanaalgroep terwijl de ATIS-functie ingeschakeld is. CH 06, 08, 10, 11, 12, 13, 14, 15, 17, 71, 72, 74, 75, 76, en 77

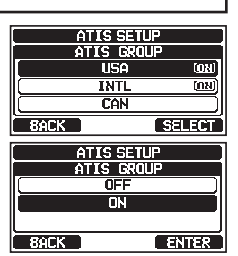

# **20 BEDIENING VAN MICROFOON OP AFSTAND SSM-70H** (**RAM4**)

Wanneer er een afstandsmicrofoon op de **GX1850GPS/E-GX1800GPS/E** serie wordt aangesloten, kunnen alle VHF-, DSC-, instelmenu's, navigatie- en GM- (groepsmonitor) functies op afstand bediend worden. De **SSM-70H** wordt op dezelfde wijze als de **GX1850GPS/E-GX1800GPS/E** serie bediend behalve de audiovolume-instelling en de squelchniveau-instelling van de ontvanger. De reden voor het gecombineerd regelen is om de bediening van de marifoon en afstandsmicrofoon **SSM-70H** te vergemakkelijken. Bekijk voor specifieke functies van afstandsmicrofoon **SSM-70H** de betreffende secties in de bedieningshandleiding van de marifoon. De **SSM-70H** wordt geleverd met 7 meter routeringskabel, welke tot max. 21 meter kan worden verlengd door drie verlengkabels, model **CT-100**, van elk 7 meter te gebruiken. De intercomfunctie kan tussen de **SSM-70H** en de **GX1850GPS/E-GX1800GPS/E** serie worden gebruikt. Bovendien worden er luidsprekerkabels meegeleverd bij de paneelmontage van de routeringskabel voor voor gebruik in lawaaierige omgevingen aan te sluiten externe luidsprekers.

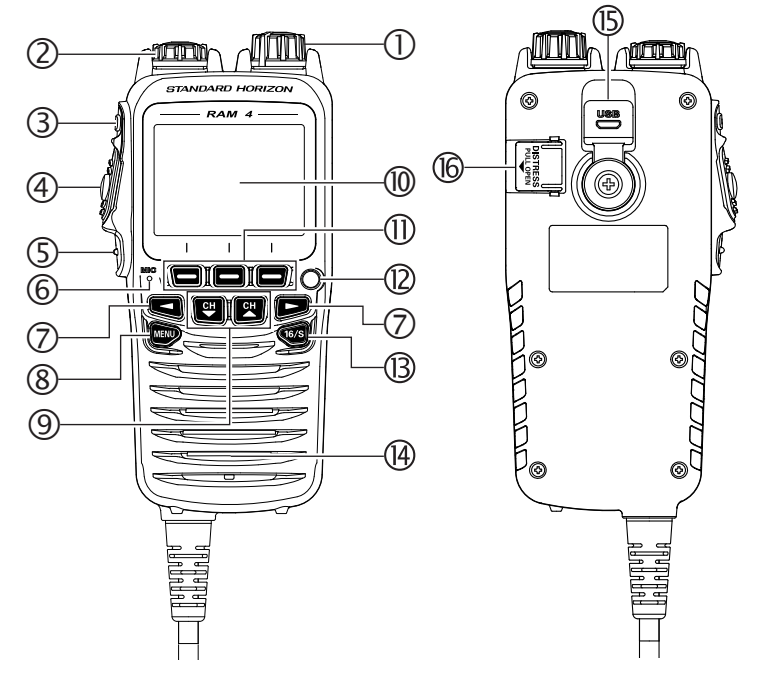

### **20.1 BEDIENINGSELEMENTEN AFSTANDSMICROFOON**

#### **Knop Power/VOL**

Houd deze knop ingedrukt om de marifoon en de afstandsmicrofoon AAN of UIT te zetten.

Draai aan deze knop om het volume van de interne luidspreker te regelen.

#### **Knop DIAL/ENT**

Draai terwijl het normale scherm wordt weergegeven, aan de knop **DIAL/ENT** om het door u gewenste kanaal te selecteren. Draai terwijl het scherm MENU wordt weergegeven, aan de knop om het gewenste menu-item te selecteren.

#### **Secundair gebruik**

Druk op deze knop om een selectie in het MENU in te voeren.

- **SQL-toets** (squelch-regelaar) Druk op deze toets om de squelch-instelmodus te activeren. Druk op toets **CH▲** of **CH▼** om het ruisdrempelniveau in te stellen.
- **PTT** (Push-To-Talk) -schakelaar Druk op deze schakelaar om de zender in te schakelen.

#### **Toets** /**CLEAR**

Druk op deze toets om een menukeuze te annuleren. Houd deze toets ingedrukt om de toetsblokkeringsfunctie te activeren. Houd deze toets weer ingedrukt om de toetsblokkeringsfunctie te deactiveren.

#### **Microfoon**

De interne microfoon brengt uw spraak over en reduceert daarbij achtergrondruis m.b.v. Clear Voice ruisonderdrukkingstechnologie.

*OPM.*: Houd de microfoon circa 1,5 cm bij uw mond vandaan en spreek op normale toon.

#### **Toetsen ◄ & ►**

Druk, wanneer de schermtoetsen worden weergegeven, op deze toetsen om de functie van de schermtoetsen om te schakelen.

#### **Secundair gebruik**

Druk, terwijl het scherm MENU wordt weergegeven, op de toetsen om het schermmenu naar rechts/links te verschuiven.

#### **MENU**-**toets**

Druk hierop om toegang te krijgen tot MENU.

Houd deze toets ingedrukt om naar het menu SETUP (instelmenu) te gaan.

#### **Toetsen CH▼ & CH▲**

Met deze toetsen wordt het werkkanaal gewijzigd.

Druk kortstondig op de toets, het kanaal wordt met één stap verhoogd of verlaagd. Als de toets ingedrukt gehouden wordt, wordt het kanaal doorlopend verhoogd of verlaagd.

#### **Secundair gebruik**

- Druk, terwijl het scherm MENU wordt weergegeven, op de toets om het schermmenu naar rechts/links te verschuiven.
- Druk in de PA- of Fog-modus op de toets om van kanaal te veranderen.

#### **Display**

Full-dot matrixdisplay, 222 bij 162 pixels.

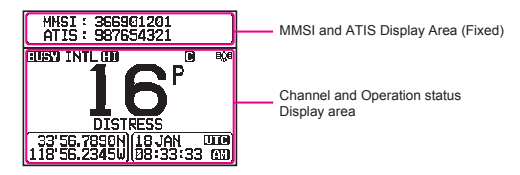

#### **Schermtoetsen**

Deze drie programmeerbare toetsen kunnen worden aangepast in het instelmenu. Druk op een van deze toetsen om de toetsfuncties onderin het display weer te geven. Zie sectie "**[20.2 TOEWIJZING AAN SCHERMTOETS RAM4](#page-105-0)**" voor meer informatie.

#### **Stroboscooplamp**

Wanneer er op de schermtoets [**STROBE**] wordt gedrukt, gaat het internationaal erkende "S.O.S"-bericht in morsecode branden en herhaaldelijk knipperen.

Via MENU  $\rightarrow$  SETUP  $\rightarrow$  CONFIGURATION  $\rightarrow$  STROBE LED kan de stroboscooplamp worden ingesteld op één optie uit: "CONTINUOUS", "SOS", "BLINK 1", "BLINK 2" of "BLINK 3".

#### **16/S toets**

Druk op deze toets om onmiddellijk terug te keren naar kanaal 16 vanaf om het even welke kanaallocatie. Door deze toets ingedrukt te houden wordt het SUB-kanaal opgeroepen (de standaardinstelling is kanaal 9). Druk nogmaals op deze toets om naar het eerder geselecteerde werkkanaal terug te keren.

#### **Luidspreker**

De interne luidspreker bevindt zich hier.

#### **DATA-aansluitbus**

Gebruik de micro-USB type B aansluiting voor **SSM-70H** (**RAM4**) firmware-updates. OPM. Wanneer de DATA-aansluitbus goed is afgedekt met het rubberen kapje, voldoet de SSM-70H aan de vereiste waterdichtheid.

#### **DISTRESS toets**

Deze toets dient voor het verzenden van een DSC-noodoproep. Zie sectie "**[11 DSC](#page-38-0) [\(DIGITAL SELECTIVE CALLING\)](#page-38-0)**".

# <span id="page-105-0"></span>**20.2 TOEWIJZING AAN SCHERMTOETS RAM4**

Vanuit dit menu kunnen gewenste functies worden toegewezen aan elke **RAM4** schermtoets van nummers 01 tot 12. Ook kan ingesteld worden hoelang het schermtoetspictogram weergegeven zal worden nadat er op de desbetreffende schermtoets is gedrukt. De toetsen kunnen worden ingesteld om de volgende functies te regelen:

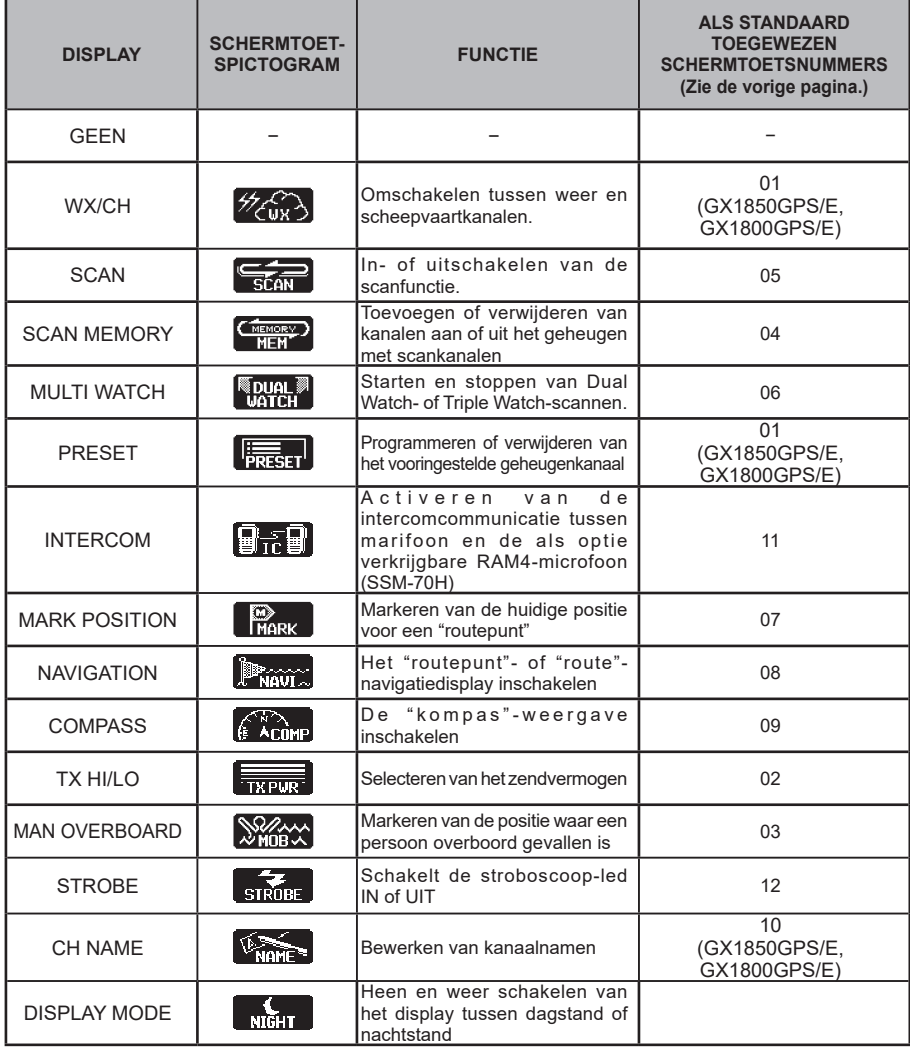

#### **OPMERKING**

Schermtoetsfuncties kunnen afzonderlijk voor de marifoon en de als optie verkrijgbare afstandsmicrofoon **SSM-70H** (**RAM4**) toegewezen worden.

### **20.2.1 Toetstoewijzing**

De functies van de schermtoetsen van afstandsmicrofoon SSM-70H (RAM4) aan persoonlijke voorkeuren aanpassen.

*OPM.*: Het is noodzakelijk de instellingen te doen met de toetsen of de knop **DIAL/ENT** op de SSM-70H (RAM4).

- 1. Houd [**MEND**] ingedrukt **ind** "**CONFIGURATION**" **ind** "SOFT KEY" (RAM4W)
- 2. Draai aan de knop **DIAL/ENT** om "**KEY ASSIGNMENT**" te selecteren en druk vervolgens op de schermtoets [**SELECT**].
- 3. Draai aan de knop **DIAL/ENT** om het te programmeren toetsnummer te selecteren en druk op de schermtoets [**SELECT**].
- 4. Draai aan de knop **DIAL/ENT** om een nieuwe functie uit de keuzes in de lijst te selecteren en druk vervolgens op de schermtoets [**ENTER**]. Wanneer "**NONE**" wordt geselecteerd, wordt de toewijzing aan de schermtoets verwijderd.

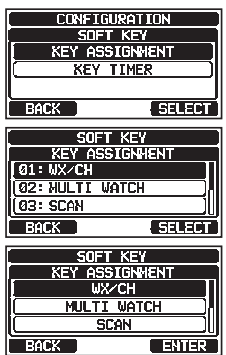

- 5. Herhaal stap 3 en 4 om andere schermtoetsen te programmeren. De functies van de VHF-marifoon kunnen worden toegewezen aan maximaal 12 schermtoetsen.
- 6. Druk op de toets [**CLEAR/O<sub>TT</sub>**] om terug te keren naar marifoonbediening.

# **21 ONDERHOUD**

De inherente kwaliteit van de in deze zendontvanger toegepaste halfgeleiderelementen betekent dat het toestel vele jaren continu gebruikt kan worden. Neem de volgende voorzorgsmaatregelen om schade aan de zendontvanger te voorkomen.

- Schakel de microfoon nooit in tenzij er een antenne of geschikte schijnbelasting op de zendontvanger is aangesloten.
- Zorg dat de voedingsspanning naar de zendontvanger niet hoger dan 16 VDC of lager dan 11 VDC wordt.
- Gebruik uitsluitend accessoires en reserveonderdelen die door STANDARD HORIZON zijn goedgekeurd.

# **21.1 RESERVEONDERDELEN**

Soms heeft een eigenaar een vervangende montagebeugel of knop nodig. Deze kunnen bij uw dealer worden besteld.

Hieronder vermelden wij de meest bestelde onderdelen en de bijbehorende onderdeelnummers.

- **Gelijkstroomsnoer**: T9025406
- **VOL- en SQL-knop**: RA6189800 (wit), RA6189900 (zwart)
- **Montagebeugel**: RA6203800 (wit), RA6203900 (zwart)
- **Knop montagebeugel**: RA6204000 (wit), RA6204100 (zwart)
- **Ophangbeugel microfoon**: RA0436000 (wit), RA0458800 (zwart)
- **Gerede routeringskabel voor RAM4-microfoon**: S8101512

# **21.2 FABRIEKSSERVICE**

In het onwaarschijnlijke geval dat de marifoon niet meer (goed) werkt of onderhoud nodig heeft, kunt u contact opnemen met een van de volgende bedrijven: **In de Verenigde Staten en Canada**

#### **Standard Horizon**

#### **T.a.v. de Marine Repair Department**

6125 Phyllis Drive, Cypress, California 90630, V.S. Telefoon (800) 366-4566

#### **In Europa**

#### **Yaesu (UK) Ltd**

Unit 12, Sun Valley Business Park, Winnall Close Winchester, Hampshire, SO23 0LB, V. K. Telefoon +44 (0)1962 866667

#### **In andere landen**

Neem contact op met de dealer of de distributeur.
# **21.3 STORINGZOEKSCHEMA**

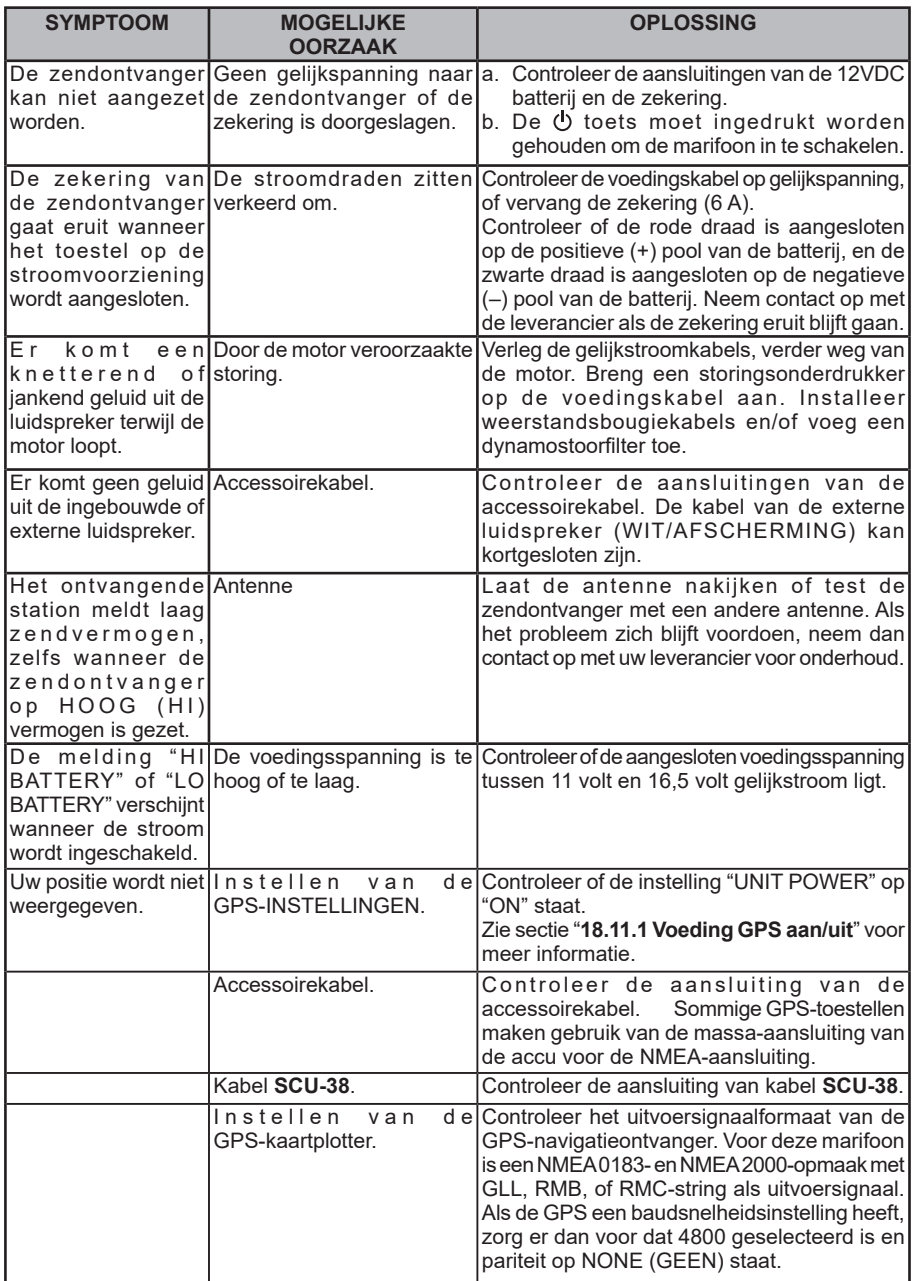

# **KANAALTOEWIJZINGEN**

# **22.1 GX1850GPS/E en GX1800GPS/E**

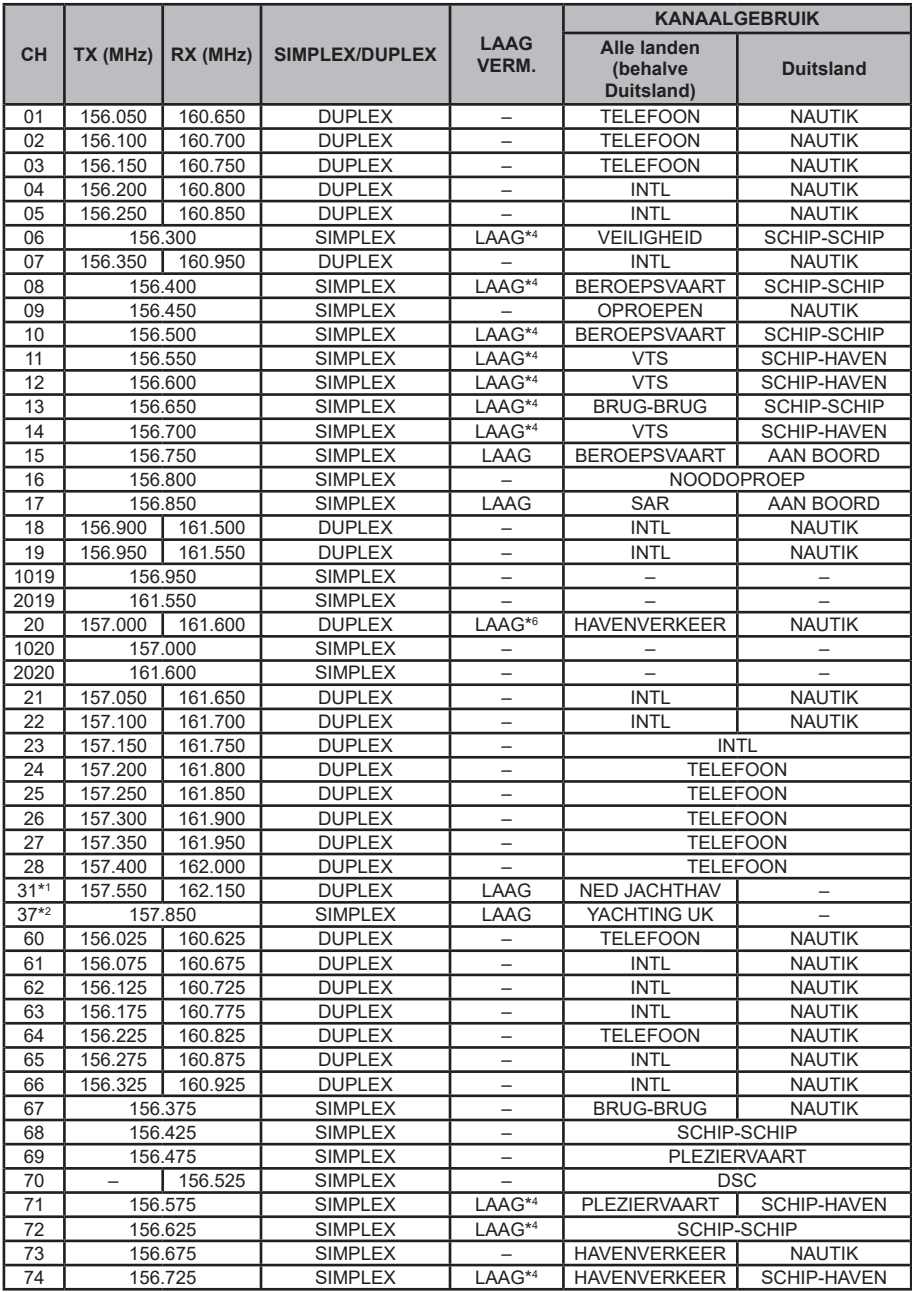

|           |          |          |                       |                             | <b>KANAALGEBRUIK</b>                  |                          |
|-----------|----------|----------|-----------------------|-----------------------------|---------------------------------------|--------------------------|
| <b>CH</b> | TX (MHz) | RX (MHz) | <b>SIMPLEX/DUPLEX</b> | <b>LAAG</b><br><b>VERM.</b> | Alle landen<br>(behalve<br>Duitsland) | <b>Duitsland</b>         |
| 75        | 156.775  |          | <b>SIMPLEX</b>        | LAAG                        |                                       | <b>SCHIP-HAVEN</b>       |
| 76        | 156.825  |          | <b>SIMPLEX</b>        | LAAG                        |                                       | <b>NAUTIK</b>            |
| 77        | 156.875  |          | <b>SIMPLEX</b>        | LAAG*4                      | <b>HAVENVERKEER</b>                   | SCHIP-SCHIP              |
| 78        | 156.925  | 161.525  | <b>DUPLEX</b>         | $\overline{\phantom{0}}$    | <b>INTL</b>                           | <b>NAUTIK</b>            |
| 1078      | 156.925  |          | <b>SIMPLEX</b>        |                             |                                       |                          |
| 2078      | 161.525  |          | <b>SIMPLEX</b>        | -                           | $\overline{\phantom{0}}$              |                          |
| 79        | 156.975  | 161.575  | <b>DUPLEX</b>         | $\overline{\phantom{0}}$    | <b>INTL</b>                           | <b>NAUTIK</b>            |
| 1079      | 156.975  |          | <b>SIMPLEX</b>        | -                           | -                                     | -                        |
| 2079      | 161.575  |          | <b>SIMPLEX</b>        | -                           |                                       |                          |
| 80        | 157.025  | 161.625  | <b>DUPLEX</b>         | -                           | <b>INTL</b>                           | <b>NAUTIK</b>            |
| 81        | 157.075  | 161.675  | <b>DUPLEX</b>         | $\overline{\phantom{0}}$    | <b>INTL</b>                           | <b>NAUTIK</b>            |
| 82        | 157.125  | 161.725  | <b>DUPLEX</b>         | -                           | <b>INTL</b>                           | <b>TELEFOON</b>          |
| 83        | 157.175  | 161.775  | <b>DUPLEX</b>         | $\overline{\phantom{0}}$    | <b>INTL</b>                           | <b>TELEFOON</b>          |
| 84        | 157.225  | 161.825  | <b>DUPLEX</b>         | $\overline{\phantom{0}}$    | <b>TELEFOON</b>                       |                          |
| 85        | 157.275  | 161.875  | <b>DUPLEX</b>         | $\overline{\phantom{0}}$    | <b>TELEFOON</b>                       |                          |
| 86        | 157.325  | 161.925  | <b>DUPLEX</b>         | $\overline{\phantom{0}}$    | <b>TELEFOON</b>                       |                          |
| 87        | 157.375  |          | <b>SIMPLEX</b>        | -                           | <b>HAVENVERKEER</b>                   |                          |
| 88        | 157.425  |          | <b>SIMPLEX</b>        | ▃                           | <b>HAVENVERKEER</b>                   |                          |
| $M*3$     | 157.850  |          | <b>SIMPLEX</b>        | $\overline{\phantom{0}}$    | YACHTING UK                           | -                        |
| $M2^{*3}$ | 161.425  |          | <b>SIMPLEX</b>        | $\overline{\phantom{0}}$    | YACHTING UK                           | $\overline{\phantom{0}}$ |
| $L1^{*5}$ | 155.500  |          | <b>SIMPLEX</b>        | -                           | PLEZIERVAART                          | -                        |
| $12*5$    | 155.525  |          | <b>SIMPLEX</b>        | $\overline{\phantom{0}}$    | <b>PLEZIERVAART</b>                   | -                        |
| $L3*5$    | 155.650  |          | <b>SIMPLEX</b>        | $\overline{\phantom{0}}$    | <b>PLEZIERVAART</b>                   | $\overline{\phantom{0}}$ |
| $F1*5$    | 155.625  |          | <b>SIMPLEX</b>        | -                           | <b>VISSERIJ</b>                       | -                        |
| $F2^{*5}$ | 155.775  |          | <b>SIMPLEX</b>        |                             | <b>VISSERIJ</b>                       |                          |
| $F3*5$    | 155.825  |          | <b>SIMPLEX</b>        | $\overline{\phantom{0}}$    | <b>VISSERIJ</b>                       | -                        |

*OPM.: De kanaaltoewijzing voor een land verschilt afhankelijk van de regio.*

- *\*1:* Kanaal 31 is alleen aan BELGIË en NEDERLAND toegewezen.
- *\*2:* Kanaal 37 is alleen aan NEDERLAND toegewezen.
- *\*3:* Kanaal M en M2 zijn alleen aan het VERENIGD KONINKRIJK toegewezen.
- *\*4:* Instelling LAAG vermogen voor BELGIË, NEDERLAND en DUITSLAND.
- *\*5:* Kanaal L1, L2, L3, F1, F2 en F3 zijn alleen aan ZWEDEN toegewezen.
- *\*6:* Instelling LAAG vermogen voor DUITSLAND.

# **23 SPECIFICATIES**

De prestatiespecificaties zijn nominaal, tenzij anders aangegeven en kunnen zonder voorafgaande kennisgeving gewijzigd worden. Gemeten in overeenstemming met TIA/ EIA-603.

## z**ALGEMEEN**

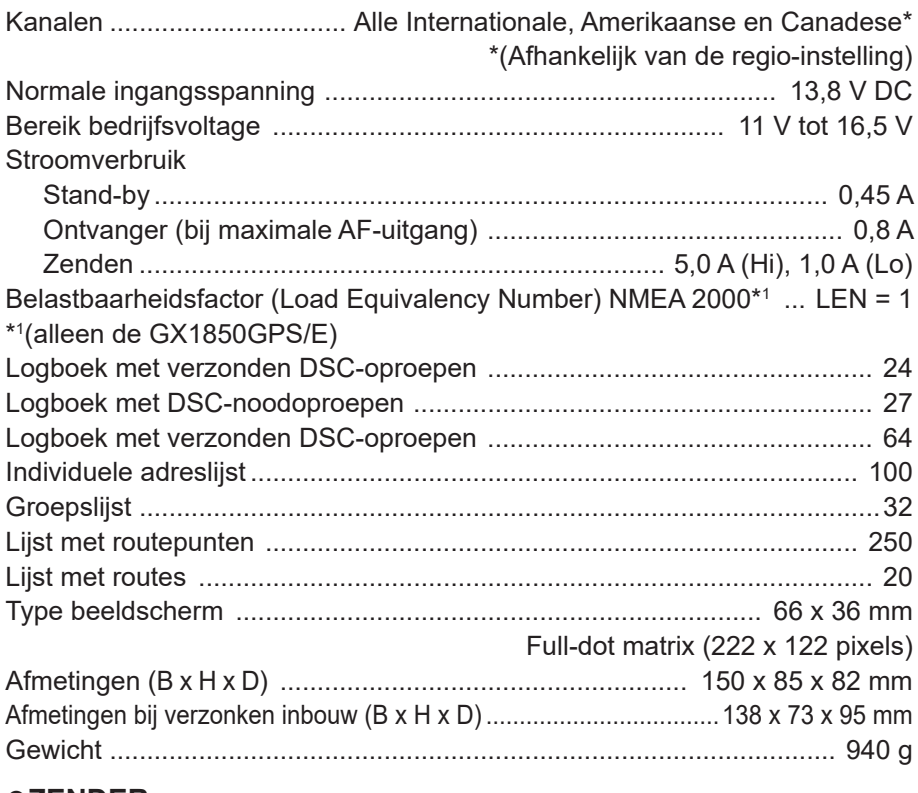

## ●**ZENDER**

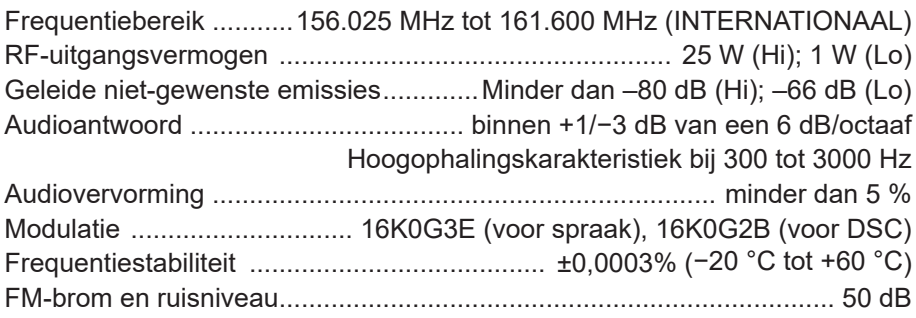

# z**ONTVANGER (voor spraak en DSC)**

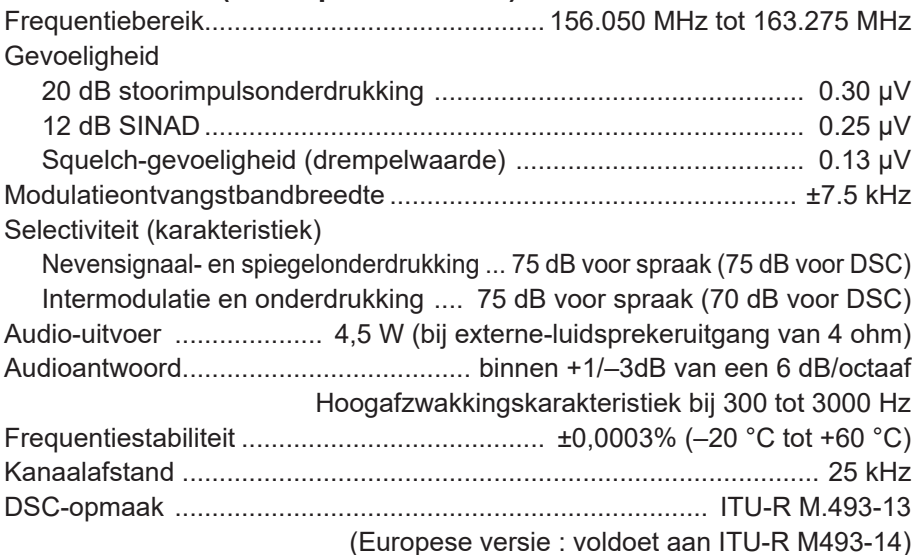

## z**INGEBOUWDE GPS-ONTVANGER**

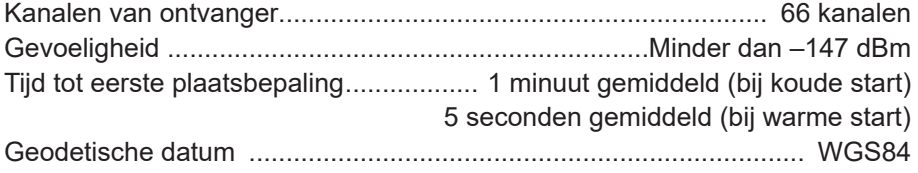

## *NMEA 0183 INPUT-/OUTPUT-strings*

4800 baud geselecteerd: NMEA 0183-input (4800 baud) ............ GGA, GLL, GNS, RMC, GSA, & GSV NMEA 0183-output (4800 baud) ........... DSC, DSE, GGA, GLL, GNS, RMC, GSA & GSV 38400 baud geselecteerd:

NMEA 0183-HS input (38400 baud) .... GGA, GLL, GNS, RMC, GSA, & GSV NMEA 0183-HS-output (38400 baud) .. DSC, DSE, GGA, GLL, GNS, RMC, GSA & GSV

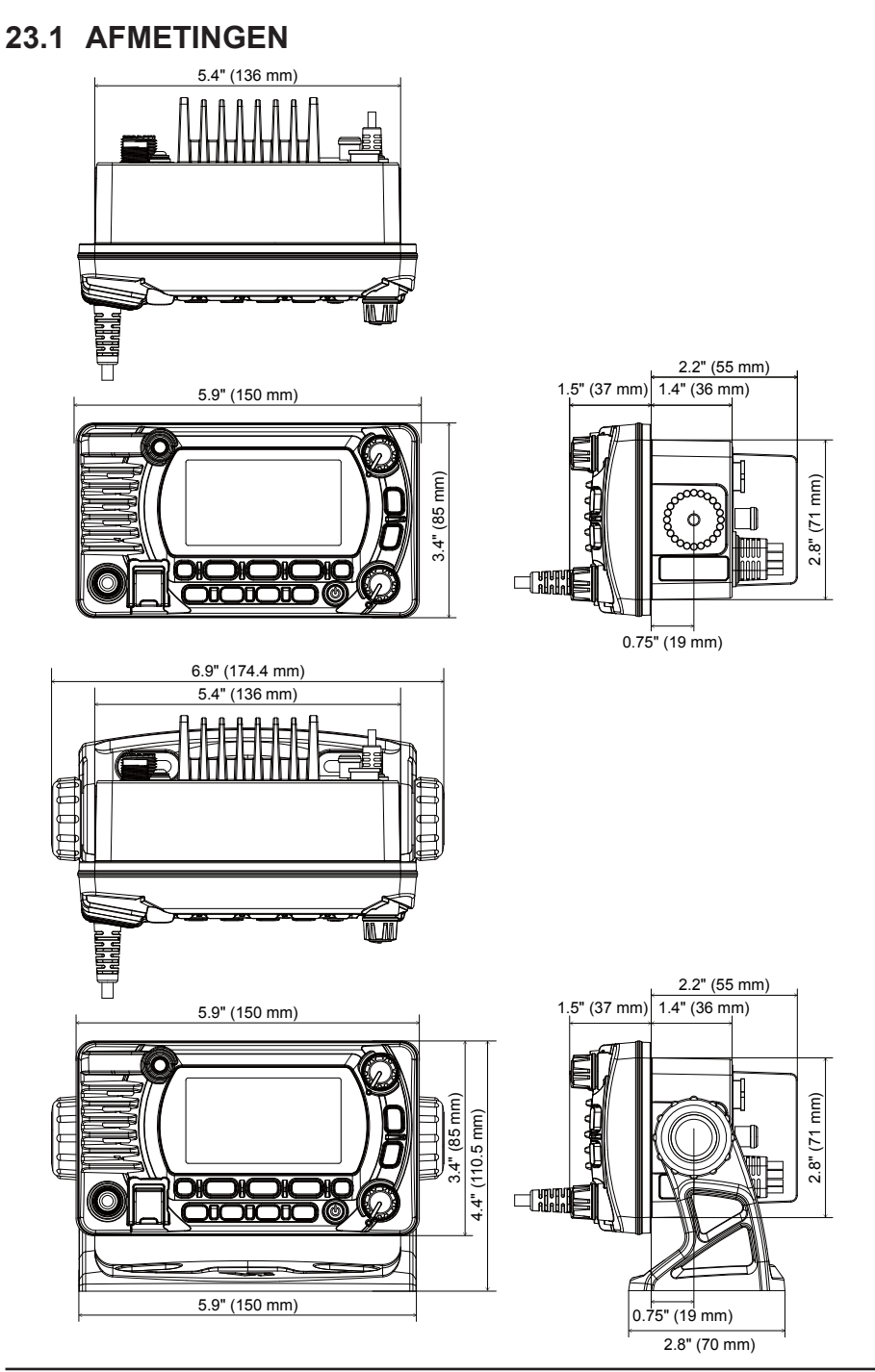

#### **Beperkte garantie van STANDARD HORIZON**

Een beperkte garantie is uitsluitend geldig in het land/de regio waar dit product oorspronkelijk werd gekocht.

#### **Online registratie van de garantie:**

Hartelijk dank voor de aanschaf van producten van STANDARD HORIZON! We hebben er alle vertrouwen in dat uw nieuwe marifoon vele jaren naar uw volle tevredenheid zal functioneren! Registreer uw product op **www.standardhorizon.com** - Owner's Corner

#### **Garantievoorwaarden:**

Onder voorbehoud van de hierna beschreven beperkingen van de garantie en de garantieprocedures, garandeert YAESU MUSEN hierbij dat dit product vrij is van materiaal- en fabricagefouten bij normaal gebruik tijdens de "garantietermijn". (de "beperkte garantie").

#### **Garantiebeperkingen:**

- A. YAESU MUSEN is niet aansprakelijk voor uitdrukkelijke garanties behalve de hierboven beschreven beperkte garantie.
- B. De beperkte garantie wordt uitsluitend verleend aan de oorspronkelijke koper voor eindgebruik of de persoon die dit product als geschenk heeft ontvangen, en wordt niet verleend aan enig ander persoon of verkrijger.
- C.Tenzij er een afwijkende garantietermijn voor dit YAESU-product is aangegeven, is de garantietermijn drie jaar gerekend vanaf de datum van de aanschaf van de handelsversie door de oorspronkelijke koper voor eindgebruik.
- D.De beperkte garantie is uitsluitend geldig in het land/de regio waar dit product oorspronkelijk werd gekocht.
- E. Tijdens de garantietermijn zal YAESU MUSEN defecte onderdelen binnen een redelijke termijn en kosteloos repareren of vervangen, naar eigen goeddunken, (met behulp van nieuwe of vernieuwde vervangingsonderdelen).
- F. Onder de beperkte garantie vallen niet: verzendkosten (met inbegrip van transport en verzekering) van u naar ons, of eventuele invoerrechten, accijnzen of belastingen .
- G.Onder de beperkte garantie vallen niet: afbreuk veroorzaakt door manipulatie, onjuist gebruik, het niet opvolgen van bij het product geleverde voorschriften, ongeautoriseerde wijzigingen, of beschadiging van dit product om wat voor redenen ook, zoals: ongeval; overmaat aan vocht; bliksem; stroompieken; aansluiting op een verkeerde voedingsspanning; schade veroorzaakt door ondeugdelijke verpakkings- of verzendingsprocedures; verlies, beschadiging of verminking van opgeslagen gegevens; productwijziging om het te kunnen gebruiken in een ander land/voor een doel anders dan het land/doel waarvoor het werd ontworpen, vervaardigd, goedgekeurd en/of geautoriseerd; of de reparatie van door deze wijzigingen beschadigde producten.
- H.De beperkte garantie geldt uitsluitend voor het product zoals het bestond ten tijde van de oorspronkelijke aankoop door de oorspronkelijke koper, en zal geen belemmering vormen voor YAESU MUSEN later wijzigingen in het ontwerp aan te brengen, latere uitvoeringen van dit product uit te breiden of anderszins te verbeteren, en zal evenmin enige verplichting opleggen aan YAESU MUSEN om dit product zodanig te modificeren of te wijzigen dat het met dergelijke wijzigingen of verbeteringen in overeenstemming is.
- I. YAESU MUSEN neemt geen verantwoordelijkheid op zich voor gevolgschade veroorzaakt door, of voortvloeiend uit, een dergelijke materiaal- of productiefout.
- J. ZOVER ALS WETTELIJK TOEGESTAAN, IS YAESU MUSEN NIET AANSPRAKELIJK VOOR ENIGE STILZWIJGENDE GARANTIE MET BETREKKING TOT DIT PRODUCT.
- K. Als de oorspronkelijke koper tijdig voldoet aan de hierna beschreven garantieprocedures en YAESU MUSEN verkiest de koper een vervangend product te sturen in plaats van het "oorspronkelijke product" te repareren, dan geldt de beperkte garantie voor het vervangende product uitsluitend voor de rest van de garantietermijn van het oorspronkelijke product.
- L. De garantiewetgeving verschilt van staat tot staat, of land tot land; het kan daarom zijn dat sommige van de bovengenoemde beperkingen niet voor uw plaats gelden.

#### **Garantieprocedures:**

- 1. U kunt het erkende servicecentrum van STANDARD HORIZON in uw land/regio vinden op: www. standardhorizon.com. Neem contact op met het servicecentrum van STANDARD HORIZON voor gedetailleerde retournerings- en verzendinstructies, of neem contact op met een erkende dealer/ distributeur van STANDARD HORIZON bij wie het product oorspronkelijk werd gekocht.
- 2. Sluit bewijsstuk(ken) van de oorspronkelijke aankoop bij een erkende dealer/distributeur van STANDARD HORIZON bij, en verzend het product, vracht vooruitbetaald, naar het door het servicecentrum van STANDARD HORIZON in uw land/regio verstrekte adres.
- 3. Na ontvangst van dit, overeenkomstig de hierboven beschreven procedures geretourneerde product, door het erkende servicecentrum van STANDARD HORIZON, zal YAESU MUSEN alle redelijke inspanningen leveren om ervoor te zorgen dat dit product in overeenstemming wordt gebracht met

de originele specificaties ervan. YAESU MUSEN zal het gerepareerde product (of een vervangend product) kosteloos naar de oorspronkelijke koper terugsturen. De beslissing om dit product te repareren of te vervangen is uitsluitend voorbehouden aan YAESU MUSEN.

#### **Overige voorwaarden:**

DE MAXIMALE AANSPRAKELIJKHEID VAN YAESU MUSEN BEDRAAGT NIET MEER DAN DE WERKELIJKE VOOR HET PRODUCT BETAALDE AANKOOPPRIJS. IN GEEN GEVAL IS YAESU MUSEN AANSPRAKELIJK VOOR VERLIES, BESCHADIGING OF VERMINKING VAN OPGESLAGEN GEGEVENS, OF VOOR BIJZONDERE SCHADE, INCIDENTELE SCHADE, GEVOLGSCHADE OF INDIRECTE SCHADE, HOE OOK ONTSTAAN; MET INBEGRIP VAN MAAR NIET BEPERKT TOT DE VERVANGING VAN APPARATUUR EN GOEDEREN, EN EVENTUELE KOSTEN GEMOEID MET HET HERSTELLEN, PROGRAMMEREN OF REPRODUCEREN VAN EEN PROGRAMMA OF GEGEVENS DIE ZIJN OPGESLAGEN IN OF GEBRUIKT I.V.M. HET YAESU-PRODUCT.

Sommige landen in Europa en sommige staten in de Verenigde Staten van Amerika verbieden uitsluitingen of beperkingen van incidentele schade of gevolgschade, of een beperking wat betreft de duur van een impliciete garantie, in welk geval de bovenstaande beperkingen of uitsluitingen niet van toepassing zijn. Deze garantie geeft specifieke rechten. Er kunnen andere rechten van toepassing zijn, die kunnen variëren van land tot land in Europa of van staat tot staat in de Verenigde Staten van Amerika. Deze beperkte garantie is ongeldig indien het plaatje met het serienummer is verwijderd of uitgewist.

# SJABLOON voor de GX1850GPS/E-GX1800GPS/E serie **SJABLOON voor de GX1850GPS/E-GX1800GPS/E serie**

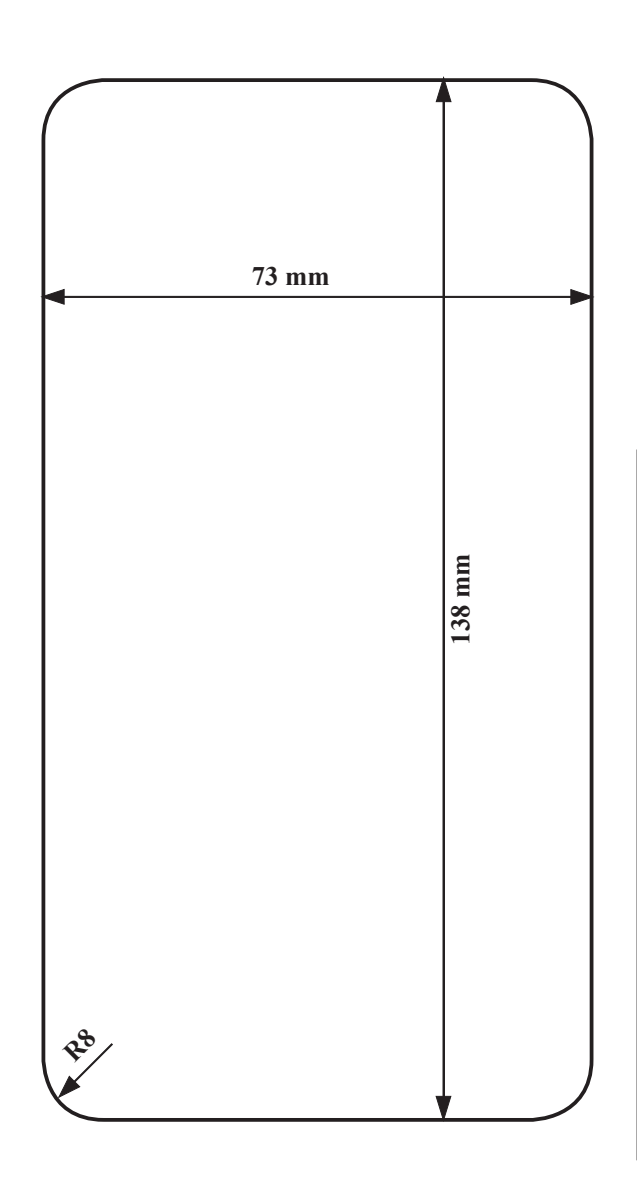

Teken met behulp van deze sjabloon de plaats **Teken met behulp van deze sjabloon de plaats af waar het rechthoekige gat voor de inbouw**  af waar het rechthoekige gat voor de inbouw gemaakt moet worden. **gemaakt moet worden.**

### **EU-conformiteitsverklaring**

Wij, Yaesu Musen Co. Ltd, gevestigd in Tokio, Japan, verklaren hierbij dat deze radioapparatuur GX1850GPS/E en GX1800GPS/E volledig in overeenstemming is met de EU-richtlijn betreffende radioapparatuur 2014/53/EU. De volledige tekst van de conformiteitsverklaring voor dit product is in te zien op [://www.yaesu.com/jp/red](http://www.yaesu.com/jp/red)

#### **ATTENTIE – Gebruiksvoorwaarden**

Deze marifoon werkt op frequenties die gereguleerd zijn en niet zonder machtiging gebruikt mogen worden in de in deze tabel opgenomen EU-landen. Gebruikers van deze apparatuur moeten contact opnemen met een voor spectrumbeheer bevoegde instantie in hun land voor voor deze apparatuur geldende licentievoorwaarden.

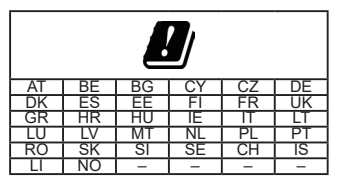

#### *Verwijdering van elektrische en elektronische apparatuur*

Producten met dit symbool (doorgekruiste verrijdbare afvalbak) mogen niet bij het huishoudelijk afval worden gedaan.

Elektrische en elektronische apparatuur moet gerecycled worden in een faciliteit die is ingericht om deze goederen en hun afvalbijproducten te verwerken.

U kunt contact opnemen met een lokale vertegenwoordiger van de leverancier van de apparatuur of een servicecentrum voor meer informatie over het afvalinzamelsysteem in uw land.

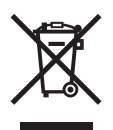

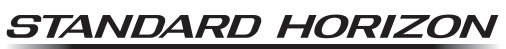

Nothing takes to water like Standard Horizon

Copyright 2019 YAESU MUSEN CO., LTD. Alle rechten voorbehouden.

Niets uit deze handleiding mag worden verveelvoudigd zonder toestemming van YAESU MUSEN CO., LTD.

#### **YAESU MUSEN CO., LTD.**

Tennozu Parkside Building 2-5-8 Higashi-Shinagawa, Shinagawa-ku, Tokyo 140-0002 Japan **YAESU USA**

6125 Phyllis Drive, Cypress, C A 90630, U.S.A.

#### **YAESU UK**

Unit 12, Sun Valley Business Park, Winnall Close Winchester, Hampshire, SO23 0LB, U.K.

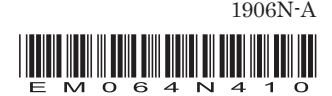